# Dell XPS One 2710 Manuale dell'utente

Modello computer: XPS One 2710 Modello regolatorio: W06C | Tipo regolatorio: W06C001

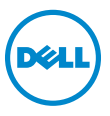

# Messaggi di N.B., Attenzione e Avvertenza

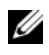

NOTA: Un N.B. indica informazioni importanti che contribuiscono a migliorare l'utilizzo del computer.

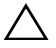

ATTENZIONE: Un messaggio di ATTENZIONE indica un potenziale danno all'hardware o una perdita di dati nel caso in cui non si seguano le istruzioni.

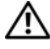

WARNING: Un messaggio di AVVERTENZA indica un rischio di danni materiali, lesioni personali o morte.

\_\_\_\_\_\_\_\_\_\_\_\_\_\_\_\_\_\_\_\_

Le informazioni contenute nel presente documento sono soggette a modifiche senza preavviso. © 2012 Dell Inc. Tutti i diritti riservati.

È severamente vietata la riproduzione, con qualsiasi strumento, senza l'autorizzazione scritta di Dell Inc.

Marchi commerciali utilizzati in questo testo: Dell™, il logo DELL e XPS One™ sono marchi commerciali di Dell Inc.; Microsoft®, Windows® e il logo del pulsante di Start di Windows sono marchi commerciali o registrati di Microsoft corporation negli Stai Uniti e/o in altri paesi; Bluetooth® è un marchio registrato di proprietà di Bluetooth SIG, Inc. ed è utilizzato da Dell su licenza. Intel® è un marchio registrato e Intel SpeedStep™ è un marchio registrato di Intel Corporation negli Stati Uniti e in altri paesi.

Altri marchi e nomi commerciali possono essere utilizzati in questo documento sia in riferimento alle aziende che rivendicano il marchio e i nomi che ai prodotti stessi. Dell Inc. nega qualsiasi partecipazione di proprietà relativa a marchi e nomi depositati diversi da quelli di sua proprietà.

# Sommario

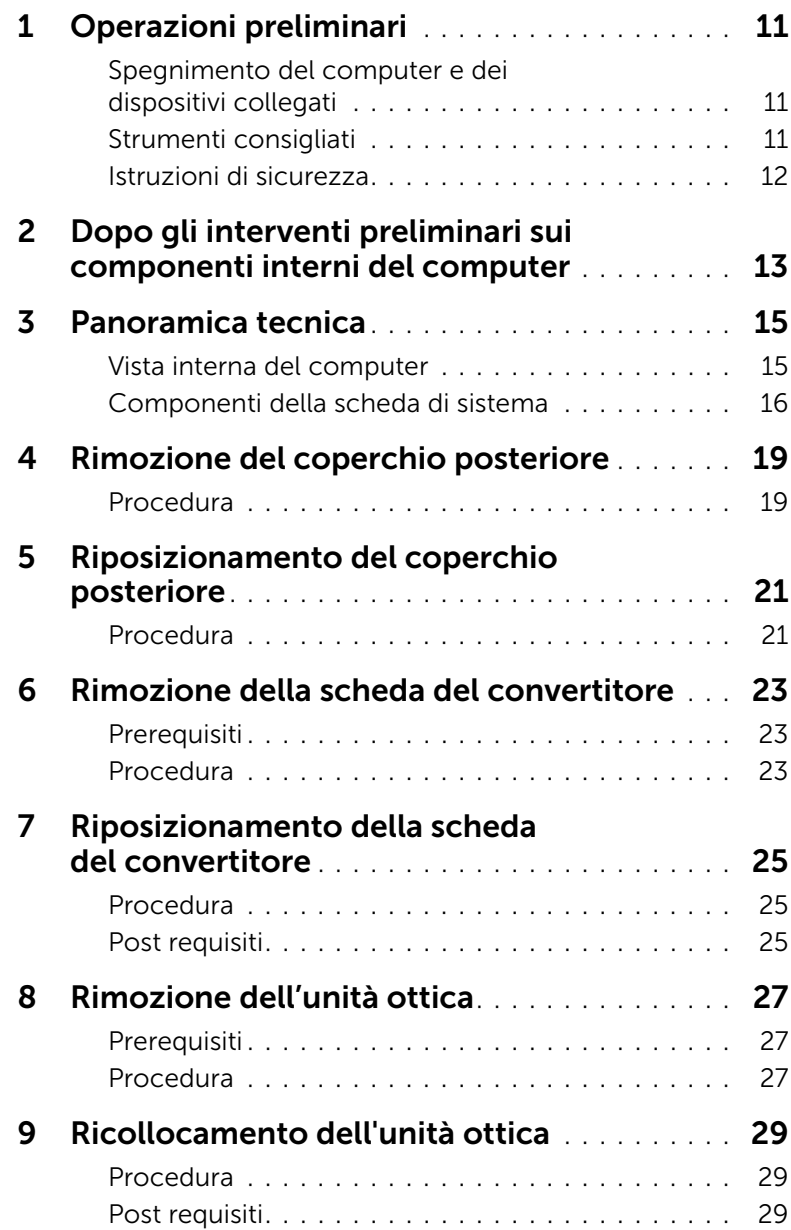

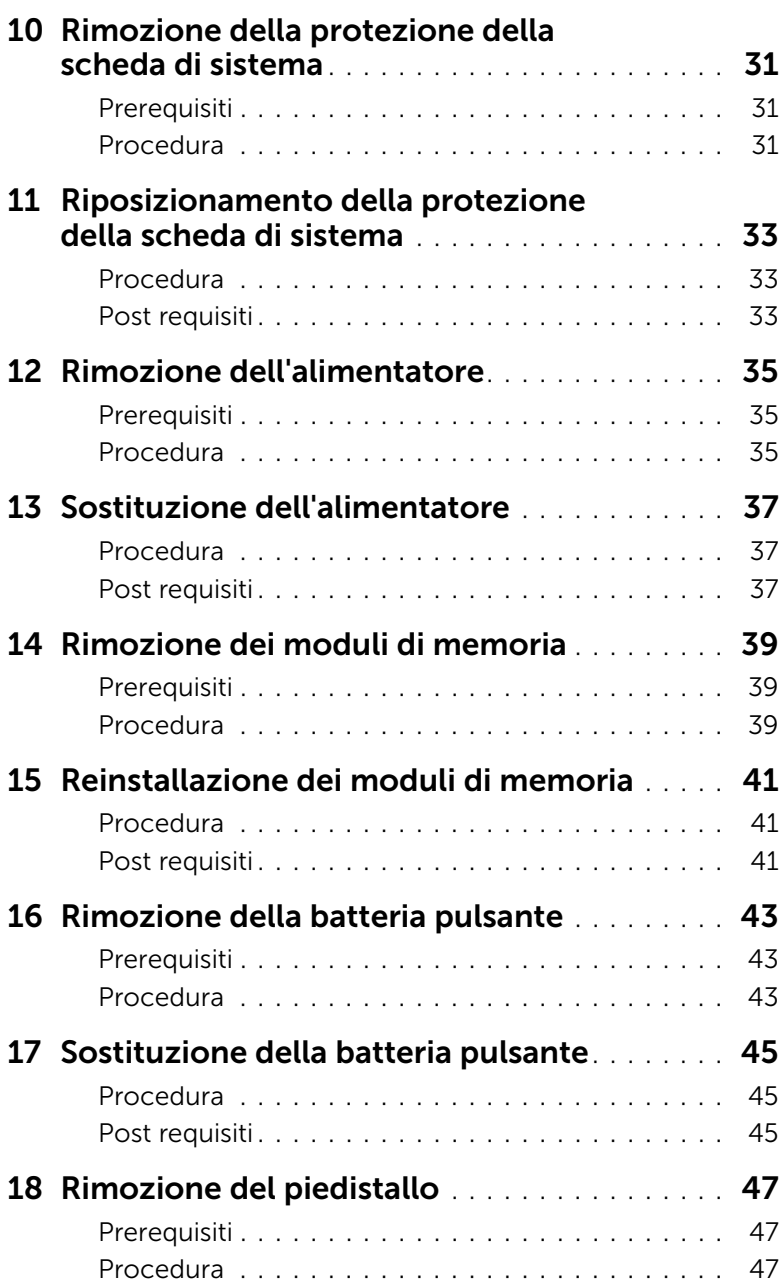

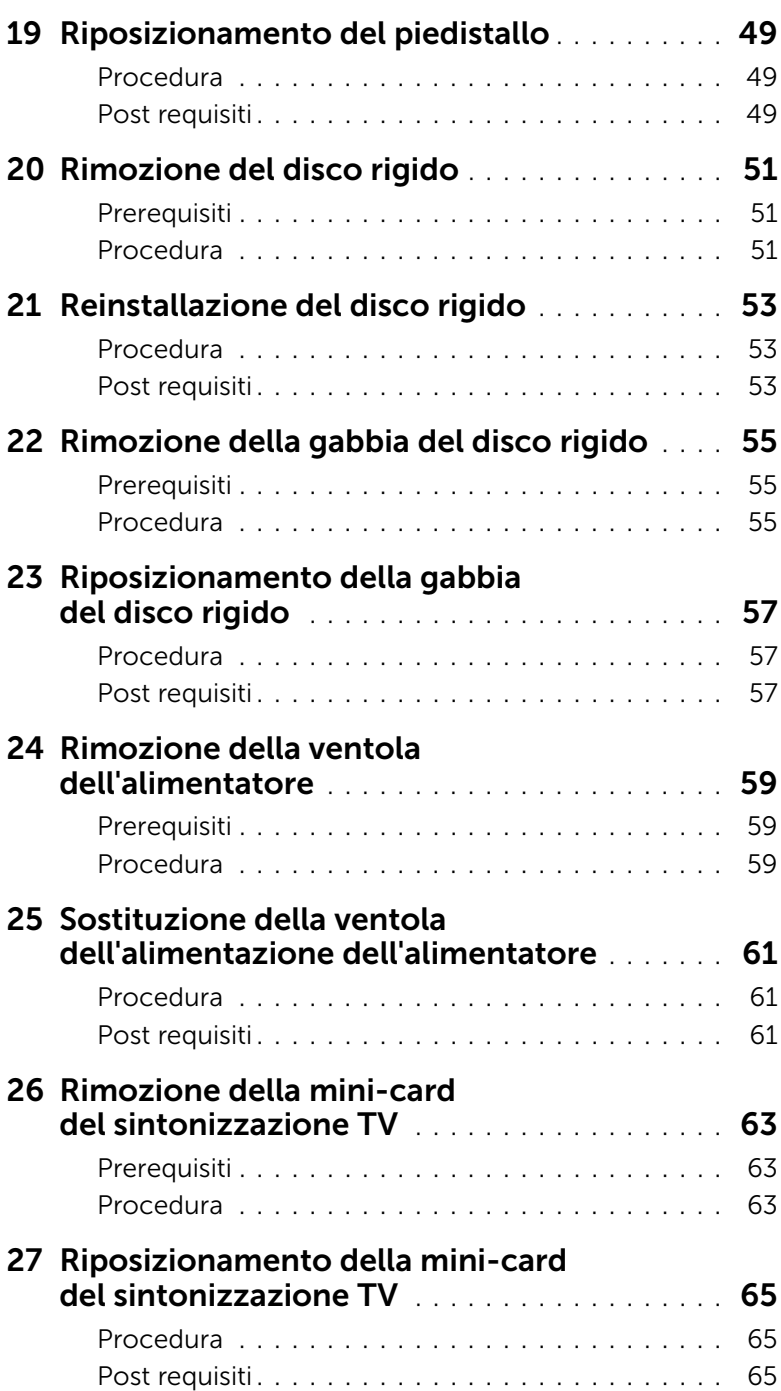

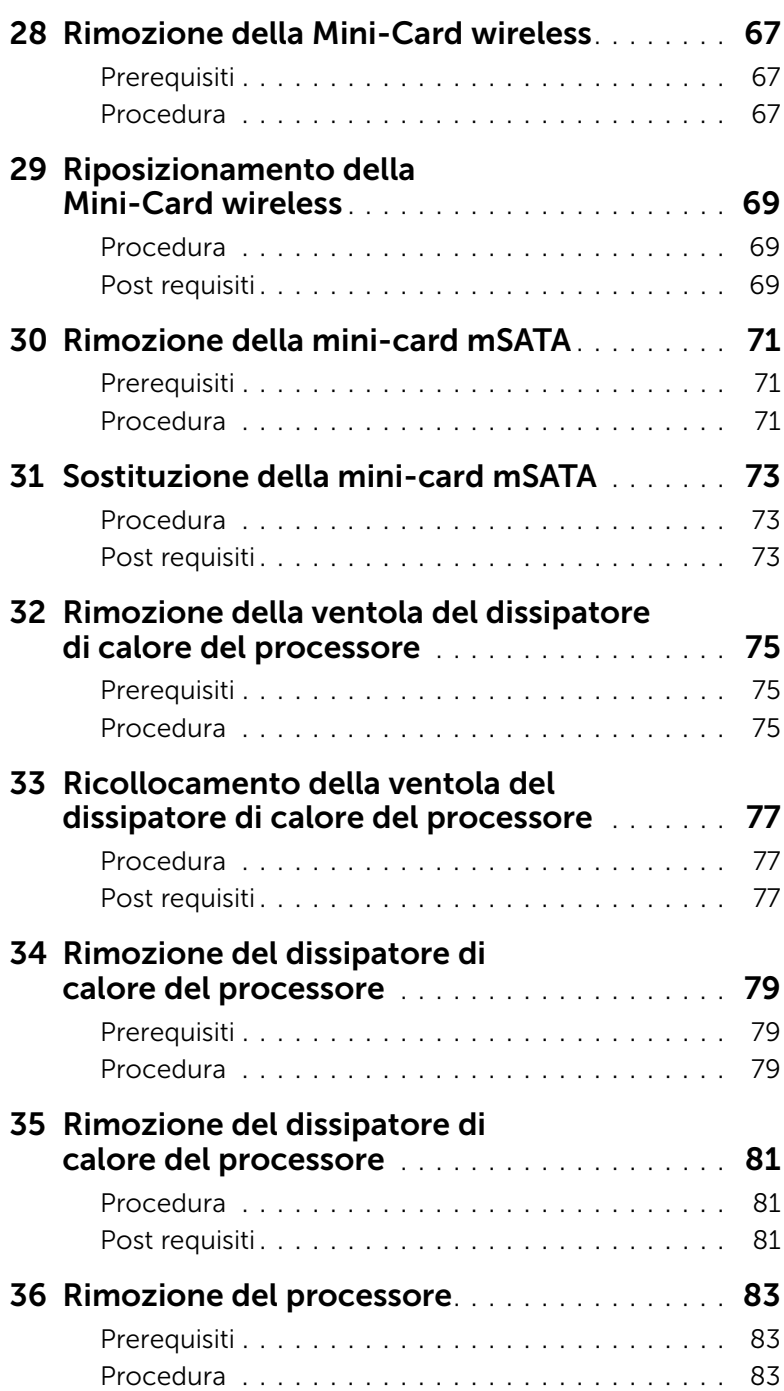

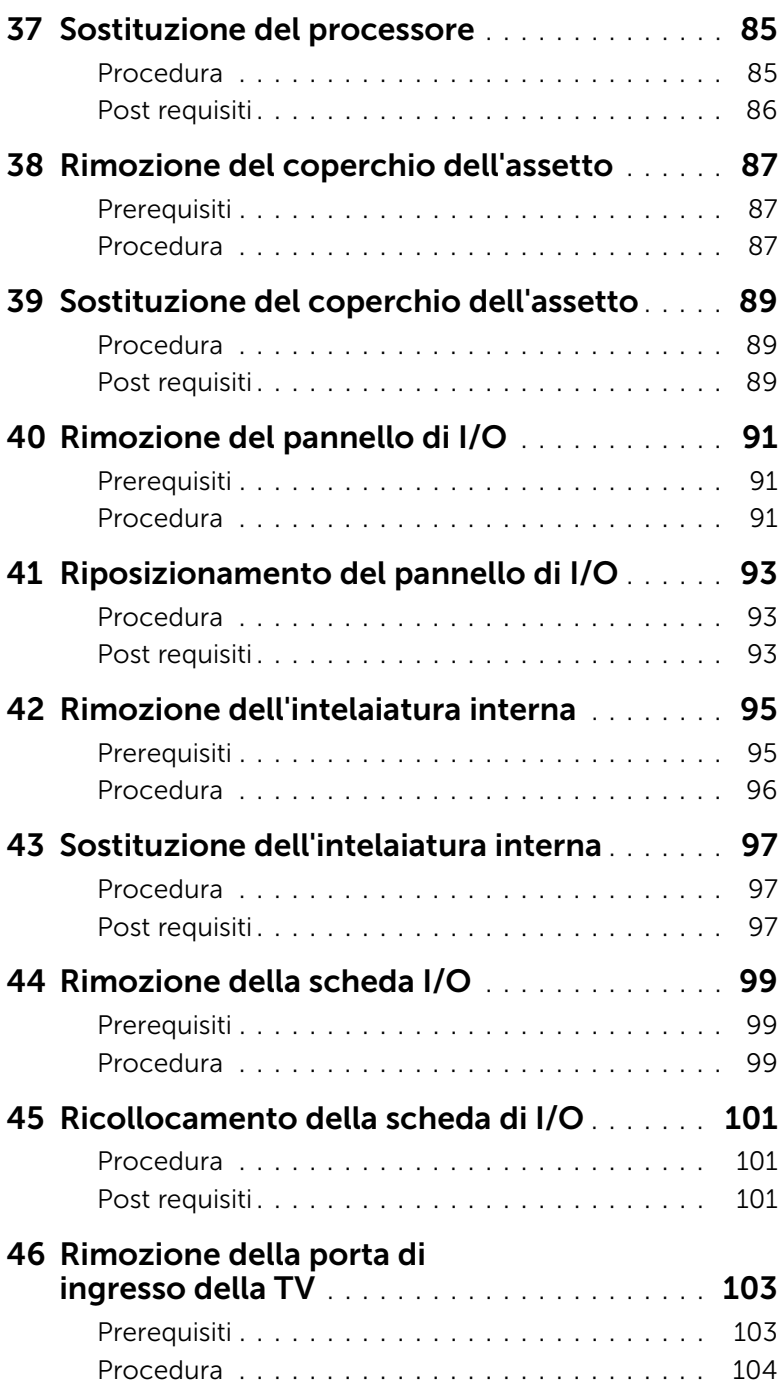

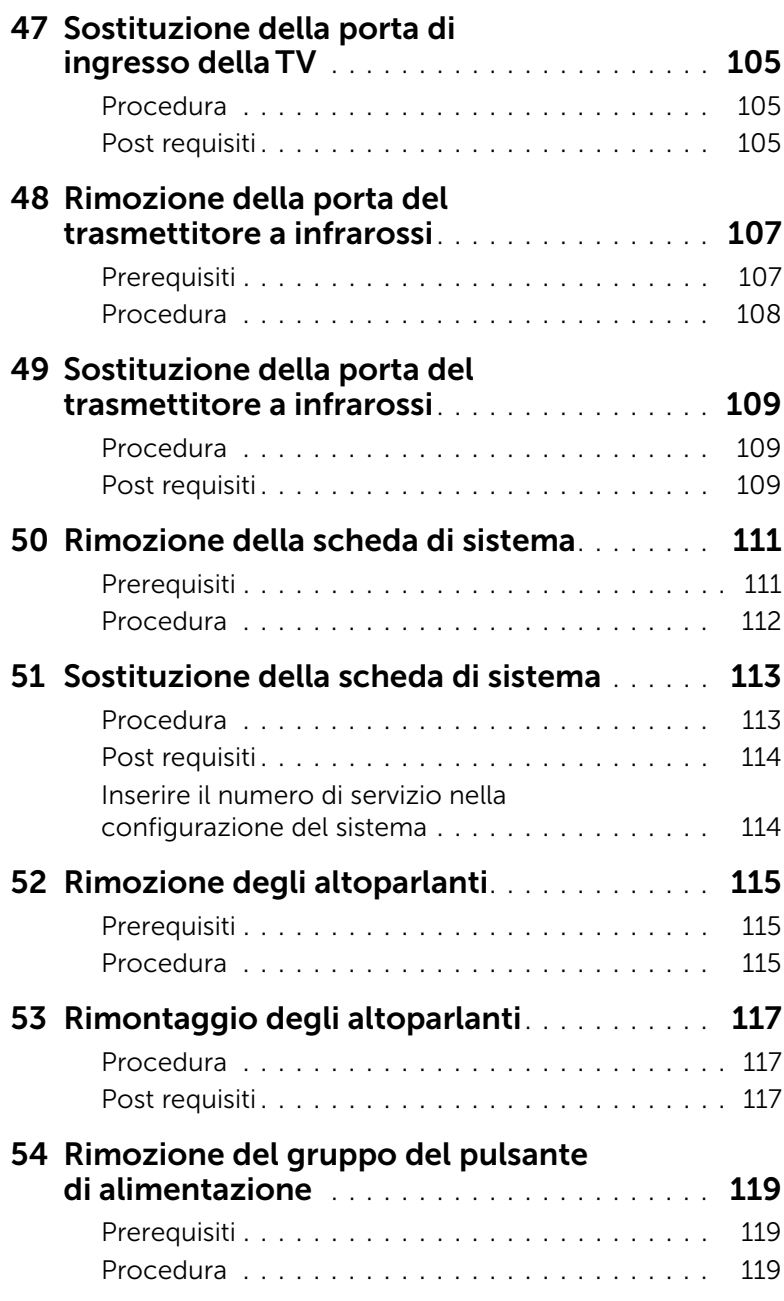

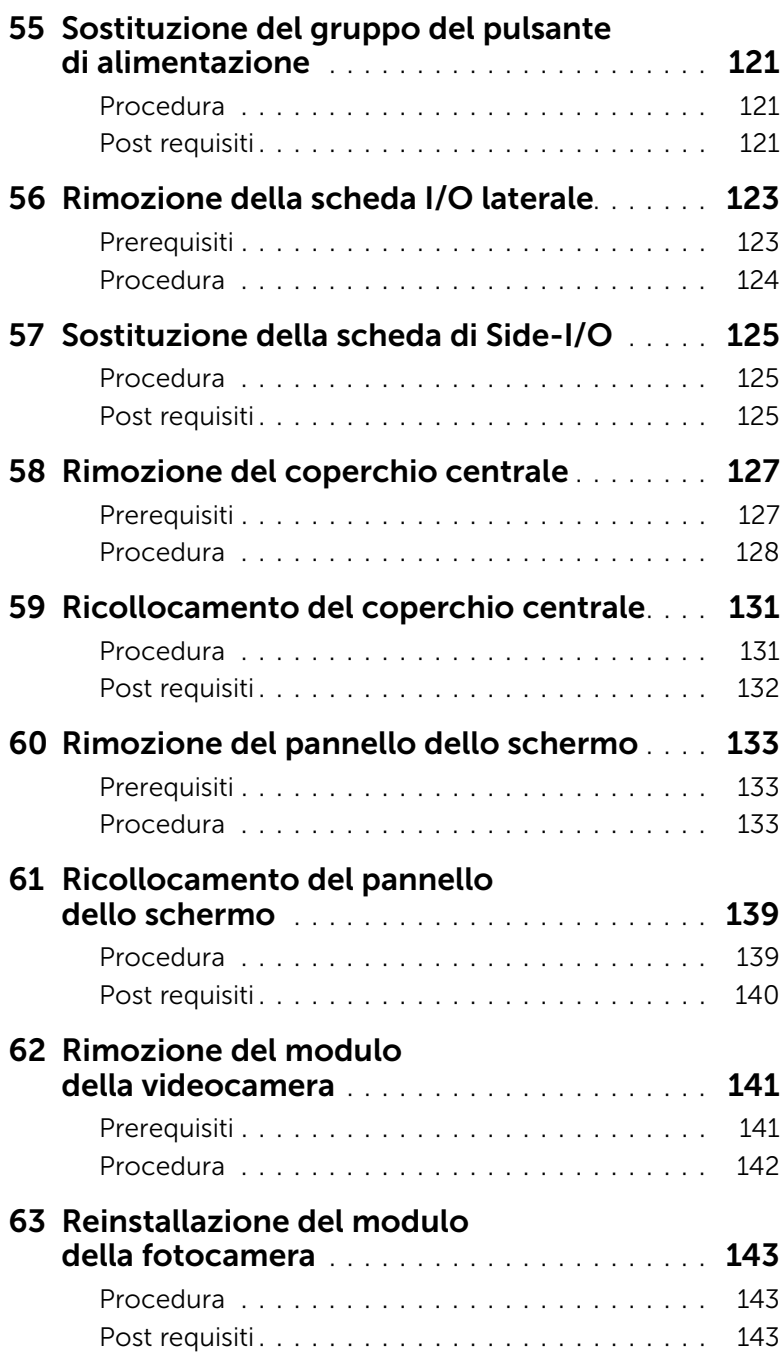

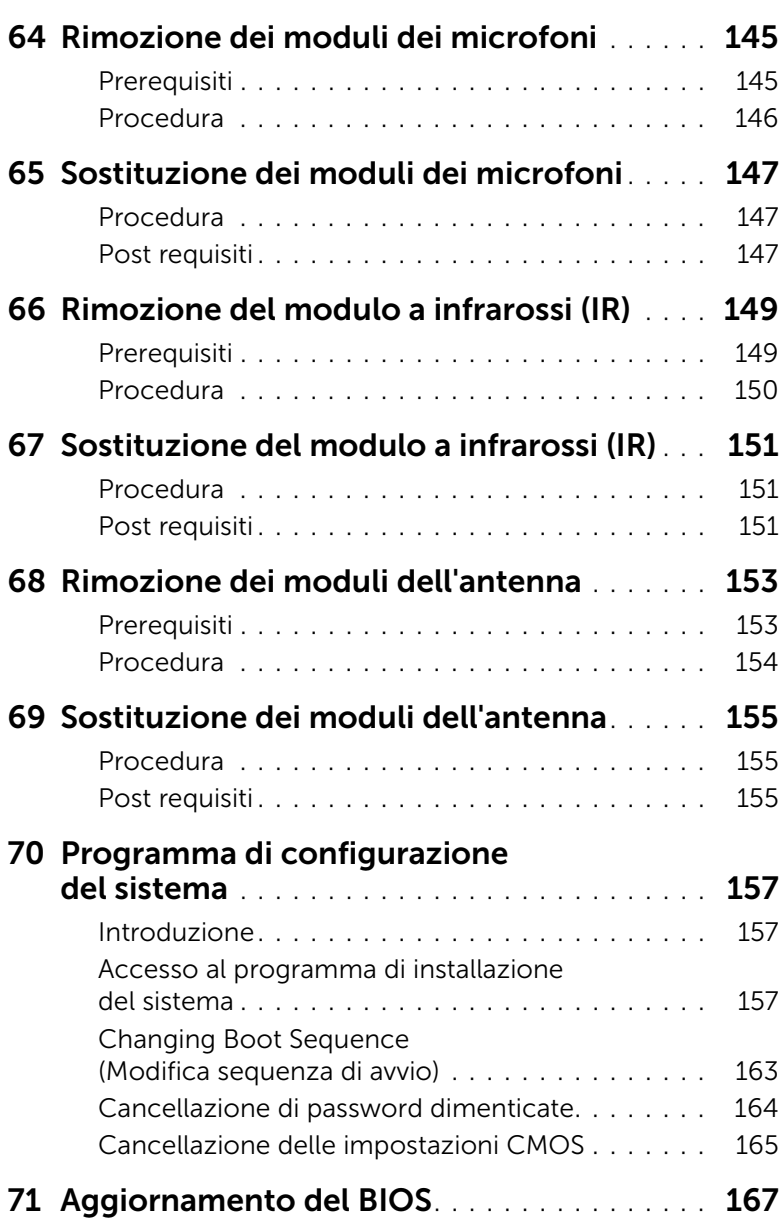

<span id="page-10-3"></span><span id="page-10-0"></span>Operazioni preliminari

#### <span id="page-10-1"></span>Spegnimento del computer e dei dispositivi collegati

ATTENZIONE: Per evitare la perdita di dati, salvare e chiudere i file aperti e uscire dai programmi in esecuzione prima di spegnere il computer.

- 1 Salvare e chiudere tutti i file aperti e uscire da tutti i programmi in esecuzione.
- 2 Fare clic su Start **(F)**, quindi fare clic su **Arresta il sistema**.

Microsoft Windows e il computer vengono arrestati.

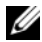

NOTA: Se si utilizza un sistema operativo diverso, consultare la documentazione relativa alle istruzioni sullo spegnimento del sistema operativo.

- 3 Scollegare il computer e tutte le periferiche collegate dalle rispettive prese elettriche.
- 4 Scollegare tutti i cavi telefonici, i cavi di rete e i dispositivi collegati al computer.
- 5 Dopo aver scollegato il computer, tenere premuto il pulsante di accensione per circa 5 secondi per mettere a terra la scheda di sistema.

#### <span id="page-10-2"></span>Strumenti consigliati

Le procedure in questo documento possono richiedere gli strumenti seguenti:

- Giravite a croce
- Graffietto in plastica

#### <span id="page-11-0"></span>Istruzioni di sicurezza

Utilizzare le seguenti istruzioni di sicurezza per proteggere il computer da danni potenziali e per garantire la propria sicurezza personale.

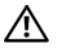

WARNING: Prima di effettuare interventi sui componenti interni, leggere le informazioni sulla sicurezza fornite assieme al computer. Per ulteriori informazioni sulle protezioni ottimali, consultare la pagina iniziale della Regulatory Compliance (Conformità alle normative) all'indirizzo dell.com/regulatory\_compliance.

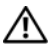

 $\sqrt{N}$  WARNING: Scollegare tutte le fonti di alimentazione prima di aprire il coperchio o i pannelli del computer. Dopo aver eseguito gli interventi sui componenti interni del computer, ricollocare tutti i coperchi, i pannelli e le viti prima di collegare il computer alla fonte di alimentazione.

 $\sqrt{ }$  ATTENZIONE: Per disconnettere un cavo di rete, scollegare prima il cavo dal computer, quindi dallo spinotto di rete a muro.

ATTENZIONE: Per evitare danni al computer, assicurarsi che la superficie di lavoro sia piana e pulita.

ATTENZIONE: Per evitare danni ai componenti e alle schede, maneggiarli dai bordi ed evitare di toccare i pin e i contatti.

ATTENZIONE: Solo un tecnico di assistenza qualificato è autorizzato a rimuovere il coperchio del computer e ad accedere ad uno dei componenti all'interno del computer. Consultare le istruzioni di sicurezza per informazioni complete sulle precauzioni di sicurezza, sugli interventi all'interno del computer e sulla protezione dalle scariche elettrostatiche.

 $\bigwedge$  ATTENZIONE: Prima di toccare qualsiasi componente interno del computer. scaricare a terra l'elettricità statica del corpo toccando una superficie metallica non verniciata, ad esempio sul retro del computer. Nel corso delle varie operazioni, toccare di tanto in tanto una superficie metallica non verniciata per scaricare l'elettricità statica eventualmente accumulata che potrebbe danneggiare i componenti interni.

ATTENZIONE: Per scollegare un cavo, afferrare il connettore o la linguetta di tiramento, non il cavo stesso. Alcuni cavi sono dotati di connettori con linguette di blocco o viti a testa zigrinata che è necessario sganciare prima di scollegare il cavo. Quando si scollegano i cavi, mantenerli allineati per evitare di piegare un eventuale pin. Quando si collegano i cavi, accertarsi che i connettori e le porte sia orientati e allineati correttamente.

# <span id="page-12-1"></span><span id="page-12-0"></span>2 Dopo gli interventi preliminari sui componenti interni del computer

Una volta completate le procedure di sostituzione, accertarsi di:

- Ricollocare tutte le viti e assicurarsi che non rimangano viti sparse all'interno del computer
- Collegare tutti i dispositivi esterni, i cavi, le schede e qualsiasi altra parte rimossa prima di iniziare le operazioni con il computer
- Collegare il computer e tutte le periferiche alle rispettive prese elettriche

ATTENZIONE: Prima di accendere il computer, ricollocare tutte le viti e accertarsi che non rimangano viti sparse all'interno del computer. In caso contrario, si potrebbero causare danni al computer.

## <span id="page-14-0"></span>Panoramica tecnica

 $\bigwedge$  WARNING: Prima di effettuare interventi sui componenti interni del computer, leggere le informazioni sulla sicurezza fornite con il computer e seguire la procedura nel capitolo ["Operazioni preliminari" a pagina 11.](#page-10-3) Dopo gli interventi preliminari sui componenti interni del computer, seguire le istruzioni in ["Dopo gli](#page-12-1)  [interventi preliminari sui componenti interni del computer" a pagina 13.](#page-12-1) Per ulteriori informazioni sulle protezioni ottimali, consultare la pagina iniziale della Regulatory Compliance (Conformità alle normative) all'indirizzo dell.com/regulatory\_compliance.

#### <span id="page-14-1"></span>Vista interna del computer

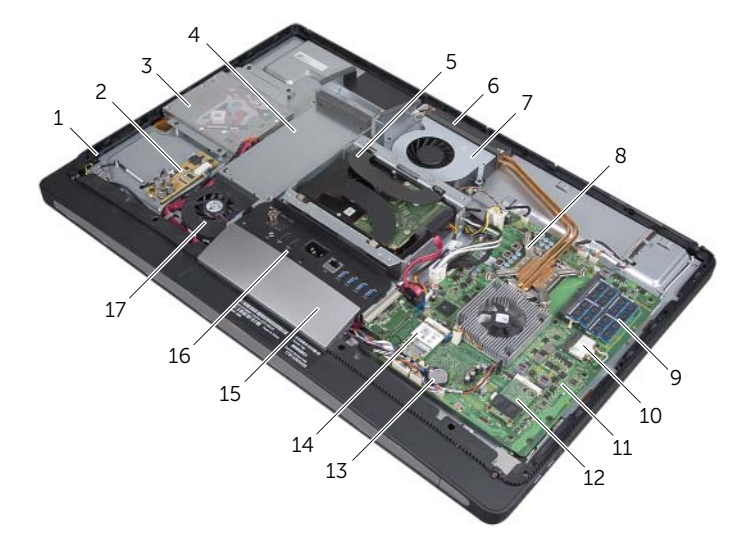

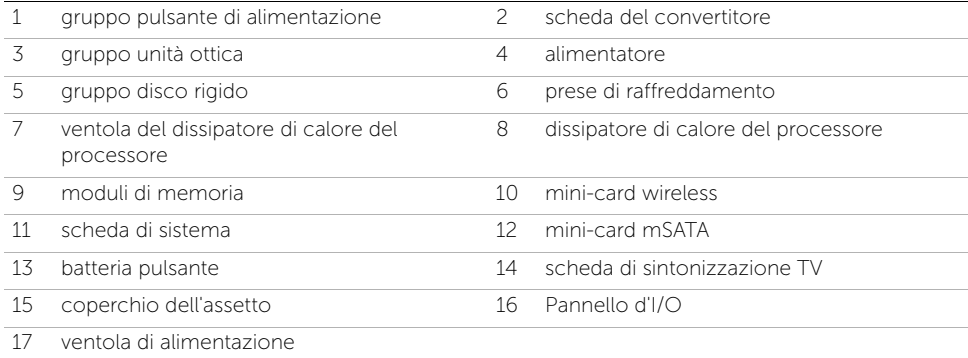

## <span id="page-15-0"></span>Componenti della scheda di sistema

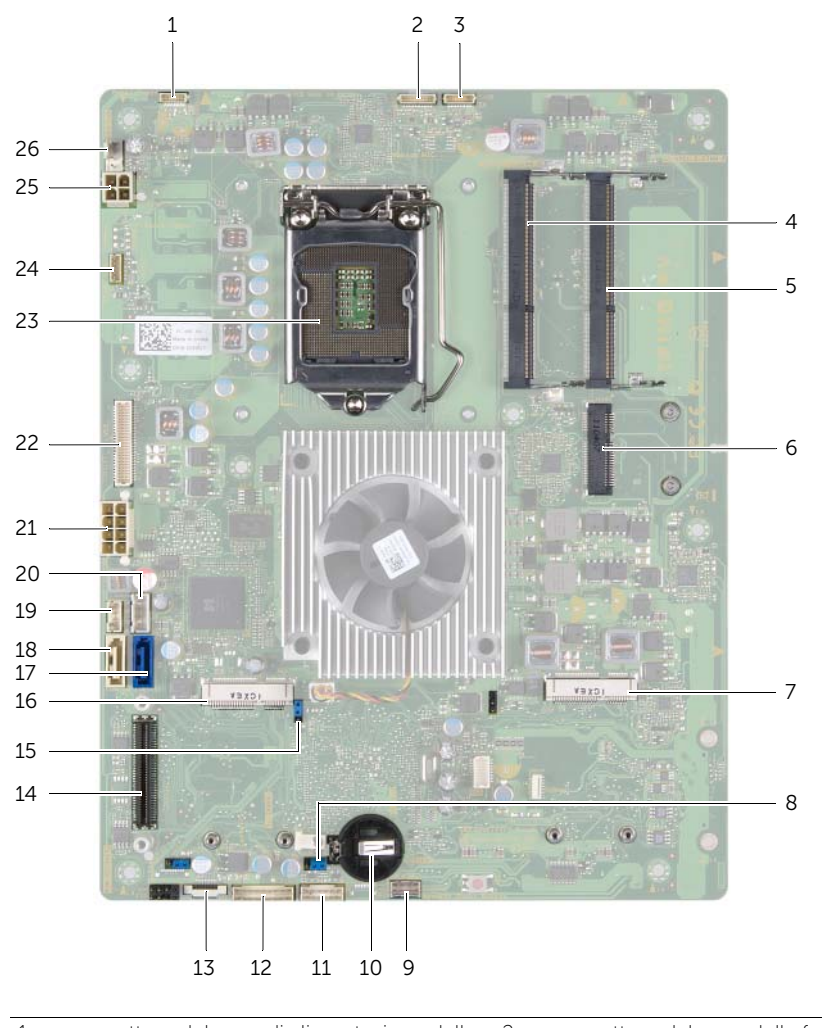

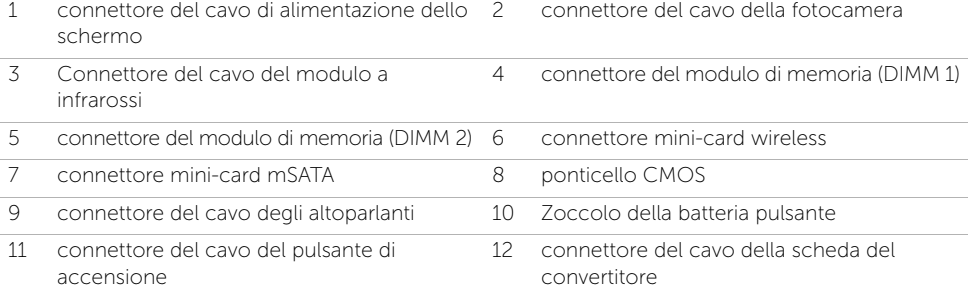

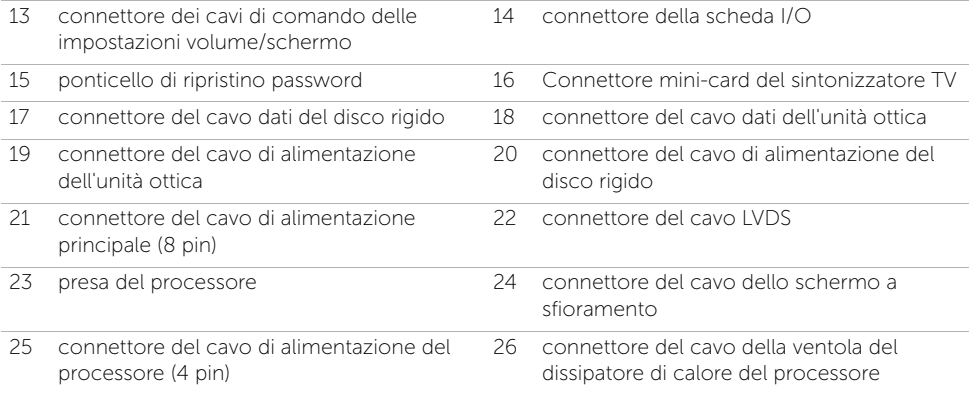

## <span id="page-18-2"></span><span id="page-18-0"></span>Rimozione del coperchio posteriore

WARNING: Prima di effettuare interventi sui componenti interni del computer, leggere le informazioni sulla sicurezza fornite con il computer e seguire la procedura nel capitolo ["Operazioni preliminari" a pagina 11.](#page-10-3) Dopo gli interventi preliminari sui componenti interni del computer, seguire le istruzioni in ["Dopo gli](#page-12-1)  [interventi preliminari sui componenti interni del computer" a pagina 13.](#page-12-1) Per ulteriori informazioni sulle protezioni ottimali, consultare la pagina iniziale della Regulatory Compliance (Conformità alle normative) all'indirizzo dell.com/regulatory\_compliance.

#### <span id="page-18-1"></span>Procedura

- 1 Capovolgere il computer su una superficie pulita e piana.
- 2 Allentare le viti di fissaggio che fissano il coperchio posteriore al telaio interno.
- 3 Far scorrere il coperchio posteriore verso la parte alta del computer e quindi sollevarlo dalla base del computer.

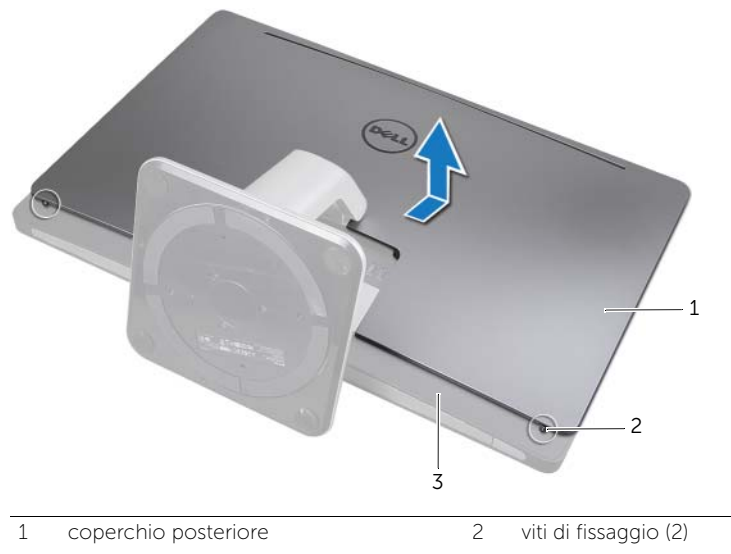

3 telaio interno

# <span id="page-20-2"></span><span id="page-20-0"></span>**5 Riposizionamento del coperchio**<br>Decetatione posteriore

WARNING: Prima di effettuare interventi sui componenti interni del computer, leggere le informazioni sulla sicurezza fornite con il computer e seguire la procedura nel capitolo ["Operazioni preliminari" a pagina 11.](#page-10-3) Dopo gli interventi preliminari sui componenti interni del computer, seguire le istruzioni in ["Dopo gli](#page-12-1)  [interventi preliminari sui componenti interni del computer" a pagina 13.](#page-12-1) Per ulteriori informazioni sulle protezioni ottimali, consultare la pagina iniziale della Regulatory Compliance (Conformità alle normative) all'indirizzo dell.com/regulatory\_compliance.

- <span id="page-20-1"></span>1 Posizionare il coperchio posteriore sul telaio interno e farlo scorrere verso la parte inferiore del computer.
- 2 Serrare le viti di fissaggio che fissano il coperchio posteriore al telaio interno.

# <span id="page-22-0"></span>6 Rimozione della scheda del convertitore

WARNING: Prima di effettuare interventi sui componenti interni del computer, leggere le informazioni sulla sicurezza fornite con il computer e seguire la procedura nel capitolo ["Operazioni preliminari" a pagina 11.](#page-10-3) Dopo gli interventi preliminari sui componenti interni del computer, seguire le istruzioni in ["Dopo gli](#page-12-1)  [interventi preliminari sui componenti interni del computer" a pagina 13.](#page-12-1) Per ulteriori informazioni sulle protezioni ottimali, consultare la pagina iniziale della Regulatory Compliance (Conformità alle normative) all'indirizzo dell.com/regulatory\_compliance.

#### <span id="page-22-1"></span>**Prerequisiti**

1 Rimuovere il coperchio posteriore. Consultare ["Rimozione del coperchio](#page-18-2)  [posteriore" a pagina 19.](#page-18-2)

- <span id="page-22-2"></span>1 Sollevare la linguetta di sicurezza sul connettore e quindi scollegare il cavo di retroilluminazione dello schermo dalla scheda del convertitore.
- 2 Scollegare il cavo del convertitore dalla scheda del convertitore.
- 3 Rimuovere le viti che fissano la scheda del convertitore alla base del computer.
- 4 Estrarre la scheda del convertitore dalla base del computer.

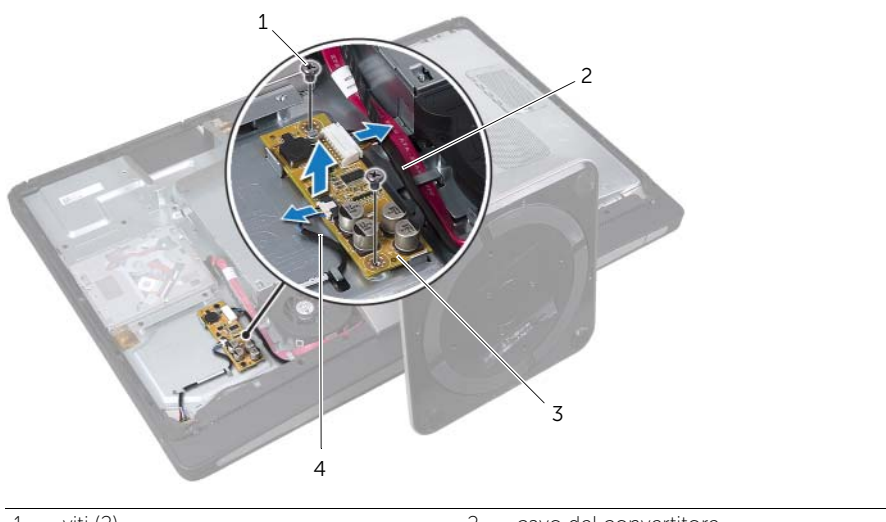

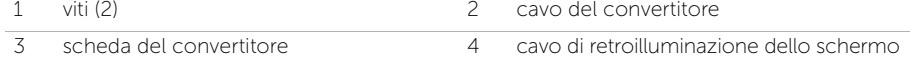

# <span id="page-24-0"></span>7 Riposizionamento della scheda del convertitore

WARNING: Prima di effettuare interventi sui componenti interni del computer, leggere le informazioni sulla sicurezza fornite con il computer e seguire la procedura nel capitolo ["Operazioni preliminari" a pagina 11.](#page-10-3) Dopo gli interventi preliminari sui componenti interni del computer, seguire le istruzioni in ["Dopo gli](#page-12-1)  [interventi preliminari sui componenti interni del computer" a pagina 13.](#page-12-1) Per ulteriori informazioni sulle protezioni ottimali, consultare la pagina iniziale della Regulatory Compliance (Conformità alle normative) all'indirizzo dell.com/regulatory\_compliance.

#### <span id="page-24-1"></span>Procedura

- 1 Allineare i fori per le viti sulla scheda del convertitore ai fori per le viti sulla base del computer.
- 2 Sostituire le viti che fissano la scheda del convertitore alla base del computer.
- 3 Collegare il cavo del convertitore alla scheda del convertitore.
- 4 Collegare il cavo di retroilluminazione dello schermo alla scheda del convertitore e fissare la linguetta.

#### <span id="page-24-2"></span>Post requisiti

1 Riposizionare il coperchio posteriore. Consultare ["Riposizionamento del coperchio](#page-20-2)  [posteriore" a pagina 21](#page-20-2).

# <span id="page-26-0"></span>8 Rimozione dell'unità ottica

WARNING: Prima di effettuare interventi sui componenti interni del computer, leggere le informazioni sulla sicurezza fornite con il computer e seguire la procedura nel capitolo ["Operazioni preliminari" a pagina 11.](#page-10-3) Dopo gli interventi preliminari sui componenti interni del computer, seguire le istruzioni in ["Dopo gli](#page-12-1)  [interventi preliminari sui componenti interni del computer" a pagina 13.](#page-12-1) Per ulteriori informazioni sulle protezioni ottimali, consultare la pagina iniziale della Regulatory Compliance (Conformità alle normative) all'indirizzo dell.com/regulatory\_compliance.

#### <span id="page-26-1"></span>**Prerequisiti**

1 Rimuovere il coperchio posteriore. Consultare ["Rimozione del coperchio](#page-18-2)  [posteriore" a pagina 19.](#page-18-2)

- <span id="page-26-2"></span>1 Rimuovere le viti di fissaggio del gruppo dell'unità ottica alla base del computer.
- 2 Sollevare delicatamente il gruppo dell'unità ottica dalla base del computer e scollegare il connettore di alimentazione e del cavo dati dal gruppo dell'unità ottica.

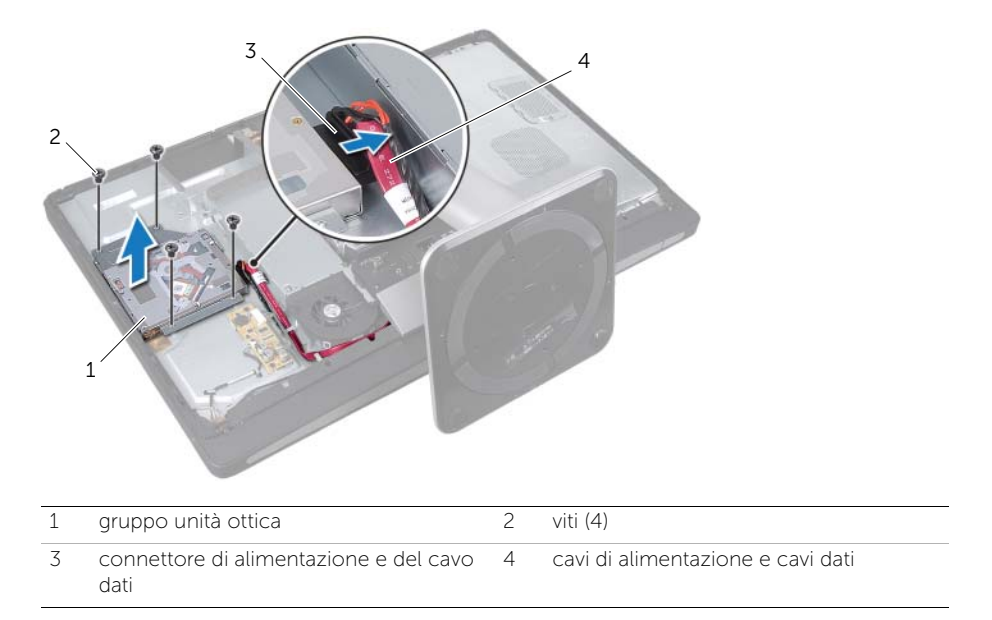

- Rimuovere le viti che fissano la staffa dell'unità ottica a quest'ultima.
- Rimuovere i supporti dall'unità ottica.

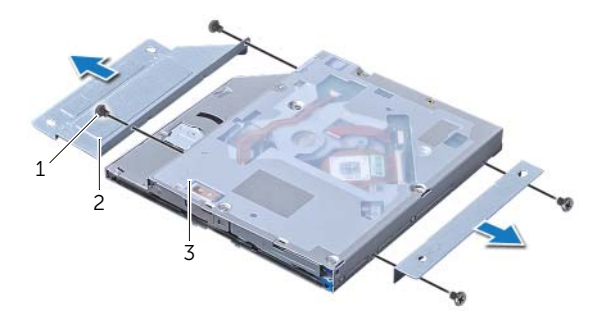

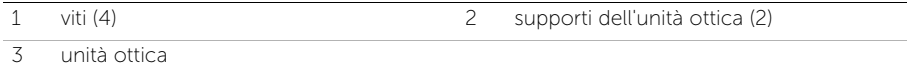

# <span id="page-28-0"></span>9 Ricollocamento dell'unità ottica

WARNING: Prima di effettuare interventi sui componenti interni del computer, leggere le informazioni sulla sicurezza fornite con il computer e seguire la procedura nel capitolo ["Operazioni preliminari" a pagina 11.](#page-10-3) Dopo gli interventi preliminari sui componenti interni del computer, seguire le istruzioni in ["Dopo gli](#page-12-1)  [interventi preliminari sui componenti interni del computer" a pagina 13.](#page-12-1) Per ulteriori informazioni sulle protezioni ottimali, consultare la pagina iniziale della Regulatory Compliance (Conformità alle normative) all'indirizzo dell.com/regulatory\_compliance.

#### <span id="page-28-1"></span>Procedura

- 1 Allineare i fori delle viti sulle staffe dell'unità ottica ai fori delle viti sull'unità ottica e sostituire le viti che fissano le staffe dell'unità ottica all'unità ottica.
- 2 Collegare il connettore di alimentazione e del cavo dati al gruppo dell'unità ottica.
- 3 Allineare i fori per le viti posti sul gruppo dell'unità ottica ai fori per le viti posti sulla base del computer.
- 4 Sostituire le viti di fissaggio del gruppo dell'unità ottica alla base del computer.

#### <span id="page-28-2"></span>Post requisiti

1 Riposizionare il coperchio posteriore. Consultare ["Riposizionamento del coperchio](#page-20-2)  [posteriore" a pagina 21](#page-20-2).

# <span id="page-30-3"></span><span id="page-30-0"></span>Rimozione della protezione della scheda di sistema

WARNING: Prima di effettuare interventi sui componenti interni del computer, leggere le informazioni sulla sicurezza fornite con il computer e seguire la procedura nel capitolo ["Operazioni preliminari" a pagina 11.](#page-10-3) Dopo gli interventi preliminari sui componenti interni del computer, seguire le istruzioni in ["Dopo gli](#page-12-1)  [interventi preliminari sui componenti interni del computer" a pagina 13.](#page-12-1) Per ulteriori informazioni sulle protezioni ottimali, consultare la pagina iniziale della Regulatory Compliance (Conformità alle normative) all'indirizzo dell.com/regulatory\_compliance.

#### <span id="page-30-1"></span>**Prerequisiti**

1 Rimuovere il coperchio posteriore. Consultare ["Rimozione del coperchio](#page-18-2)  [posteriore" a pagina 19.](#page-18-2)

#### <span id="page-30-2"></span>Procedura

- 1 Rimuovere le viti che fissano la protezione della scheda di sistema alla base del computer.
- 2 Sollevare la protezione della scheda di sistema ed estrarla dalla base del computer.

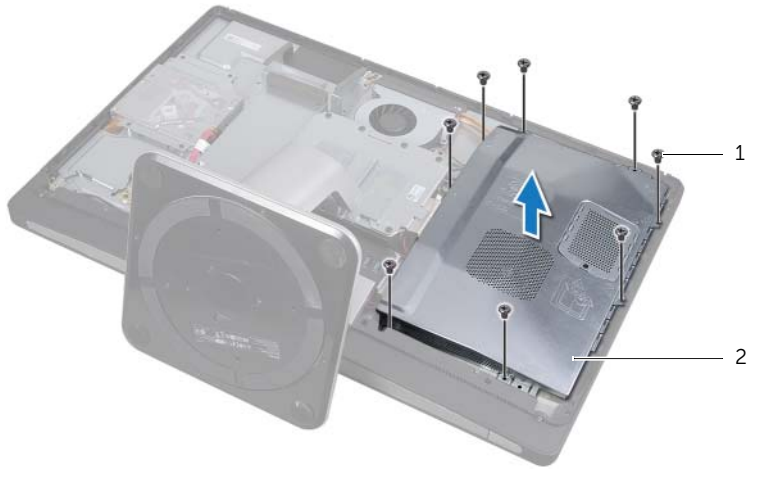

$$
1 \quad \text{viti (8)}
$$

2 protezione della scheda di sistema

# <span id="page-32-0"></span>Riposizionamento della protezione della scheda di sistema

WARNING: Prima di effettuare interventi sui componenti interni del computer, leggere le informazioni sulla sicurezza fornite con il computer e seguire la procedura nel capitolo ["Operazioni preliminari" a pagina 11.](#page-10-3) Dopo gli interventi preliminari sui componenti interni del computer, seguire le istruzioni in ["Dopo gli](#page-12-1)  [interventi preliminari sui componenti interni del computer" a pagina 13.](#page-12-1) Per ulteriori informazioni sulle protezioni ottimali, consultare la pagina iniziale della Regulatory Compliance (Conformità alle normative) all'indirizzo dell.com/regulatory\_compliance.

#### <span id="page-32-1"></span>Procedura

- 1 Allineare i fori per le viti sulla protezione della scheda di sistema con i fori per le viti sulla base del computer.
- 2 Riposizionare le viti che fissano la protezione della scheda di sistema alla base del computer.

#### <span id="page-32-2"></span>Post requisiti

1 Riposizionare il coperchio posteriore. Consultare ["Riposizionamento del coperchio](#page-20-2)  [posteriore" a pagina 21](#page-20-2).

# <span id="page-34-0"></span>Rimozione dell'alimentatore

WARNING: Prima di effettuare interventi sui componenti interni del computer, leggere le informazioni sulla sicurezza fornite con il computer e seguire la procedura nel capitolo ["Operazioni preliminari" a pagina 11.](#page-10-3) Dopo gli interventi preliminari sui componenti interni del computer, seguire le istruzioni in ["Dopo gli](#page-12-1)  [interventi preliminari sui componenti interni del computer" a pagina 13.](#page-12-1) Per ulteriori informazioni sulle protezioni ottimali, consultare la pagina iniziale della Regulatory Compliance (Conformità alle normative) all'indirizzo dell.com/regulatory\_compliance.

#### <span id="page-34-1"></span>**Prerequisiti**

- 1 Rimuovere il coperchio posteriore. Consultare ["Rimozione del coperchio](#page-18-2)  [posteriore" a pagina 19.](#page-18-2)
- 2 Rimuovere il piedistallo. Consultare ["Rimozione del piedistallo" a pagina 47.](#page-46-3)
- 3 Rimuovere la protezione della scheda di sistema. Consultare ["Rimozione della](#page-30-3)  [protezione della scheda di sistema" a pagina 31.](#page-30-3)
- 4 Rimuovere il coperchio dell'assetto. Consultare ["Rimozione del coperchio](#page-86-3)  [dell'assetto" a pagina 87](#page-86-3).
- <span id="page-34-2"></span>5 Rimuovere il pannello I/O. Consultare ["Rimozione del pannello di I/O" a pagina 91.](#page-90-3)

- 1 Premere i fermagli di fissaggio e scollegare i cavi principali e i cavi di alimentazione dalla scheda di sistema.
- 2 Rimuovere i cavi principali e i cavi di alimentazione del processore dalle relative guide di instradamento.
- 3 Premere il fermaglio di fissaggio sul connettore del cavo della porta di alimentazione e scollegare il cavo della porta di alimentazione dall'unità di alimentazione.
- 4 Scollegare il cavo dell'indicatore di alimentazione dall'unità di alimentazione.
- 5 Sollevare il fermaglio di fissaggio e scollegare il cavo della ventola di alimentazione dall'unità di alimentazione.
- 6 Rimuovere le viti che fissano l'unità di alimentazione alla base del computer.

7 Estrarre l'unità di alimentazione dalla base del computer.

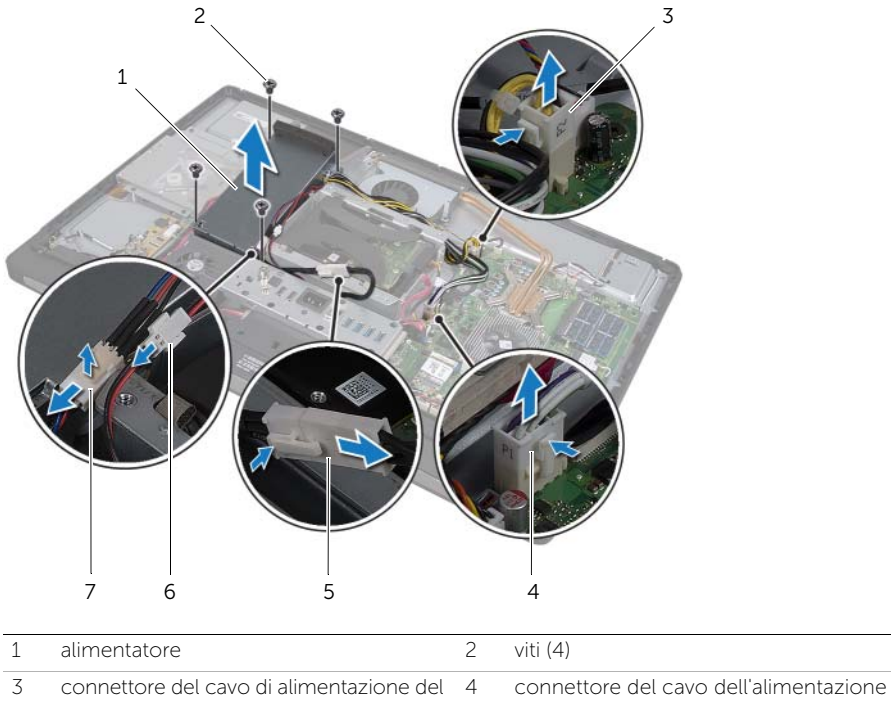

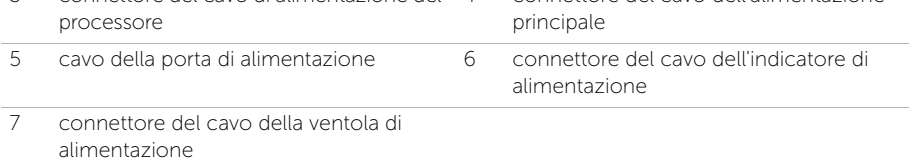
## Sostituzione dell'alimentatore

WARNING: Prima di effettuare interventi sui componenti interni del computer, leggere le informazioni sulla sicurezza fornite con il computer e seguire la procedura nel capitolo ["Operazioni preliminari" a pagina 11.](#page-10-0) Dopo gli interventi preliminari sui componenti interni del computer, seguire le istruzioni in ["Dopo gli](#page-12-0)  [interventi preliminari sui componenti interni del computer" a pagina 13.](#page-12-0) Per ulteriori informazioni sulle protezioni ottimali, consultare la pagina iniziale della Regulatory Compliance (Conformità alle normative) all'indirizzo dell.com/regulatory\_compliance.

### Procedura

- 1 Allineare i fori delle viti sull'unità di alimentazione ai fori delle viti sulla base del computer e sostituire le viti che fissano l'unità di alimentazione alla base del computer.
- 2 Collegare il cavo della ventola di alimentazione all'unità di alimentazione.
- 3 Collegare il cavo dell'indicatore di alimentazione all'unità di alimentazione.
- 4 Collegare il cavo della porta di alimentazione all'unità di alimentazione.
- 5 Far passare il processore e i cavi dell'alimentazione principale attraverso le relative guide di instradamento.
- 6 Collegare il processore e i cavi di alimentazione alla scheda di sistema.

- 1 Sostituire il pannello I/O. Consultare ["Riposizionamento del pannello di I/O" a](#page-92-0)  [pagina 93](#page-92-0).
- 2 Sostituire il coperchio dell'assetto. Consultare ["Sostituzione del coperchio](#page-88-0)  [dell'assetto" a pagina 89.](#page-88-0)
- 3 Ricollocare la protezione della scheda di sistema. Consultare ["Riposizionamento](#page-32-0)  [della protezione della scheda di sistema" a pagina 33](#page-32-0).
- 4 Riposizionare il piedistallo. Consultare ["Riposizionamento del piedistallo" a](#page-48-0)  [pagina 49.](#page-48-0)
- 5 Riposizionare il coperchio posteriore. Consultare ["Riposizionamento del coperchio](#page-20-0)  [posteriore" a pagina 21](#page-20-0).

## Rimozione dei moduli di memoria

WARNING: Prima di effettuare interventi sui componenti interni del computer, leggere le informazioni sulla sicurezza fornite con il computer e seguire la procedura nel capitolo ["Operazioni preliminari" a pagina 11.](#page-10-0) Dopo gli interventi preliminari sui componenti interni del computer, seguire le istruzioni in ["Dopo gli](#page-12-0)  [interventi preliminari sui componenti interni del computer" a pagina 13.](#page-12-0) Per ulteriori informazioni sulle protezioni ottimali, consultare la pagina iniziale della Regulatory Compliance (Conformità alle normative) all'indirizzo dell.com/regulatory\_compliance.

### **Prerequisiti**

1 Rimuovere il coperchio posteriore. Consultare ["Rimozione del coperchio](#page-18-0)  [posteriore" a pagina 19.](#page-18-0)

- 1 Rimuovere la vite che fissa la protezione del modulo di memoria alla protezione della scheda di sistema.
- 2 Far scorrere la protezione del modulo di memoria verso la parte inferiore del computer ed estrarla dalla protezione della scheda di sistema.

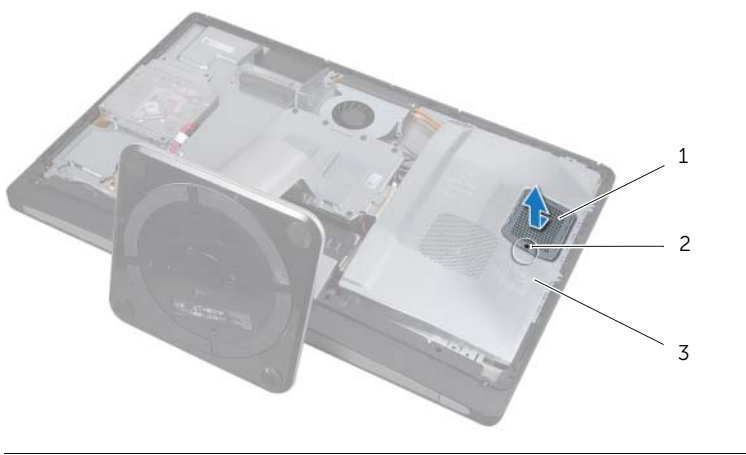

- 1 protezione del modulo di memoria 2 vite
- 3 protezione della scheda di sistema
- 3 Usare la punta delle dita per allargare i fermagli di fissaggio su ciascuna estremità del connettore del modulo di memoria, finché il modulo di memoria non scatta fuori sede.
- 4 Rimuovere il modulo di memoria dal relativo connettore.

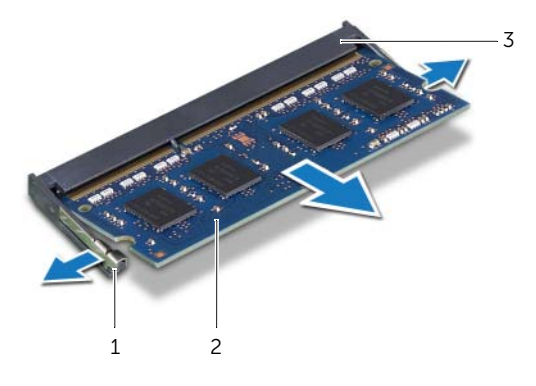

- 1 fermagli di fissaggio (2) 2 modulo di memoria
	-
- 3 connettore del modulo di memoria

### Reinstallazione dei moduli di memoria

WARNING: Prima di effettuare interventi sui componenti interni del computer, leggere le informazioni sulla sicurezza fornite con il computer e seguire la procedura nel capitolo ["Operazioni preliminari" a pagina 11.](#page-10-0) Dopo gli interventi preliminari sui componenti interni del computer, seguire le istruzioni in ["Dopo gli](#page-12-0)  [interventi preliminari sui componenti interni del computer" a pagina 13.](#page-12-0) Per ulteriori informazioni sulle protezioni ottimali, consultare la pagina iniziale della Regulatory Compliance (Conformità alle normative) all'indirizzo dell.com/regulatory\_compliance.

### Procedura

- 1 Allineare la tacca sul modulo di memoria alla linguetta sul connettore del modulo di memoria.
- 2 Far scorrere con fermezza il modulo di memoria nel connettore con un'angolazione di 45 gradi, quindi spingerlo verso il basso finché non scatta in posizione. Se non si sente lo scatto, rimuovere il modulo di memoria e reinstallarlo.

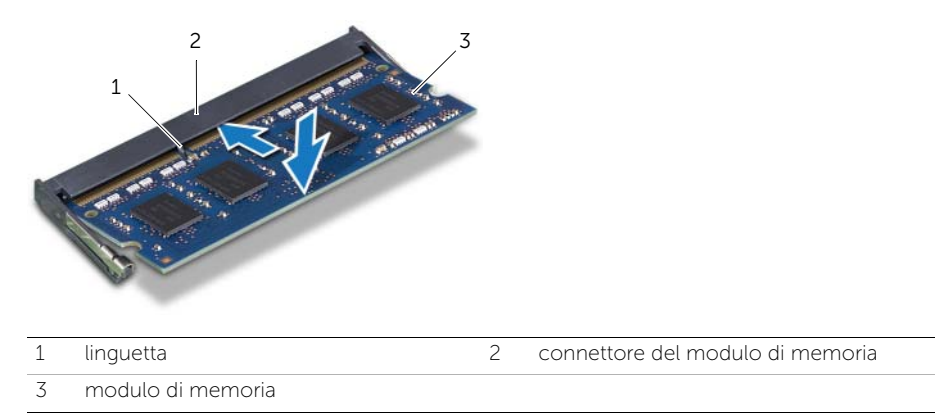

3 Far scorrere la protezione del modulo di memoria sulla protezione della scheda di sistema e sostituire la vite che fissa la protezione del modulo di memoria alla protezione della scheda di sistema.

### Post requisiti

1 Riposizionare il coperchio posteriore. Consultare ["Riposizionamento del coperchio](#page-20-0)  [posteriore" a pagina 21](#page-20-0).

## Rimozione della batteria pulsante

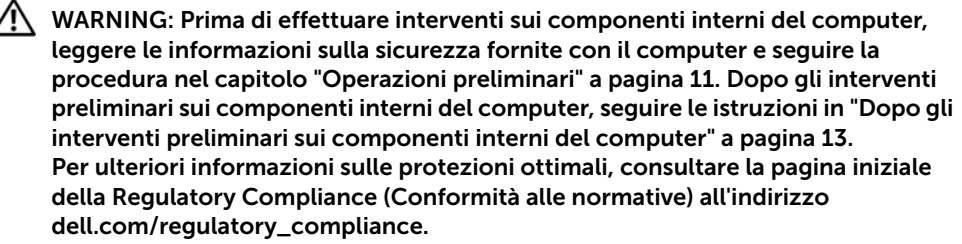

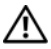

WARNING: L'installazione non corretta della batteria può provocarne l'esplosione. Sostituire la batteria con una dello stesso tipo o di tipo equivalente. Smaltire le batterie usate secondo le istruzioni del produttore.

 $\wedge$  ATTENZIONE: La rimozione della batteria pulsante comporta il ripristino delle impostazioni del BIOS alle impostazioni predefinite. Si consiglia di prendere nota delle impostazioni del BIOS prima di rimuovere la batteria pulsante.

### **Prerequisiti**

- 1 Rimuovere il coperchio posteriore. Consultare ["Rimozione del coperchio](#page-18-0)  [posteriore" a pagina 19.](#page-18-0)
- 2 Rimuovere la protezione della scheda di sistema. Consultare ["Rimozione della](#page-30-0)  [protezione della scheda di sistema" a pagina 31.](#page-30-0)

### Procedura

- 1 Rimuovere il fermaglio di fissaggio dalla batteria pulsante fino a che la batteria non fuoriesce.
- 2 Estrarre la batteria pulsante dal relativo zoccolo.

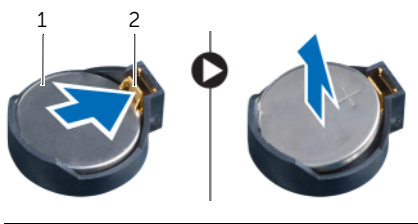

1 batteria pulsante 2 fermaglio di fissaggio

## Sostituzione della batteria pulsante

WARNING: Prima di effettuare interventi sui componenti interni del computer, leggere le informazioni sulla sicurezza fornite con il computer e seguire la procedura nel capitolo ["Operazioni preliminari" a pagina 11.](#page-10-0) Dopo gli interventi preliminari sui componenti interni del computer, seguire le istruzioni in ["Dopo gli](#page-12-0)  [interventi preliminari sui componenti interni del computer" a pagina 13.](#page-12-0) Per ulteriori informazioni sulle protezioni ottimali, consultare la pagina iniziale della Regulatory Compliance (Conformità alle normative) all'indirizzo dell.com/regulatory\_compliance.

WARNING: L'installazione non corretta della batteria può provocarne l'esplosione. Sostituire la batteria con una dello stesso tipo o di tipo equivalente. Smaltire le pile usate secondo le istruzioni del produttore.

#### Procedura

1 Con il polo positivo verso l'alto, inserire la batteria a bottone nello zoccolo della batteria a bottone sulla scheda di sistema.

- 1 Ricollocare la protezione della scheda di sistema. Consultare ["Riposizionamento](#page-32-0)  [della protezione della scheda di sistema" a pagina 33](#page-32-0).
- 2 Riposizionare il coperchio posteriore. Consultare ["Riposizionamento del coperchio](#page-20-0)  [posteriore" a pagina 21](#page-20-0).

## <span id="page-46-0"></span>Rimozione del piedistallo

WARNING: Prima di effettuare interventi sui componenti interni del computer, leggere le informazioni sulla sicurezza fornite con il computer e seguire la procedura nel capitolo ["Operazioni preliminari" a pagina 11.](#page-10-0) Dopo gli interventi preliminari sui componenti interni del computer, seguire le istruzioni in ["Dopo gli](#page-12-0)  [interventi preliminari sui componenti interni del computer" a pagina 13.](#page-12-0) Per ulteriori informazioni sulle protezioni ottimali, consultare la pagina iniziale della Regulatory Compliance (Conformità alle normative) all'indirizzo dell.com/regulatory\_compliance.

### Prerequisiti

1 Rimuovere il coperchio posteriore. Consultare ["Rimozione del coperchio](#page-18-0)  [posteriore" a pagina 19.](#page-18-0)

- 1 Rimuovere le viti che fissano il piedistallo alla gabbia del disco rigido.
- 2 Sollevare il piedistallo dalla base del computer.

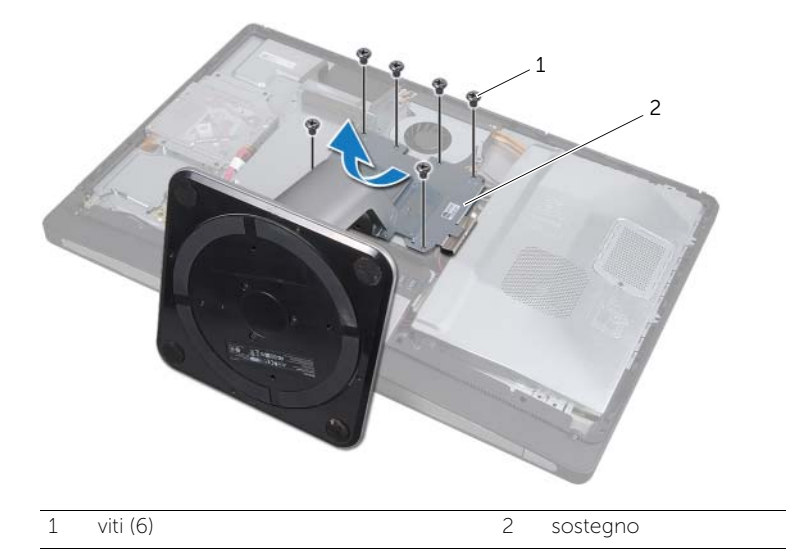

## <span id="page-48-0"></span>Riposizionamento del piedistallo

WARNING: Prima di effettuare interventi sui componenti interni del computer, leggere le informazioni sulla sicurezza fornite con il computer e seguire la procedura nel capitolo ["Operazioni preliminari" a pagina 11.](#page-10-0) Dopo gli interventi preliminari sui componenti interni del computer, seguire le istruzioni in ["Dopo gli](#page-12-0)  [interventi preliminari sui componenti interni del computer" a pagina 13.](#page-12-0) Per ulteriori informazioni sulle protezioni ottimali, consultare la pagina iniziale della Regulatory Compliance (Conformità alle normative) all'indirizzo dell.com/regulatory\_compliance.

### Procedura

- 1 Inserire la linguetta sulla parte alta del sostegno nello slot sulla base del computer.
- 2 Allineare i fori delle viti sul sostegno con i fori delle viti presenti sulla gabbia del disco rigido.
- 3 Sostituire le viti che fissano il piedistallo alla gabbia del disco rigido.

### Post requisiti

1 Riposizionare il coperchio posteriore. Consultare ["Riposizionamento del coperchio](#page-20-0)  [posteriore" a pagina 21](#page-20-0).

## <span id="page-50-2"></span>Rimozione del disco rigido

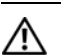

WARNING: Prima di effettuare interventi sui componenti interni del computer, leggere le informazioni sulla sicurezza fornite con il computer e seguire la procedura nel capitolo ["Operazioni preliminari" a pagina 11.](#page-10-0) Dopo gli interventi preliminari sui componenti interni del computer, seguire le istruzioni in ["Dopo gli](#page-12-0)  [interventi preliminari sui componenti interni del computer" a pagina 13.](#page-12-0) Per ulteriori informazioni sulle protezioni ottimali, consultare la pagina iniziale della Regulatory Compliance (Conformità alle normative) all'indirizzo dell.com/regulatory\_compliance.

ATTENZIONE: Per evitare la perdita di dati, non rimuovere l'unità disco rigido quando il computer è acceso o in stato di sospensione.

ATTENZIONE: I dischi rigidi sono estremamente fragili. Prestare attenzione durante la manipolazione del disco rigido.

### **Prerequisiti**

- 1 Rimuovere il coperchio posteriore. Consultare ["Rimozione del coperchio](#page-18-0)  [posteriore" a pagina 19.](#page-18-0)
- 2 Rimuovere il piedistallo. Consultare ["Rimozione del piedistallo" a pagina 47.](#page-46-0)

- <span id="page-50-0"></span>1 Mediante le cinghie sul gruppo disco rigido, estrarre delicatamente il gruppo disco rigido dalla relativa gabbia.
- <span id="page-50-1"></span>2 Scollegare il connettore di alimentazione e del cavo dati dal gruppo del disco rigido.

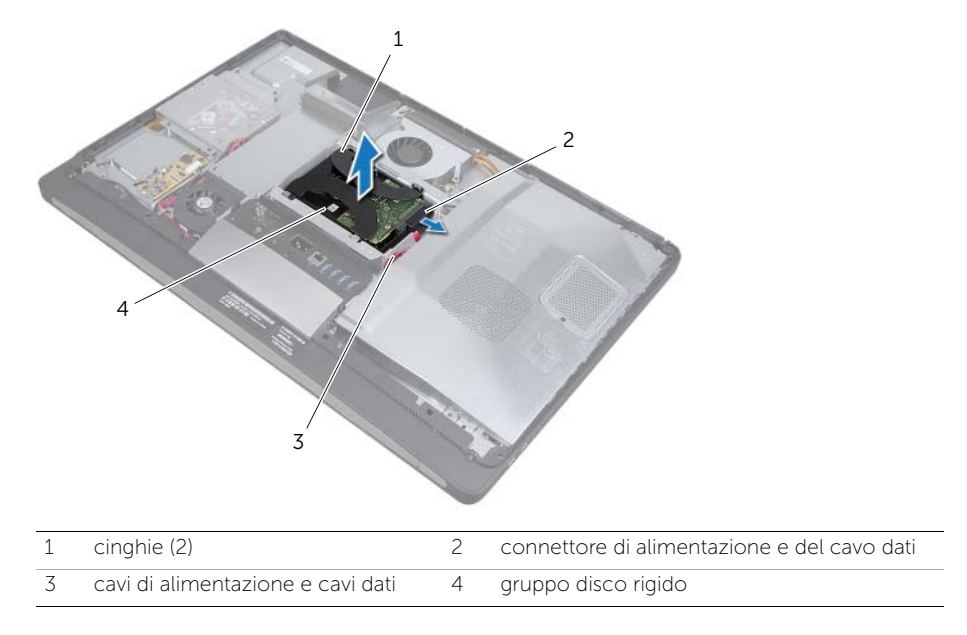

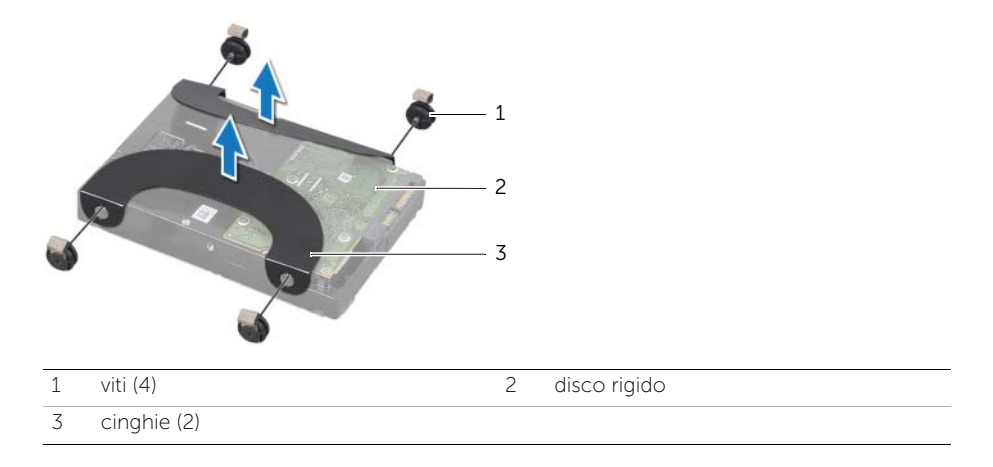

## <span id="page-52-2"></span>Reinstallazione del disco rigido

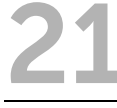

WARNING: Prima di effettuare interventi sui componenti interni del computer, leggere le informazioni sulla sicurezza fornite con il computer e seguire la procedura nel capitolo ["Operazioni preliminari" a pagina 11.](#page-10-0) Dopo gli interventi preliminari sui componenti interni del computer, seguire le istruzioni in ["Dopo gli](#page-12-0)  [interventi preliminari sui componenti interni del computer" a pagina 13.](#page-12-0) Per ulteriori informazioni sulle protezioni ottimali, consultare la pagina iniziale della Regulatory Compliance (Conformità alle normative) all'indirizzo dell.com/regulatory\_compliance.

ATTENZIONE: I dischi rigidi sono estremamente fragili. Prestare attenzione durante la manipolazione del disco rigido.

### Procedura

- 1 Allineare i fori delle viti sulle cinghie ai fori delle viti sul disco rigido e sostituire le viti che fissano le cinghie al disco rigido.
- <span id="page-52-1"></span><span id="page-52-0"></span>2 Collegare il connettore di alimentazione e del cavo dati al gruppo del disco rigido.
- 3 Con le cinghie verso l'alto, allineare le viti del gruppo del disco rigido agli slot sulla gabbia del disco rigido e spingere il disco rigido con delicatezza verso il basso.

- 1 Riposizionare il piedistallo. Consultare ["Riposizionamento del piedistallo" a pagina 49](#page-48-0).
- 2 Riposizionare il coperchio posteriore. Consultare ["Riposizionamento del coperchio](#page-20-0)  [posteriore" a pagina 21](#page-20-0).

## Rimozione della gabbia del disco rigido

WARNING: Prima di effettuare interventi sui componenti interni del computer, leggere le informazioni sulla sicurezza fornite con il computer e seguire la procedura nel capitolo ["Operazioni preliminari" a pagina 11.](#page-10-0) Dopo gli interventi preliminari sui componenti interni del computer, seguire le istruzioni in ["Dopo gli](#page-12-0)  [interventi preliminari sui componenti interni del computer" a pagina 13.](#page-12-0) Per ulteriori informazioni sulle protezioni ottimali, consultare la pagina iniziale della Regulatory Compliance (Conformità alle normative) all'indirizzo dell.com/regulatory\_compliance.

### **Prerequisiti**

- 1 Rimuovere il coperchio posteriore. Consultare ["Rimozione del coperchio](#page-18-0)  [posteriore" a pagina 19.](#page-18-0)
- 2 Rimuovere il piedistallo. Consultare ["Rimozione del piedistallo" a pagina 47.](#page-46-0)
- 3 Seguire dalla [punto 1](#page-50-0) alla [punto 2](#page-50-1) in ["Rimozione del disco rigido" a pagina 51](#page-50-2).

- 1 Rimuovere le viti che fissano la gabbia del disco rigido alla base del computer.
- 2 Rimuovere i cavi di alimentazione dalle guide di instradamento sulla gabbia del disco rigido.
- 3 Estrarre la gabbia del disco rigido dalla base del computer.

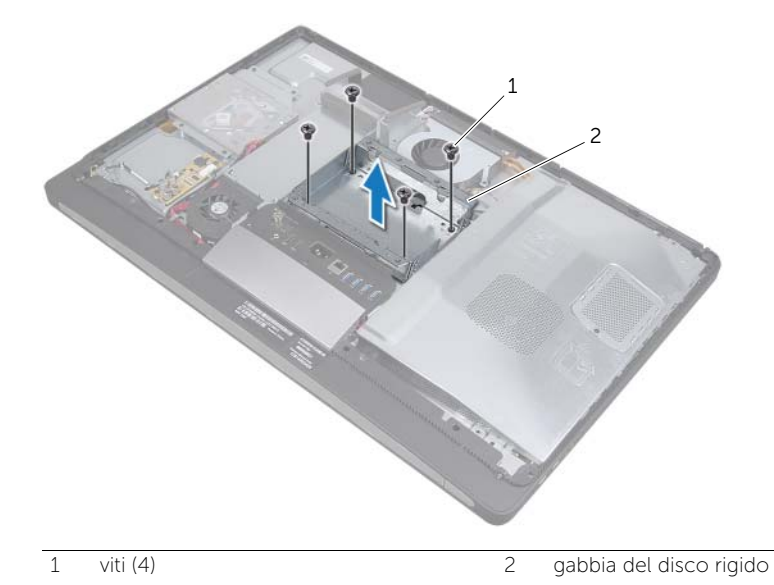

# 23 Riposizionamento della gabbia del disco rigido

WARNING: Prima di effettuare interventi sui componenti interni del computer, leggere le informazioni sulla sicurezza fornite con il computer e seguire la procedura nel capitolo ["Operazioni preliminari" a pagina 11.](#page-10-0) Dopo gli interventi preliminari sui componenti interni del computer, seguire le istruzioni in ["Dopo gli](#page-12-0)  [interventi preliminari sui componenti interni del computer" a pagina 13.](#page-12-0) Per ulteriori informazioni sulle protezioni ottimali, consultare la pagina iniziale della Regulatory Compliance (Conformità alle normative) all'indirizzo dell.com/regulatory\_compliance.

### Procedura

- 1 Allineare i fori per le viti posti sulla gabbia del disco rigido ai fori per le viti posti sulla base del computer.
- 2 Sostituire le viti di fissaggio della gabbia del disco rigido alla base del computer.

- 1 Seguire dalla [punto 2](#page-52-0) alla [punto 3](#page-52-1) in ["Reinstallazione del disco rigido" a pagina 53](#page-52-2).
- 2 Riposizionare il piedistallo. Consultare ["Riposizionamento del piedistallo" a pagina 49](#page-48-0).
- 3 Riposizionare il coperchio posteriore. Consultare ["Riposizionamento del coperchio](#page-20-0)  [posteriore" a pagina 21](#page-20-0).

## Rimozione della ventola dell'alimentatore

WARNING: Prima di effettuare interventi sui componenti interni del computer, leggere le informazioni sulla sicurezza fornite con il computer e seguire la procedura nel capitolo ["Operazioni preliminari" a pagina 11.](#page-10-0) Dopo gli interventi preliminari sui componenti interni del computer, seguire le istruzioni in ["Dopo gli](#page-12-0)  [interventi preliminari sui componenti interni del computer" a pagina 13.](#page-12-0) Per ulteriori informazioni sulle protezioni ottimali, consultare la pagina iniziale della Regulatory Compliance (Conformità alle normative) all'indirizzo dell.com/regulatory\_compliance.

### **Prerequisiti**

1 Rimuovere il coperchio posteriore. Consultare ["Rimozione del coperchio](#page-18-0)  [posteriore" a pagina 19.](#page-18-0)

- 1 Sollevare la linguetta di fissaggio e scollegare il cavo della ventola di alimentazione dall'unità di alimentazione.
- 2 Rimuovere le viti che fissano la ventola di alimentazione alla base del computer.
- 3 Sollevare delicatamente la ventola dell'alimentazione e rimuovere il cavo della ventola di alimentazione da sotto il gruppo della scheda I/O.
- 4 Estrarre la ventola di alimentazione dalla base del computer.

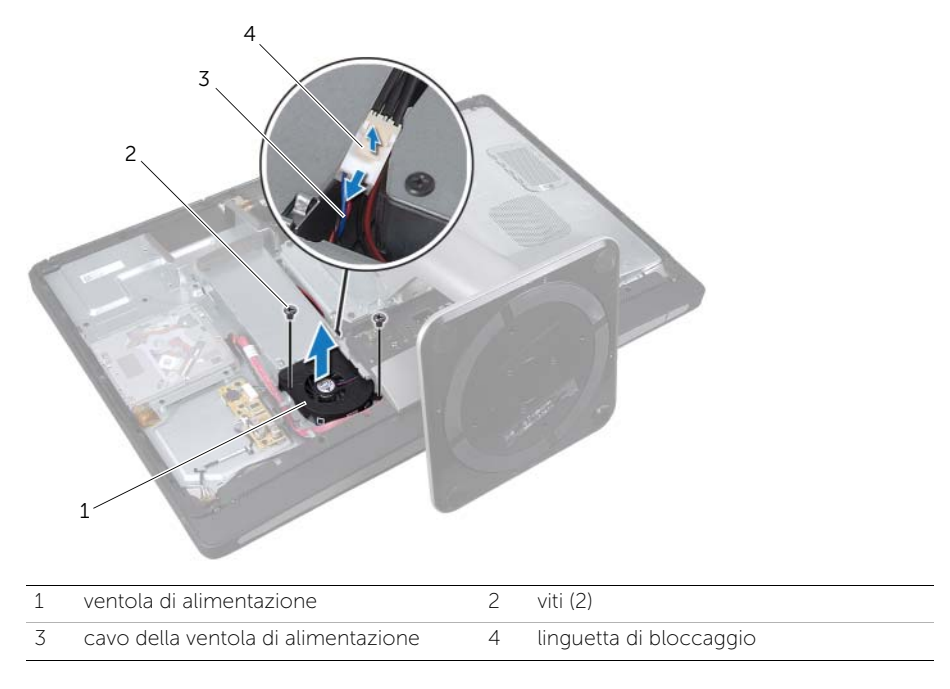

# Sostituzione della ventola dell'alimentazione dell'alimentatore

WARNING: Prima di effettuare interventi sui componenti interni del computer, leggere le informazioni sulla sicurezza fornite con il computer e seguire la procedura nel capitolo ["Operazioni preliminari" a pagina 11.](#page-10-0) Dopo gli interventi preliminari sui componenti interni del computer, seguire le istruzioni in ["Dopo gli](#page-12-0)  [interventi preliminari sui componenti interni del computer" a pagina 13.](#page-12-0) Per ulteriori informazioni sulle protezioni ottimali, consultare la pagina iniziale della Regulatory Compliance (Conformità alle normative) all'indirizzo dell.com/regulatory\_compliance.

### Procedura

- 1 Far passare il cavo della ventola di alimentazione sotto il gruppo della scheda I/O e quindi collegare il cavo della ventola di alimentazione all'unità di alimentazione.
- 2 Allineare i fori delle viti sulla ventola di alimentazione ai fori delle viti sulla base del computer e sostituire le viti che fissano la ventola di alimentazione alla base del computer.

### Post requisiti

1 Riposizionare il coperchio posteriore. Consultare ["Riposizionamento del coperchio](#page-20-0)  [posteriore" a pagina 21](#page-20-0).

#### | Sostituzione della ventola dell'alimentazione dell'alimentatore

## Rimozione della mini-card del sintonizzazione TV

WARNING: Prima di effettuare interventi sui componenti interni del computer, leggere le informazioni sulla sicurezza fornite con il computer e seguire la procedura nel capitolo ["Operazioni preliminari" a pagina 11.](#page-10-0) Dopo gli interventi preliminari sui componenti interni del computer, seguire le istruzioni in ["Dopo gli](#page-12-0)  [interventi preliminari sui componenti interni del computer" a pagina 13.](#page-12-0) Per ulteriori informazioni sulle protezioni ottimali, consultare la pagina iniziale della Regulatory Compliance (Conformità alle normative) all'indirizzo dell.com/regulatory\_compliance.

### **Prerequisiti**

- 1 Rimuovere il coperchio posteriore. Consultare ["Rimozione del coperchio](#page-18-0)  [posteriore" a pagina 19.](#page-18-0)
- 2 Rimuovere la protezione della scheda di sistema. Consultare ["Rimozione della](#page-30-0)  [protezione della scheda di sistema" a pagina 31.](#page-30-0)

- 1 Scollegare il cavo della porta di ingresso della TV dalla mini-card del sintonizzatore della TV.
- 2 Rimuovere le viti che fissano la mini-card del sintonizzatore TV alla scheda di sistema.

3 Far scorrere e rimuovere la scheda del sintonizzatore TV dal connettore della minicard del sintonizzatore TV.

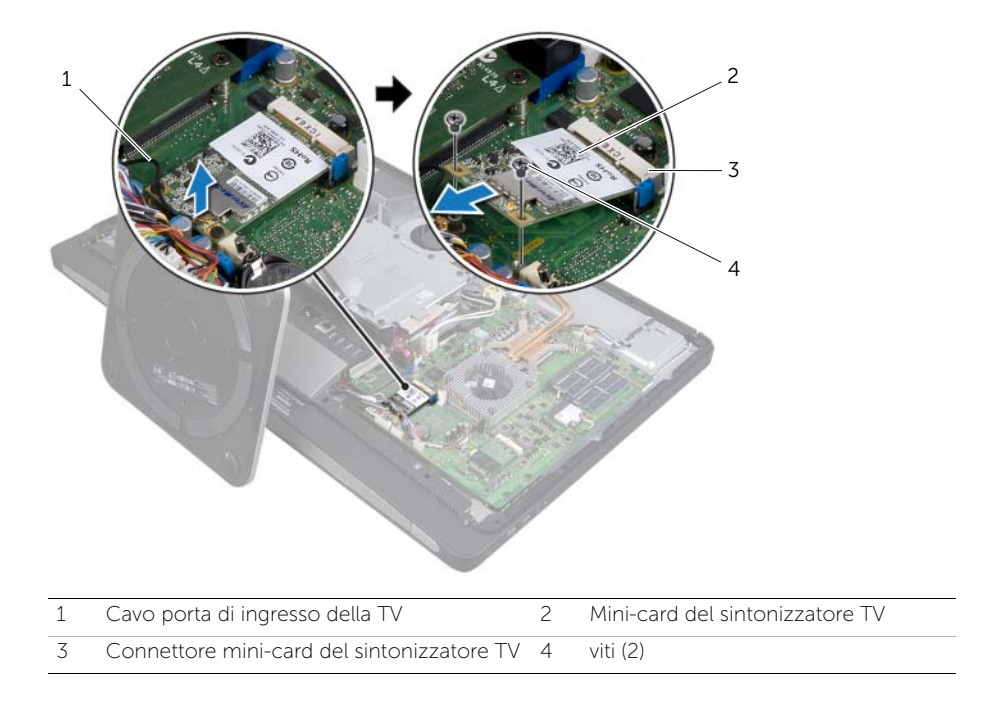

# 27 Riposizionamento della mini-card del sintonizzazione TV

WARNING: Prima di effettuare interventi sui componenti interni del computer, leggere le informazioni sulla sicurezza fornite con il computer e seguire la procedura nel capitolo ["Operazioni preliminari" a pagina 11.](#page-10-0) Dopo gli interventi preliminari sui componenti interni del computer, seguire le istruzioni in ["Dopo gli](#page-12-0)  [interventi preliminari sui componenti interni del computer" a pagina 13.](#page-12-0) Per ulteriori informazioni sulle protezioni ottimali, consultare la pagina iniziale della Regulatory Compliance (Conformità alle normative) all'indirizzo dell.com/regulatory\_compliance.

### Procedura

- 1 Allineare la tacca sulla mini-card del sintonizzatore TV alla linguetta sul connettore della mini-card.
- 2 Inserire la mini card del sintonizzatore TV in un angolo di 45 gradi nel connettore della mini-card.
- 3 Premere l'estremità esterna della mini-card del sintonizzatore della TV e ricollocare le viti che fissano quest'ultima alla scheda di sistema.
- 4 Collegare il cavo della porta di ingresso della TV alla mini-card del sintonizzatore della TV.

- 1 Ricollocare la protezione della scheda di sistema. Consultare ["Riposizionamento](#page-32-0)  [della protezione della scheda di sistema" a pagina 33](#page-32-0).
- 2 Riposizionare il coperchio posteriore. Consultare ["Riposizionamento del coperchio](#page-20-0)  [posteriore" a pagina 21](#page-20-0).

### 28 Rimozione della Mini-Card wireless

WARNING: Prima di effettuare interventi sui componenti interni del computer, leggere le informazioni sulla sicurezza fornite con il computer e seguire la procedura nel capitolo ["Operazioni preliminari" a pagina 11.](#page-10-0) Dopo gli interventi preliminari sui componenti interni del computer, seguire le istruzioni in ["Dopo gli](#page-12-0)  [interventi preliminari sui componenti interni del computer" a pagina 13.](#page-12-0) Per ulteriori informazioni sulle protezioni ottimali, consultare la pagina iniziale della Regulatory Compliance (Conformità alle normative) all'indirizzo dell.com/regulatory\_compliance.

### **Prerequisiti**

- 1 Rimuovere il coperchio posteriore. Consultare ["Rimozione del coperchio](#page-18-0)  [posteriore" a pagina 19.](#page-18-0)
- 2 Rimuovere la protezione della scheda di sistema. Consultare ["Rimozione della](#page-30-0)  [protezione della scheda di sistema" a pagina 31.](#page-30-0)

- 1 Scollegare i due cavi dell'antenna dalla mini-card wireless.
- 2 Rimuovere le viti che fissano la mini-card wireless alla scheda di sistema.

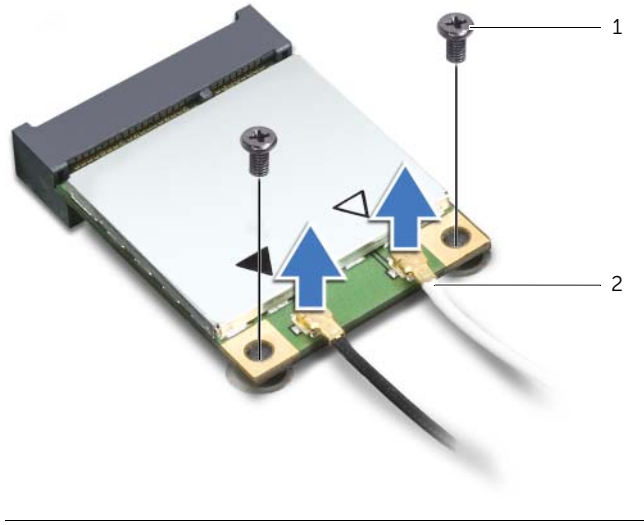

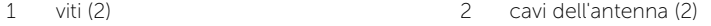

3 Far scorrere e rimuovere la mini-card wireless dal suo connettore.

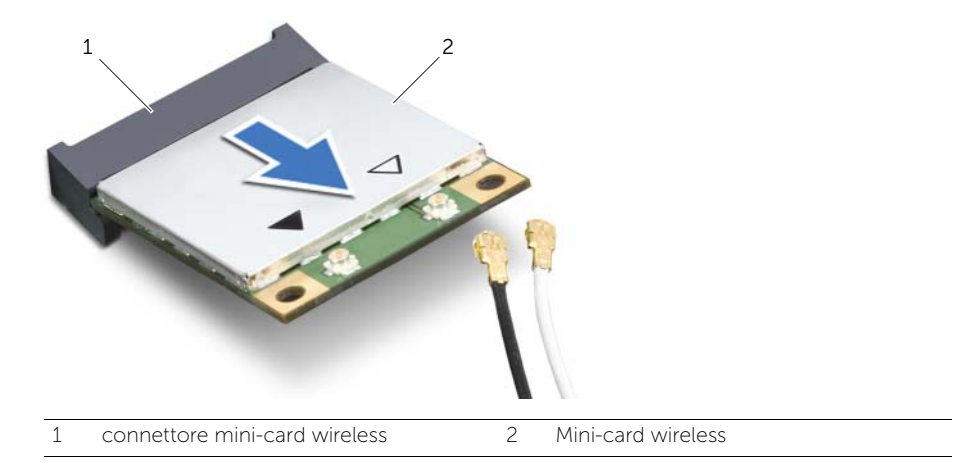

## 29 Riposizionamento della Mini-Card wireless

WARNING: Prima di effettuare interventi sui componenti interni del computer, leggere le informazioni sulla sicurezza fornite con il computer e seguire la procedura nel capitolo ["Operazioni preliminari" a pagina 11.](#page-10-0) Dopo gli interventi preliminari sui componenti interni del computer, seguire le istruzioni in ["Dopo gli](#page-12-0)  [interventi preliminari sui componenti interni del computer" a pagina 13.](#page-12-0) Per ulteriori informazioni sulle protezioni ottimali, consultare la pagina iniziale della Regulatory Compliance (Conformità alle normative) all'indirizzo dell.com/regulatory\_compliance.

### Procedura

#### $\bigwedge$  ATTENZIONE: Per evitare danni alla mini-card, accertarsi che non vi siano cavi sotto la mini-card wireless.

- 1 Allineare la tacca sulla mini-card alla linguetta sul connettore della mini-card wireless.
- 2 Inserire la mini-card wireless in un angolo di 45 gradi nel connettore della minicard wireless.
- 3 Premere l'estremità esterna della mini-card wireless e ricollocare le viti che fissano quest'ultima alla scheda di sistema.
- 4 Collegare i cavi dell'antenna alla mini-card wireless.

La tabella seguente fornisce la combinazione di colori del cavo dell'antenna wireless per le mini-card wireless supportate dal computer.

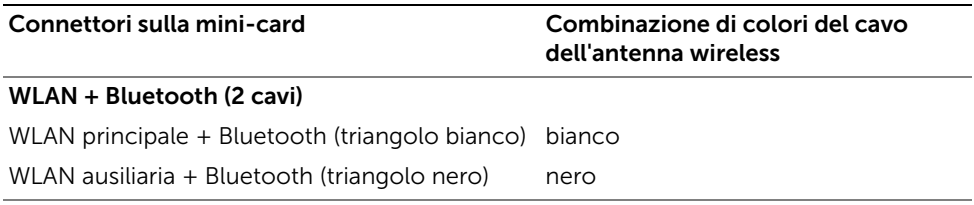

- 1 Ricollocare la protezione della scheda di sistema. Consultare ["Riposizionamento](#page-32-0)  [della protezione della scheda di sistema" a pagina 33](#page-32-0).
- 2 Riposizionare il coperchio posteriore. Consultare ["Riposizionamento del coperchio](#page-20-0)  [posteriore" a pagina 21](#page-20-0).

## 30 Rimozione della mini-card mSATA

WARNING: Prima di effettuare interventi sui componenti interni del computer, leggere le informazioni sulla sicurezza fornite con il computer e seguire la procedura nel capitolo ["Operazioni preliminari" a pagina 11.](#page-10-0) Dopo gli interventi preliminari sui componenti interni del computer, seguire le istruzioni in ["Dopo gli](#page-12-0)  [interventi preliminari sui componenti interni del computer" a pagina 13.](#page-12-0) Per ulteriori informazioni sulle protezioni ottimali, consultare la pagina iniziale della Regulatory Compliance (Conformità alle normative) all'indirizzo dell.com/regulatory\_compliance.

### Prerequisiti

- 1 Rimuovere il coperchio posteriore. Consultare ["Rimozione del coperchio](#page-18-0)  [posteriore" a pagina 19.](#page-18-0)
- 2 Rimuovere la protezione della scheda di sistema. Consultare ["Rimozione della](#page-30-0)  [protezione della scheda di sistema" a pagina 31.](#page-30-0)

### Procedura

- 1 Rimuovere le viti che fissano la mini-card mSATA alla scheda di sistema.
- 2 Far scorrere e rimuovere la mini.card mSATA dal connettore della mini-card mSATA.

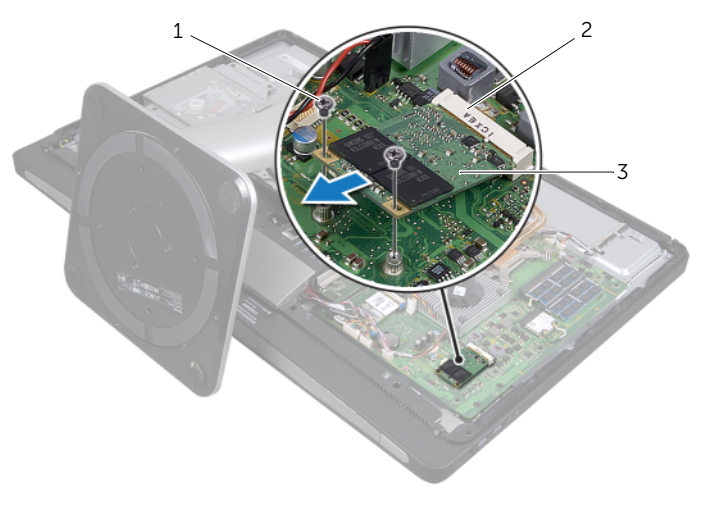

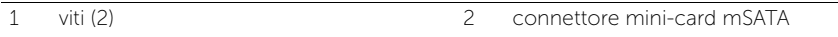

3 mini-card mSATA
### Sostituzione della mini-card mSATA

WARNING: Prima di effettuare interventi sui componenti interni del computer, leggere le informazioni sulla sicurezza fornite con il computer e seguire la procedura nel capitolo ["Operazioni preliminari" a pagina 11.](#page-10-0) Dopo gli interventi preliminari sui componenti interni del computer, seguire le istruzioni in ["Dopo gli](#page-12-0)  [interventi preliminari sui componenti interni del computer" a pagina 13.](#page-12-0) Per ulteriori informazioni sulle protezioni ottimali, consultare la pagina iniziale della Regulatory Compliance (Conformità alle normative) all'indirizzo dell.com/regulatory\_compliance.

#### Procedura

- 1 Allineare la tacca sulla mini-card mSATA alla linguetta sul connettore della minicard mSATA.
- 2 Inserire la mini-card mSATA in un angolo di 45 gradi nel connettore della mini-card mSATA.
- 3 Sostituire le viti che fissano la mini-card mSATA alla scheda di sistema.

- 1 Ricollocare la protezione della scheda di sistema. Consultare ["Riposizionamento](#page-32-0)  [della protezione della scheda di sistema" a pagina 33](#page-32-0).
- 2 Riposizionare il coperchio posteriore. Consultare ["Riposizionamento del coperchio](#page-20-0)  [posteriore" a pagina 21](#page-20-0).

# Rimozione della ventola del dissipatore di calore del processore

WARNING: Prima di effettuare interventi sui componenti interni del computer, leggere le informazioni sulla sicurezza fornite con il computer e seguire la procedura nel capitolo ["Operazioni preliminari" a pagina 11.](#page-10-0) Dopo gli interventi preliminari sui componenti interni del computer, seguire le istruzioni in ["Dopo gli](#page-12-0)  [interventi preliminari sui componenti interni del computer" a pagina 13.](#page-12-0) Per ulteriori informazioni sulle protezioni ottimali, consultare la pagina iniziale della Regulatory Compliance (Conformità alle normative) all'indirizzo dell.com/regulatory\_compliance.

#### **Prerequisiti**

- 1 Rimuovere il coperchio posteriore. Consultare ["Rimozione del coperchio](#page-18-0)  [posteriore" a pagina 19.](#page-18-0)
- 2 Rimuovere la protezione della scheda di sistema. Consultare ["Rimozione della](#page-30-0)  [protezione della scheda di sistema" a pagina 31.](#page-30-0)

- 1 Scollegare il cavo della ventola del dissipatore di calore del processore dalla scheda di sistema.
- 2 Rimuovere le viti che fissano la ventola del dissipatore di calore del processore alla base del computer.

3 Rimuovere la ventola del dissipatore di calore del processore dalla base del computer.

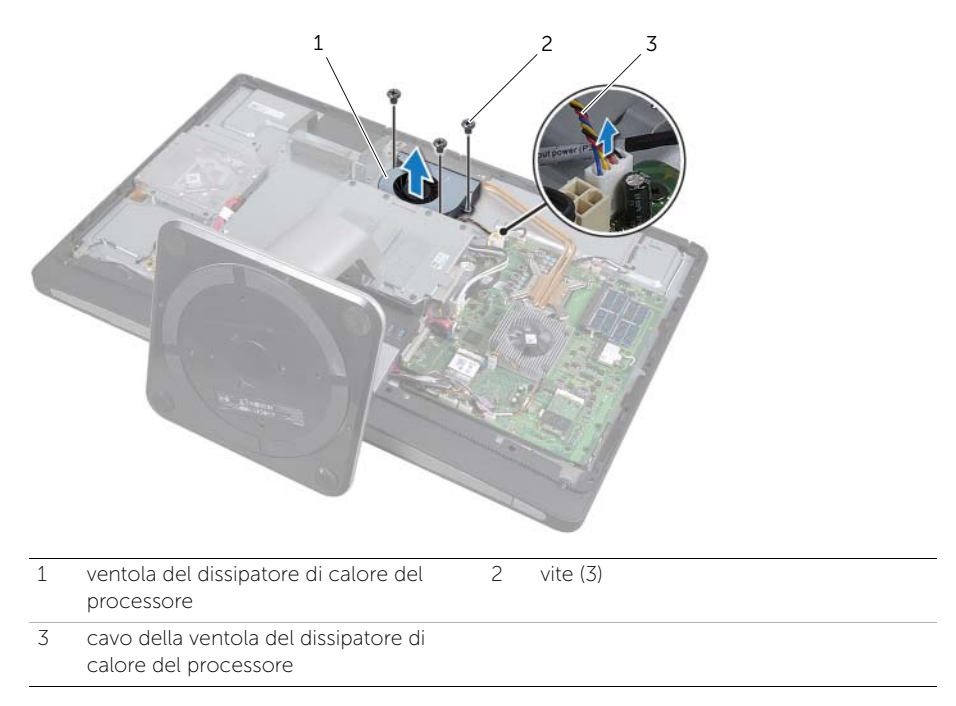

# 33 Ricollocamento della ventola del dissipatore di calore del processore

WARNING: Prima di effettuare interventi sui componenti interni del computer, leggere le informazioni sulla sicurezza fornite con il computer e seguire la procedura nel capitolo ["Operazioni preliminari" a pagina 11.](#page-10-0) Dopo gli interventi preliminari sui componenti interni del computer, seguire le istruzioni in ["Dopo gli](#page-12-0)  [interventi preliminari sui componenti interni del computer" a pagina 13.](#page-12-0) Per ulteriori informazioni sulle protezioni ottimali, consultare la pagina iniziale della Regulatory Compliance (Conformità alle normative) all'indirizzo dell.com/regulatory\_compliance.

#### Procedura

- 1 Allineare i fori delle viti sulla ventola del dissipatore di calore del processore ai fori delle viti sulla base del computer e sostituire le viti che fissano la ventola del dissipatore di calore del processore alla base del computer.
- 2 Collegare il cavo della ventola del dissipatore di calore del processore alla scheda di sistema.

- 1 Ricollocare la protezione della scheda di sistema. Consultare ["Riposizionamento](#page-32-0)  [della protezione della scheda di sistema" a pagina 33](#page-32-0).
- 2 Riposizionare il coperchio posteriore. Consultare ["Riposizionamento del coperchio](#page-20-0)  [posteriore" a pagina 21](#page-20-0).

# <span id="page-78-0"></span>Rimozione del dissipatore di calore del processore

WARNING: Prima di effettuare interventi sui componenti interni del computer, leggere le informazioni sulla sicurezza fornite con il computer e seguire la procedura nel capitolo ["Operazioni preliminari" a pagina 11.](#page-10-0) Dopo gli interventi preliminari sui componenti interni del computer, seguire le istruzioni in ["Dopo gli](#page-12-0)  [interventi preliminari sui componenti interni del computer" a pagina 13.](#page-12-0) Per ulteriori informazioni sulle protezioni ottimali, consultare la pagina iniziale della Regulatory Compliance (Conformità alle normative) all'indirizzo dell.com/regulatory\_compliance.

#### **Prerequisiti**

- 1 Rimuovere il coperchio posteriore. Consultare ["Rimozione del coperchio](#page-18-0)  [posteriore" a pagina 19.](#page-18-0)
- 2 Rimuovere la protezione della scheda di sistema. Consultare ["Rimozione della](#page-30-0)  [protezione della scheda di sistema" a pagina 31.](#page-30-0)

- 1 Rimuovere la vite che fissa le ventole di raffreddamento e il cavo di messa a terra alla base del computer.
- 2 Allentare in sequenza le viti di fissaggio del dissipatore di calore del processore alla piastra di sistema rispettando la sequenza indicata sul dissipatore.

3 Sollevare il dissipatore di calore del processore dalla scheda di sistema.

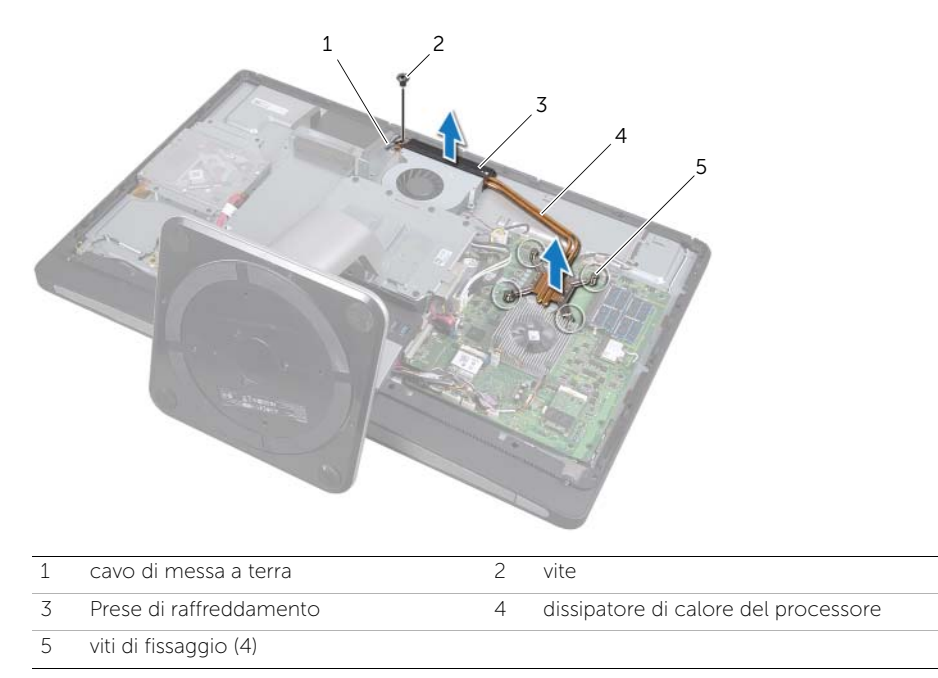

# <span id="page-80-0"></span>35 Rimozione del dissipatore di calore del processore

WARNING: Prima di effettuare interventi sui componenti interni del computer, leggere le informazioni sulla sicurezza fornite con il computer e seguire la procedura nel capitolo ["Operazioni preliminari" a pagina 11.](#page-10-0) Dopo gli interventi preliminari sui componenti interni del computer, seguire le istruzioni in ["Dopo gli](#page-12-0)  [interventi preliminari sui componenti interni del computer" a pagina 13.](#page-12-0) Per ulteriori informazioni sulle protezioni ottimali, consultare la pagina iniziale della Regulatory Compliance (Conformità alle normative) all'indirizzo dell.com/regulatory\_compliance.

#### Procedura

- NOTA: Il lubrificante termico originale può essere riutilizzato se la scheda di sistema e il dissipatore di calore originali vengono reinstallati insieme. Nel caso in cui la scheda di sistema o il relativo dissipatore di calore vengano cambiati, utilizzare il cuscinetto termico fornito nel kit per assicurarsi che vi sia conduttività termica.
- 1 Rimuovere il lubrificante termico dal fondo del dissipatore di calore del processore e riapplicarlo.
- 2 Allineare le viti di fissaggio sul dissipatore di calore del processore ai fori delle viti sulla scheda di sistema.
- 3 Serrare in sequenza le viti di fissaggio del dissipatore di calore del processore alla piastra di sistema rispettando la sequenza indicata sul dissipatore.
- 4 Sostituire la vite che fissa le ventole di raffreddamento e il cavo di messa a terra alla base del computer.

- 1 Ricollocare la protezione della scheda di sistema. Consultare ["Riposizionamento](#page-32-0)  [della protezione della scheda di sistema" a pagina 33](#page-32-0).
- 2 Riposizionare il coperchio posteriore. Consultare ["Riposizionamento del coperchio](#page-20-0)  [posteriore" a pagina 21](#page-20-0).

## 36 Rimozione del processore

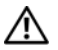

WARNING: Prima di effettuare interventi sui componenti interni del computer, leggere le informazioni sulla sicurezza fornite con il computer e seguire la procedura nel capitolo ["Operazioni preliminari" a pagina 11.](#page-10-0) Dopo gli interventi preliminari sui componenti interni del computer, seguire le istruzioni in ["Dopo gli](#page-12-0)  [interventi preliminari sui componenti interni del computer" a pagina 13.](#page-12-0) Per ulteriori informazioni sulle protezioni ottimali, consultare la pagina iniziale della Regulatory Compliance (Conformità alle normative) all'indirizzo dell.com/regulatory\_compliance.

ATTENZIONE: I processori sono estremamente fragili. Maneggiare il processore solamente dagli angoli e non toccare i pin di metallo.

#### Prerequisiti

- 1 Rimuovere il coperchio posteriore. Consultare ["Rimozione del coperchio](#page-18-0)  [posteriore" a pagina 19.](#page-18-0)
- 2 Rimuovere la protezione della scheda di sistema. Consultare ["Rimozione della](#page-30-0)  [protezione della scheda di sistema" a pagina 31.](#page-30-0)
- 3 Rimuovere il dissipatore di calore del processore. Consultare ["Rimozione del](#page-78-0)  [dissipatore di calore del processore" a pagina 79](#page-78-0)

- 1 Premere la leva di sblocco, quindi tirarla verso l'esterno per sganciarla dalla linguetta che la fissa.
- 2 Aprire la leva di sblocco completamente per aprire il coperchio del processore.
- 3 Estrarre delicatamente il processore e rimuoverlo dallo zoccolo.

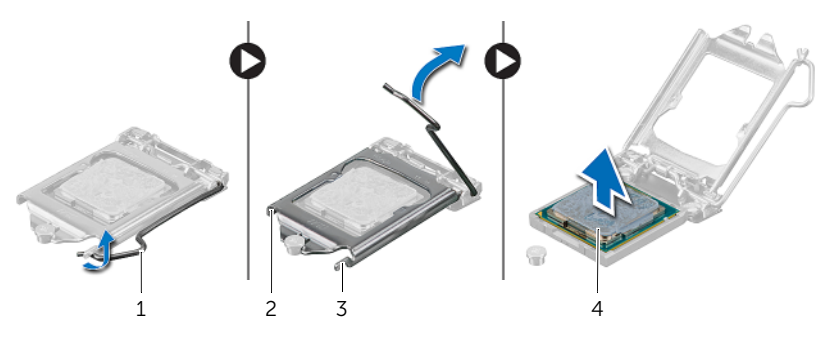

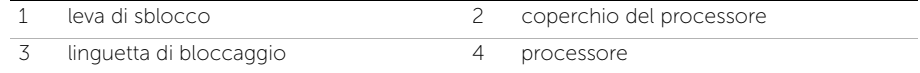

## Sostituzione del processore

WARNING: Prima di effettuare interventi sui componenti interni del computer, leggere le informazioni sulla sicurezza fornite con il computer e seguire la procedura nel capitolo ["Operazioni preliminari" a pagina 11.](#page-10-0) Dopo gli interventi preliminari sui componenti interni del computer, seguire le istruzioni in ["Dopo gli](#page-12-0)  [interventi preliminari sui componenti interni del computer" a pagina 13.](#page-12-0) Per ulteriori informazioni sulle protezioni ottimali, consultare la pagina iniziale della Regulatory Compliance (Conformità alle normative) all'indirizzo dell.com/regulatory\_compliance.

#### Procedura

1 Assicurarsi che la leva di sblocco sullo zoccolo del processore sia completamente estesa in posizione aperta.

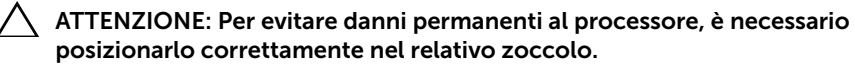

- 2 Allineare le tacche sul processore con le linguette sullo zoccolo del processore.
- 3 Allineare l'angolo del pin 1 del processore all'angolo del pin 1 dello zoccolo e inserire il processore nello zoccolo.
- ATTENZIONE: Accertarsi che la tacca del coperchio del processore sia posizionata al di sotto del montante di allineamento.
- 4 Quando il processore è completamente inserito nella presa, chiudere il coperchio del processore.
- 5 Ruotare la leva di sblocco verso il basso e collocarla sotto la linguetta sul coperchio del processore.

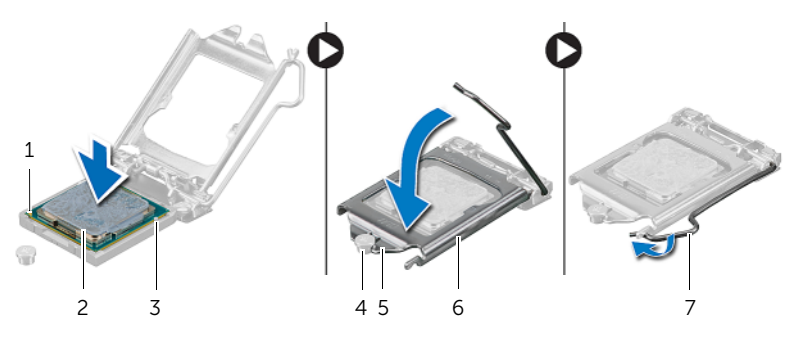

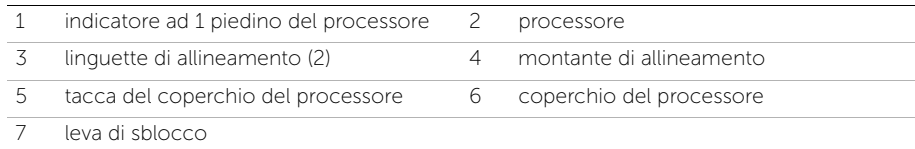

- 1 Ricollocare il dissipatore di calore del processore. Consultare ["Rimozione del](#page-80-0)  [dissipatore di calore del processore" a pagina 81.](#page-80-0)
- 2 Ricollocare la protezione della scheda di sistema. Consultare "Riposizionamento [della protezione della scheda di sistema" a pagina 33](#page-32-0).
- 3 Riposizionare il coperchio posteriore. Consultare ["Riposizionamento del coperchio](#page-20-0)  [posteriore" a pagina 21](#page-20-0).

#### <span id="page-86-0"></span>38 Rimozione del coperchio dell'assetto

WARNING: Prima di effettuare interventi sui componenti interni del computer, leggere le informazioni sulla sicurezza fornite con il computer e seguire la procedura nel capitolo ["Operazioni preliminari" a pagina 11.](#page-10-0) Dopo gli interventi preliminari sui componenti interni del computer, seguire le istruzioni in ["Dopo gli](#page-12-0)  [interventi preliminari sui componenti interni del computer" a pagina 13.](#page-12-0) Per ulteriori informazioni sulle protezioni ottimali, consultare la pagina iniziale della Regulatory Compliance (Conformità alle normative) all'indirizzo dell.com/regulatory\_compliance.

#### **Prerequisiti**

1 Rimuovere il coperchio posteriore. Consultare ["Rimozione del coperchio](#page-18-0)  [posteriore" a pagina 19.](#page-18-0)

- 1 Mediante un graffietto in plastica, premere le linguette per rilasciare il coperchio dell'assetto del telaio interno.
- 2 Far scorrere il coperchio dell'assetto verso la parte alta del computer e quindi sollevarlo dalla base del computer.

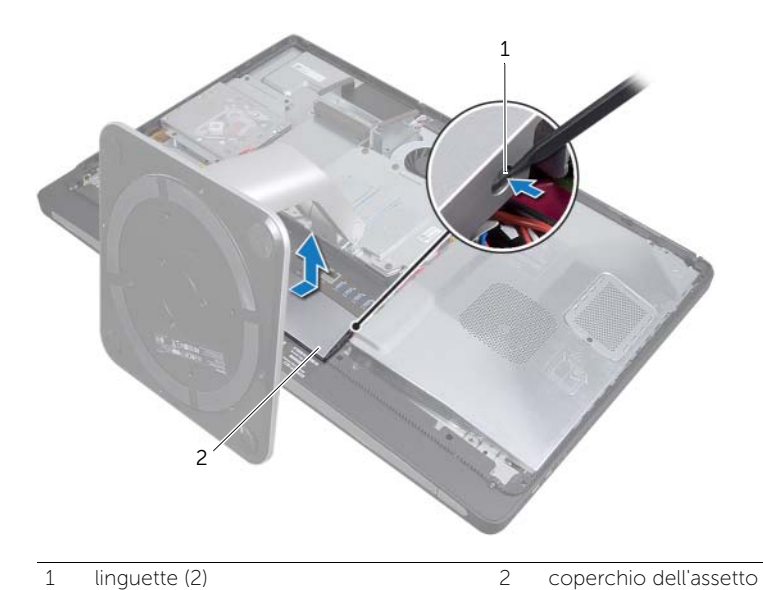

## <span id="page-88-0"></span>39 Sostituzione del coperchio dell'assetto

WARNING: Prima di effettuare interventi sui componenti interni del computer, leggere le informazioni sulla sicurezza fornite con il computer e seguire la procedura nel capitolo ["Operazioni preliminari" a pagina 11.](#page-10-0) Dopo gli interventi preliminari sui componenti interni del computer, seguire le istruzioni in ["Dopo gli](#page-12-0)  [interventi preliminari sui componenti interni del computer" a pagina 13.](#page-12-0) Per ulteriori informazioni sulle protezioni ottimali, consultare la pagina iniziale della Regulatory Compliance (Conformità alle normative) all'indirizzo dell.com/regulatory\_compliance.

#### Procedura

- 1 Inserire le linguette della parte inferiore del coperchio dell'assetto negli slot del telaio interno.
- 2 Spingere il coperchio dell'assetto fino a che le linguette del telaio interno non vengano fissate negli slot sull'altro lato del coperchio.

#### Post requisiti

1 Riposizionare il coperchio posteriore. Consultare ["Riposizionamento del coperchio](#page-20-0)  [posteriore" a pagina 21](#page-20-0).

## <span id="page-90-0"></span>40 Rimozione del pannello di I/O

WARNING: Prima di effettuare interventi sui componenti interni del computer, leggere le informazioni sulla sicurezza fornite con il computer e seguire la procedura nel capitolo ["Operazioni preliminari" a pagina 11.](#page-10-0) Dopo gli interventi preliminari sui componenti interni del computer, seguire le istruzioni in ["Dopo gli](#page-12-0)  [interventi preliminari sui componenti interni del computer" a pagina 13.](#page-12-0) Per ulteriori informazioni sulle protezioni ottimali, consultare la pagina iniziale della Regulatory Compliance (Conformità alle normative) all'indirizzo dell.com/regulatory\_compliance.

#### Prerequisiti

- 1 Rimuovere il coperchio posteriore. Consultare ["Rimozione del coperchio](#page-18-0)  [posteriore" a pagina 19.](#page-18-0)
- 2 Rimuovere il piedistallo. Consultare ["Rimozione del piedistallo" a pagina 47.](#page-46-0)
- 3 Rimuovere il coperchio dell'assetto. Consultare ["Rimozione del coperchio](#page-86-0)  [dell'assetto" a pagina 87](#page-86-0).

- 1 Spingere il pannello I/O verso la parte superiore del computer e ruotarlo verso l'alto.
- 2 Inserire le linguette di fissaggio sul pannello I/O ed estrarre il pannello I/O sulla base del computer.

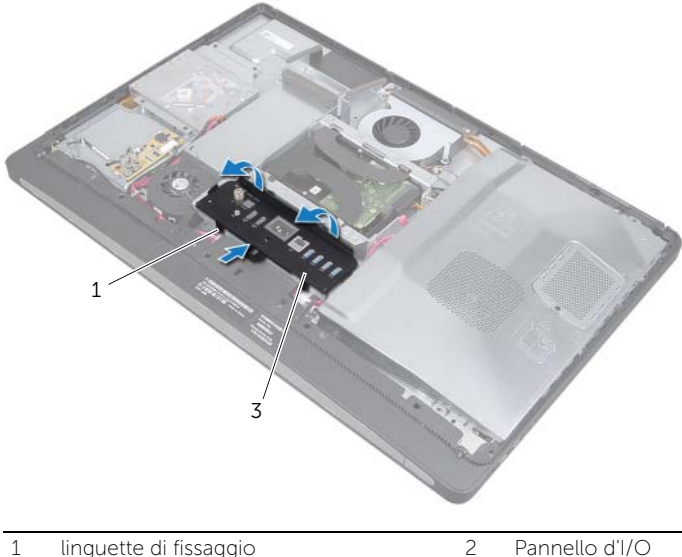

## <span id="page-92-0"></span>41 Riposizionamento del pannello di I/O

WARNING: Prima di effettuare interventi sui componenti interni del computer, leggere le informazioni sulla sicurezza fornite con il computer e seguire la procedura nel capitolo ["Operazioni preliminari" a pagina 11.](#page-10-0) Dopo gli interventi preliminari sui componenti interni del computer, seguire le istruzioni in ["Dopo gli](#page-12-0)  [interventi preliminari sui componenti interni del computer" a pagina 13.](#page-12-0) Per ulteriori informazioni sulle protezioni ottimali, consultare la pagina iniziale della Regulatory Compliance (Conformità alle normative) all'indirizzo dell.com/regulatory\_compliance.

#### Procedura

- 1 Allineare gli slot sul pannello I/O alle porte sul gruppo I/O.
- 2 Esercitare una pressione verso il basso sul pannello I/O fino a che questo non si inserisce in posizione.

- 1 Sostituire il coperchio dell'assetto. Consultare ["Sostituzione del coperchio](#page-88-0)  [dell'assetto" a pagina 89.](#page-88-0)
- 2 Riposizionare il piedistallo. Consultare ["Riposizionamento del piedistallo" a pagina 49](#page-48-0).
- 3 Riposizionare il coperchio posteriore. Consultare ["Riposizionamento del coperchio](#page-20-0)  [posteriore" a pagina 21](#page-20-0).

## <span id="page-94-0"></span>Rimozione dell'intelaiatura interna

WARNING: Prima di effettuare interventi sui componenti interni del computer, leggere le informazioni sulla sicurezza fornite con il computer e seguire la procedura nel capitolo ["Operazioni preliminari" a pagina 11.](#page-10-0) Dopo gli interventi preliminari sui componenti interni del computer, seguire le istruzioni in ["Dopo gli](#page-12-0)  [interventi preliminari sui componenti interni del computer" a pagina 13.](#page-12-0) Per ulteriori informazioni sulle protezioni ottimali, consultare la pagina iniziale della Regulatory Compliance (Conformità alle normative) all'indirizzo dell.com/regulatory\_compliance.

#### **Prerequisiti**

- 1 Rimuovere il coperchio posteriore. Consultare ["Rimozione del coperchio](#page-18-0)  [posteriore" a pagina 19.](#page-18-0)
- 2 Rimuovere il piedistallo. Consultare ["Rimozione del piedistallo" a pagina 47.](#page-46-0)
- 3 Rimuovere la protezione della scheda di sistema. Consultare ["Rimozione della](#page-30-0)  [protezione della scheda di sistema" a pagina 31.](#page-30-0)
- 4 Rimuovere il coperchio dell'assetto. Consultare ["Rimozione del coperchio](#page-86-0)  [dell'assetto" a pagina 87](#page-86-0).
- 5 Rimuovere il pannello I/O. Consultare ["Rimozione del pannello di I/O" a pagina 91.](#page-90-0)

- Rimuovere le viti che fissano l'intelaiatura interna alla base del computer.
- Far leva delicatamente sull'intelaiatura interna dai lati ed estrarla dalla base del computer.

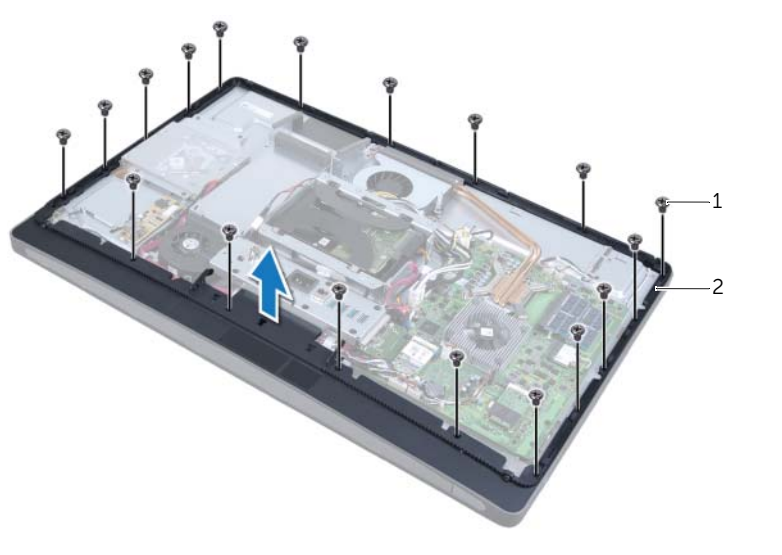

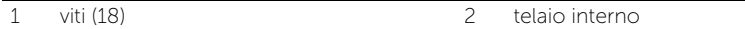

# <span id="page-96-0"></span>Sostituzione dell'intelaiatura interna

WARNING: Prima di effettuare interventi sui componenti interni del computer, leggere le informazioni sulla sicurezza fornite con il computer e seguire la procedura nel capitolo ["Operazioni preliminari" a pagina 11.](#page-10-0) Dopo gli interventi preliminari sui componenti interni del computer, seguire le istruzioni in ["Dopo gli](#page-12-0)  [interventi preliminari sui componenti interni del computer" a pagina 13.](#page-12-0) Per ulteriori informazioni sulle protezioni ottimali, consultare la pagina iniziale della Regulatory Compliance (Conformità alle normative) all'indirizzo dell.com/regulatory\_compliance.

#### Procedura

1 Allineare i fori per le viti sull'intelaiatura interna ai fori per le viti sulla base del computer.

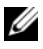

NOTA: Assicurarsi che tutti i cavi passino attraverso le loro guide di instradamento e che nessun cavo si trovi tra l'intelaiatura interna e la base del computer.

2 Sostituire le viti che fissano l'intelaiatura interna alla base del computer.

- 1 Sostituire il pannello I/O. Consultare ["Riposizionamento del pannello di I/O" a](#page-92-0)  [pagina 93](#page-92-0).
- 2 Sostituire il coperchio dell'assetto. Consultare ["Sostituzione del coperchio](#page-88-0)  [dell'assetto" a pagina 89.](#page-88-0)
- 3 Ricollocare la protezione della scheda di sistema. Consultare ["Riposizionamento](#page-32-0)  [della protezione della scheda di sistema" a pagina 33](#page-32-0).
- 4 Riposizionare il piedistallo. Consultare ["Riposizionamento del piedistallo" a pagina 49](#page-48-0).
- 5 Riposizionare il coperchio posteriore. ["Riposizionamento del coperchio posteriore"](#page-20-0)  [a pagina 21](#page-20-0).

# <span id="page-98-1"></span>44 Rimozione della scheda I/O

WARNING: Prima di effettuare interventi sui componenti interni del computer, leggere le informazioni sulla sicurezza fornite con il computer e seguire la procedura nel capitolo ["Operazioni preliminari" a pagina 11.](#page-10-0) Dopo gli interventi preliminari sui componenti interni del computer, seguire le istruzioni in ["Dopo gli](#page-12-0)  [interventi preliminari sui componenti interni del computer" a pagina 13.](#page-12-0) Per ulteriori informazioni sulle protezioni ottimali, consultare la pagina iniziale della Regulatory Compliance (Conformità alle normative) all'indirizzo dell.com/regulatory\_compliance.

#### **Prerequisiti**

- 1 Rimuovere il coperchio posteriore. Consultare ["Rimozione del coperchio](#page-18-0)  [posteriore" a pagina 19.](#page-18-0)
- 2 Rimuovere il piedistallo. Consultare ["Rimozione del piedistallo" a pagina 47.](#page-46-0)
- 3 Rimuovere il coperchio dell'assetto. Consultare ["Rimozione del coperchio](#page-86-0)  [dell'assetto" a pagina 87](#page-86-0).
- 4 Rimuovere il pannello I/O. Consultare ["Rimozione del pannello di I/O" a pagina 91.](#page-90-0)
- 5 Rimuovere la protezione della scheda di sistema. Consultare ["Rimozione della](#page-30-0)  [protezione della scheda di sistema" a pagina 31.](#page-30-0)
- 6 Rimuovere il telaio interno. Consultare ["Rimozione dell'intelaiatura interna" a pagina 95](#page-94-0).

#### Procedura

- <span id="page-98-0"></span>1 Rimuovere le viti che fissano il gruppo della scheda I/O alla base del computer.
- 2 Sollevare delicatamente il gruppo della scheda I/O dalla base del computer e disattivare il gruppo della scheda I/O.

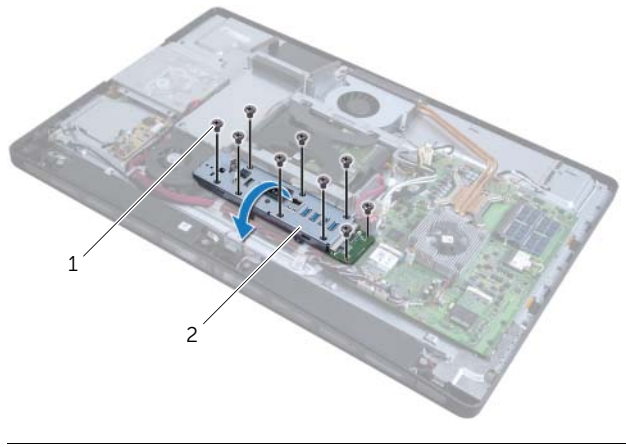

1 viti (9) 2 gruppo della scheda I/O

- 3 Premere il fermaglio di fissaggio e scollegare il cavo della porta di alimentazione.
- 4 Prendere nota del percorso del cavo della porta di ingresso della TV, del cavo della porta dell'emettitore a infrarossi e del cavo della spia di alimentazione e quindi scollegare i cavi dalla scheda di sistema.
- 5 Rimuovere i cavi della porta di ingresso della TV e della porta dell'emettitore a infrarossi dalle relative guide di instradamento.
- <span id="page-99-0"></span>6 Sollevare il gruppo della scheda I/O ed estrarla dalla base del computer.

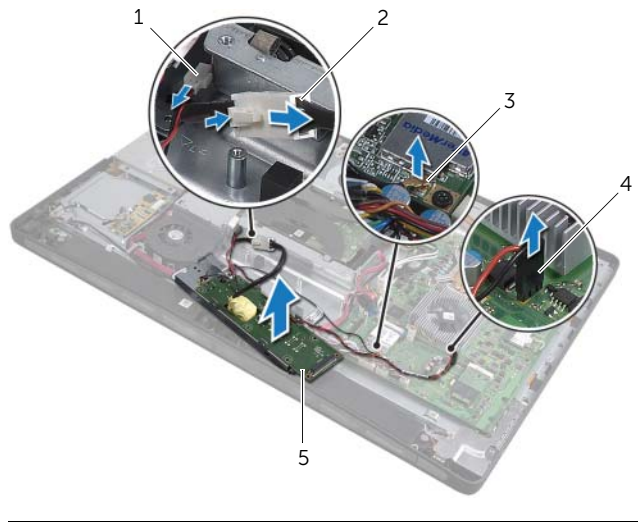

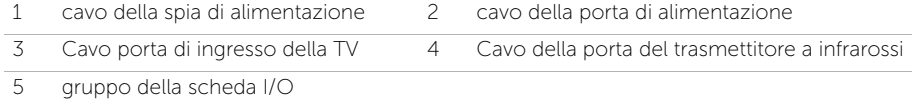

7 Spingere verso l'esterno le linguette di fissaggio per rilasciare la scheda I/O ed estrarre la scheda dalla relativa staffa.

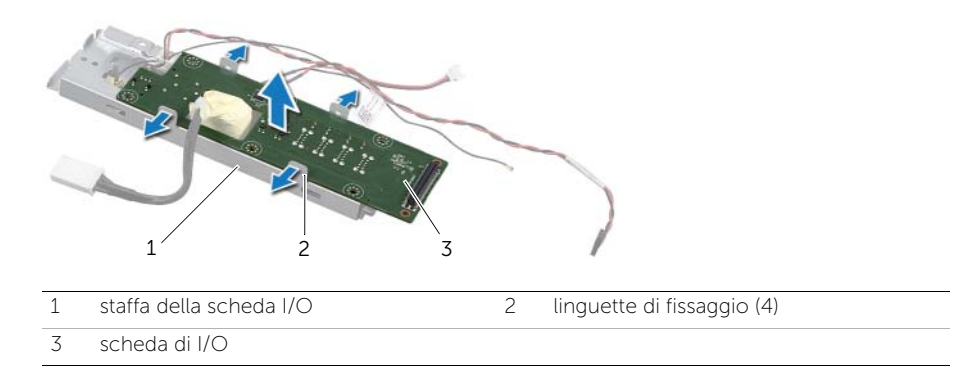

<span id="page-100-2"></span>45 Ricollocamento della scheda di I/O

WARNING: Prima di effettuare interventi sui componenti interni del computer, leggere le informazioni sulla sicurezza fornite con il computer e seguire la procedura nel capitolo ["Operazioni preliminari" a pagina 11.](#page-10-0) Dopo gli interventi preliminari sui componenti interni del computer, seguire le istruzioni in ["Dopo gli](#page-12-0)  [interventi preliminari sui componenti interni del computer" a pagina 13.](#page-12-0) Per ulteriori informazioni sulle protezioni ottimali, consultare la pagina iniziale della Regulatory Compliance (Conformità alle normative) all'indirizzo dell.com/regulatory\_compliance.

#### Procedura

- 1 Far scorrere il cavo della porta di alimentazione e il cavo della spia di alimentazione attraverso lo slot sulla staffa della scheda I/O.
- 2 Posizionare la scheda I/O nella staffa della scheda I/O e premere le linguette di fissaggio per bloccare la scheda I/O alla relativa staffa.
- <span id="page-100-0"></span>3 Far passare il cavo della porta di ingresso TV, il cavo della porta dell'emettitore a infrarossi e il cavo della spia di alimentazione attraverso le relative guide di instradamento e collegare i cavi alla scheda di sistema.
- 4 Collegare il cavo della porta di alimentazione all'unità di alimentazione.
- 5 Allineare i fori per le viti sul gruppo della scheda I/O ai fori per le viti sulla base del computer.
- 6 Esercitare una pressione verso il basso sul gruppo della scheda I/O per collegare la scheda I/O alla scheda di sistema.

<span id="page-100-1"></span>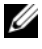

NOTA: Assicurarsi che nessun cavo sia posizionato sotto il gruppo della scheda I/O.

7 Riposizionare le viti che fissano il gruppo della scheda I/O alla base del computer.

- 1 Sostituire il telaio interno. Consultare ["Sostituzione dell'intelaiatura interna" a](#page-96-0)  [pagina 97.](#page-96-0)
- 2 Ricollocare la protezione della scheda di sistema. Consultare ["Riposizionamento](#page-32-0)  [della protezione della scheda di sistema" a pagina 33](#page-32-0).
- 3 Sostituire il pannello I/O. Consultare ["Riposizionamento del pannello di I/O" a](#page-92-0)  [pagina 93](#page-92-0).
- 4 Sostituire il coperchio dell'assetto. Consultare ["Sostituzione del coperchio](#page-88-0)  [dell'assetto" a pagina 89.](#page-88-0)
- 5 Riposizionare il piedistallo. Consultare ["Riposizionamento del piedistallo" a](#page-48-0)  [pagina 49.](#page-48-0)
- 6 Riposizionare il coperchio posteriore. Consultare ["Riposizionamento del coperchio](#page-20-0)  [posteriore" a pagina 21](#page-20-0).

# Rimozione della porta di ingresso della TV

WARNING: Prima di effettuare interventi sui componenti interni del computer, leggere le informazioni sulla sicurezza fornite con il computer e seguire la procedura nel capitolo ["Operazioni preliminari" a pagina 11.](#page-10-0) Dopo gli interventi preliminari sui componenti interni del computer, seguire le istruzioni in ["Dopo gli](#page-12-0)  [interventi preliminari sui componenti interni del computer" a pagina 13.](#page-12-0) Per ulteriori informazioni sulle protezioni ottimali, consultare la pagina iniziale della Regulatory Compliance (Conformità alle normative) all'indirizzo dell.com/regulatory\_compliance.

#### Prerequisiti

- 1 Rimuovere il coperchio posteriore. Consultare ["Rimozione del coperchio](#page-18-0)  [posteriore" a pagina 19.](#page-18-0)
- 2 Rimuovere il piedistallo. Consultare ["Rimozione del piedistallo" a pagina 47.](#page-46-0)
- 3 Rimuovere il coperchio dell'assetto. Consultare ["Rimozione del coperchio](#page-86-0)  [dell'assetto" a pagina 87](#page-86-0).
- 4 Rimuovere il pannello I/O. Consultare ["Rimozione del pannello di I/O" a pagina 91.](#page-90-0)
- 5 Rimuovere la protezione della scheda di sistema. Consultare ["Rimozione della](#page-30-0)  [protezione della scheda di sistema" a pagina 31.](#page-30-0)
- 6 Rimuovere il telaio interno. Consultare ["Rimozione dell'intelaiatura interna" a](#page-94-0)  [pagina 95](#page-94-0).
- 7 Seguire dalla [punto 1](#page-98-0) alla [punto 6](#page-99-0) in ["Rimozione della scheda I/O" a pagina 99.](#page-98-1)

- 1 Rimuovere le viti che fissano la porta di ingresso della TV nella staffa della scheda I/O.
- 2 Far scorrere e rimuovere la porta di ingresso della TV attraverso lo slot sulla staffa della scheda I/O.

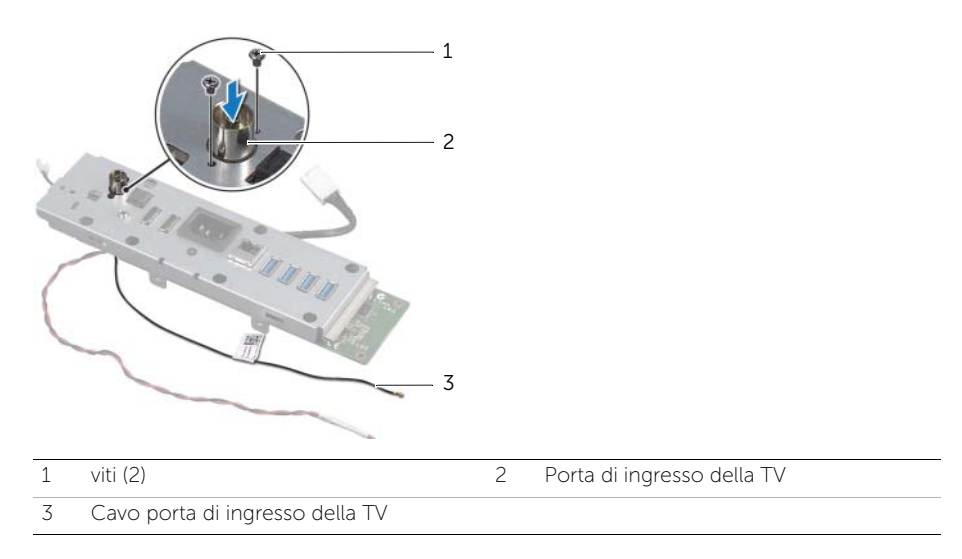

# Sostituzione della porta di ingresso della TV

WARNING: Prima di effettuare interventi sui componenti interni del computer, leggere le informazioni sulla sicurezza fornite con il computer e seguire la procedura nel capitolo ["Operazioni preliminari" a pagina 11.](#page-10-0) Dopo gli interventi preliminari sui componenti interni del computer, seguire le istruzioni in ["Dopo gli](#page-12-0)  [interventi preliminari sui componenti interni del computer" a pagina 13.](#page-12-0) Per ulteriori informazioni sulle protezioni ottimali, consultare la pagina iniziale della Regulatory Compliance (Conformità alle normative) all'indirizzo dell.com/regulatory\_compliance.

#### Procedura

- 1 Far scorrere il cavo della porta di ingresso della TV attraverso lo slot sulla staffa della scheda I/O.
- 2 Sostituire le viti che fissano la porta di ingresso della TV nella staffa della scheda I/O.

- 1 Seguire dalla [punto 3](#page-100-0) alla [punto 7](#page-100-1) in ["Ricollocamento della scheda di I/O" a](#page-100-2)  [pagina 101.](#page-100-2)
- 2 Sostituire il telaio interno. Consultare ["Sostituzione dell'intelaiatura interna" a](#page-96-0)  [pagina 97.](#page-96-0)
- 3 Ricollocare la protezione della scheda di sistema. Consultare ["Riposizionamento](#page-32-0)  [della protezione della scheda di sistema" a pagina 33](#page-32-0).
- 4 Rimontare il pannello I/O. Consultare ["Riposizionamento del pannello di I/O" a](#page-92-0)  [pagina 93](#page-92-0).
- 5 Riposizionare il coperchio dell'assetto. Consultare ["Sostituzione del coperchio](#page-88-0)  [dell'assetto" a pagina 89.](#page-88-0)
- 6 Riposizionare il piedistallo. Consultare ["Riposizionamento del piedistallo" a](#page-48-0)  [pagina 49.](#page-48-0)
- 7 Riposizionare il coperchio posteriore. Consultare ["Riposizionamento del coperchio](#page-20-0)  [posteriore" a pagina 21](#page-20-0).

# Rimozione della porta del trasmettitore a infrarossi

WARNING: Prima di effettuare interventi sui componenti interni del computer, leggere le informazioni sulla sicurezza fornite con il computer e seguire la procedura nel capitolo ["Operazioni preliminari" a pagina 11.](#page-10-0) Dopo gli interventi preliminari sui componenti interni del computer, seguire le istruzioni in ["Dopo gli](#page-12-0)  [interventi preliminari sui componenti interni del computer" a pagina 13.](#page-12-0) Per ulteriori informazioni sulle protezioni ottimali, consultare la pagina iniziale della Regulatory Compliance (Conformità alle normative) all'indirizzo dell.com/regulatory\_compliance.

#### Prerequisiti

- 1 Rimuovere il coperchio posteriore. Consultare ["Rimozione del coperchio](#page-18-0)  [posteriore" a pagina 19.](#page-18-0)
- 2 Rimuovere il piedistallo. Consultare ["Rimozione del piedistallo" a pagina 47.](#page-46-0)
- 3 Rimuovere il coperchio dell'assetto. Consultare ["Rimozione del coperchio](#page-86-0)  [dell'assetto" a pagina 87](#page-86-0).
- 4 Rimuovere il pannello I/O. Consultare ["Rimozione del pannello di I/O" a pagina 91.](#page-90-0)
- 5 Rimuovere la protezione della scheda di sistema. Consultare ["Rimozione della](#page-30-0)  [protezione della scheda di sistema" a pagina 31.](#page-30-0)
- 6 Rimuovere il telaio interno. Consultare ["Rimozione dell'intelaiatura interna" a](#page-94-0)  [pagina 95](#page-94-0).
- 7 Seguire dalla [punto 1](#page-98-0) alla [punto 6](#page-99-0) in ["Rimozione della scheda I/O" a pagina 99.](#page-98-1)

- 1 Rimuovere il dado che fissa la porta del trasmettitore a infrarossi alla staffa della scheda I/O.
- 2 Rimuovere la porta del trasmettitore a infrarossi e il relativo cavo dal gruppo della scheda I/O.

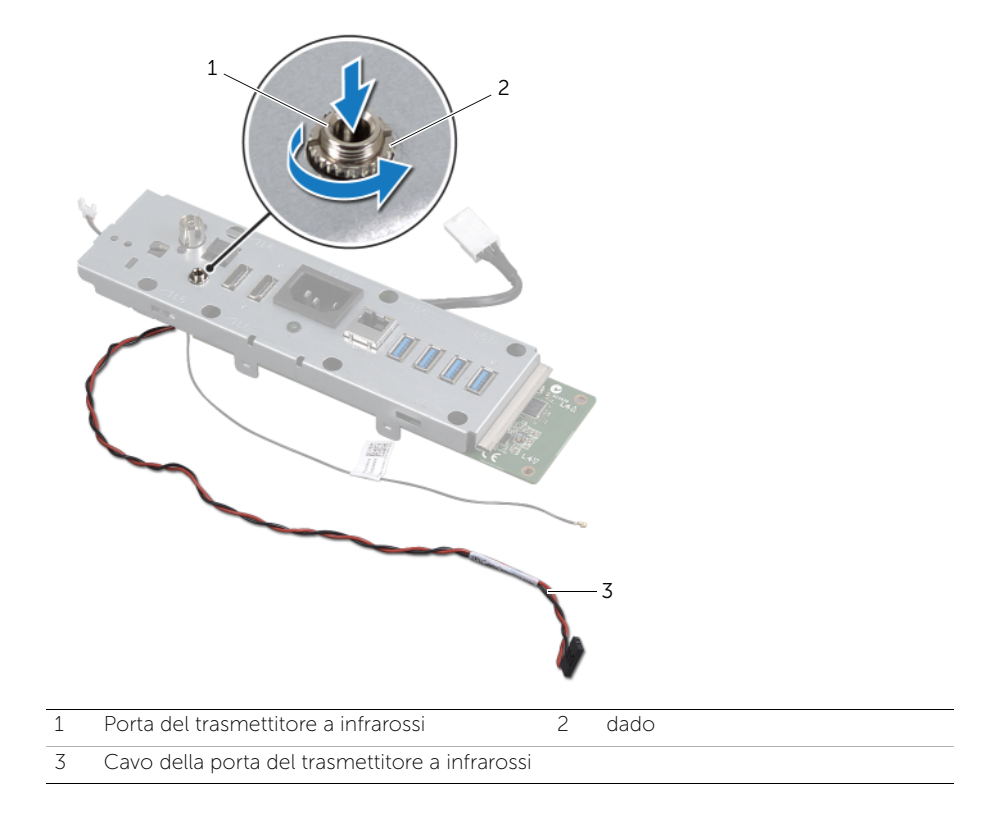
## Sostituzione della porta del trasmettitore a infrarossi

WARNING: Prima di effettuare interventi sui componenti interni del computer, leggere le informazioni sulla sicurezza fornite con il computer e seguire la procedura nel capitolo ["Operazioni preliminari" a pagina 11.](#page-10-0) Dopo gli interventi preliminari sui componenti interni del computer, seguire le istruzioni in ["Dopo gli](#page-12-0)  [interventi preliminari sui componenti interni del computer" a pagina 13.](#page-12-0) Per ulteriori informazioni sulle protezioni ottimali, consultare la pagina iniziale della Regulatory Compliance (Conformità alle normative) all'indirizzo dell.com/regulatory\_compliance.

### Procedura

- 1 Far scorrere la porta del trasmettitore a infrarossi attraverso lo slot sulla staffa della scheda I/O.
- 2 Sostituire il dado che fissa la porta del trasmettitore a infrarossi alla staffa della scheda I/O.

- 1 Seguire dalla [punto 3](#page-100-0) alla [punto 7](#page-100-1) in ["Ricollocamento della scheda di I/O" a](#page-100-2)  [pagina 101.](#page-100-2)
- 2 Sostituire il telaio interno. Consultare ["Sostituzione dell'intelaiatura interna" a](#page-96-0)  [pagina 97.](#page-96-0)
- 3 Ricollocare la protezione della scheda di sistema. Consultare ["Riposizionamento](#page-32-0)  [della protezione della scheda di sistema" a pagina 33](#page-32-0).
- 4 Sostituire il pannello I/O. Consultare ["Riposizionamento del pannello di I/O" a](#page-92-0)  [pagina 93](#page-92-0).
- 5 Sostituire il coperchio dell'assetto. Consultare ["Sostituzione del coperchio](#page-88-0)  [dell'assetto" a pagina 89.](#page-88-0)
- 6 Riposizionare il piedistallo. Consultare ["Riposizionamento del piedistallo" a](#page-48-0)  [pagina 49.](#page-48-0)
- 7 Riposizionare il coperchio posteriore. Consultare ["Riposizionamento del coperchio](#page-20-0)  [posteriore" a pagina 21](#page-20-0).

#### 110 | Sostituzione della porta del trasmettitore a infrarossi

## <span id="page-110-0"></span>50 Rimozione della scheda di sistema

WARNING: Prima di effettuare interventi sui componenti interni del computer, leggere le informazioni sulla sicurezza fornite con il computer e seguire la procedura nel capitolo ["Operazioni preliminari" a pagina 11.](#page-10-0) Dopo gli interventi preliminari sui componenti interni del computer, seguire le istruzioni in ["Dopo gli](#page-12-0)  [interventi preliminari sui componenti interni del computer" a pagina 13.](#page-12-0) Per ulteriori informazioni sulle protezioni ottimali, consultare la pagina iniziale della Regulatory Compliance (Conformità alle normative) all'indirizzo dell.com/regulatory\_compliance.

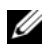

 $\mathbb Z$  NOTA: Il codice di matricola del computer è memorizzato nella scheda di sistema. Inserire il codice di matricola nella configurazione del sistema dopo aver sostituito la scheda di sistema.

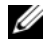

NOTA: Prima di scollegare i cavi dalla scheda di sistema, prendere nota della posizione dei connettori, così da poterli ricollegare correttamente dopo aver sostituito la scheda di sistema.

### **Prerequisiti**

- 1 Rimuovere il coperchio posteriore. Consultare ["Rimozione del coperchio](#page-18-0)  [posteriore" a pagina 19.](#page-18-0)
- 2 Rimuovere il piedistallo. Consultare ["Rimozione del piedistallo" a pagina 47.](#page-46-0)
- 3 Rimuovere il coperchio dell'assetto. Consultare ["Rimozione del coperchio](#page-86-0)  [dell'assetto" a pagina 87](#page-86-0).
- 4 Rimuovere il pannello I/O. Consultare ["Rimozione del pannello di I/O" a pagina 91.](#page-90-0)
- 5 Rimuovere la protezione della scheda di sistema. Consultare ["Rimozione della](#page-30-0)  [protezione della scheda di sistema" a pagina 31.](#page-30-0)
- 6 Rimuovere il telaio interno. Consultare ["Rimozione dell'intelaiatura interna" a](#page-94-0)  [pagina 95](#page-94-0).
- 7 Seguire dalla [punto 1](#page-98-0) alla [punto 6](#page-99-0) in ["Rimozione della scheda I/O" a pagina 99.](#page-98-1)
- 8 Rimuovere i moduli di memoria. Consultare ["Rimozione dei moduli di memoria" a](#page-38-0)  [pagina 39](#page-38-0).
- 9 Rimuovere la mini-card del sintonizzazione TV. Consultare ["Rimozione della mini](#page-62-0)[card del sintonizzazione TV" a pagina 63](#page-62-0).
- 10 Rimuovere la mini-card mSATA. Consultare ["Rimozione della mini-card mSATA" a](#page-70-0)  [pagina 71.](#page-70-0)
- 11 Rimuovere la mini-card wireless. Consultare ["Rimozione della Mini-Card wireless" a](#page-66-0)  [pagina 67.](#page-66-0)
- 12 Rimuovere il dissipatore di calore del processore. Consultare ["Rimozione del](#page-78-0)  [dissipatore di calore del processore" a pagina 79](#page-78-0).
- 13 Rimuovere il processore. Consultare ["Rimozione del processore" a pagina 83](#page-82-0).

## Procedura

- <span id="page-111-0"></span>1 Scollegare i seguenti cavi dalla scheda di sistema:
	- Cavo dell'altoparlante
	- Cavo del pulsante di alimentazione
	- Cavo del convertitore
	- Cavo di comando impostazioni volume/schermo
	- Cavo dati del disco rigido
	- Cavo di alimentazione del disco rigido
	- Cavo dati dell'unità ottica
	- Cavo di alimentazione dell'unità ottica
	- Cavi dell'alimentazione principale e del processore
	- cavo LVDS
	- Cavo dello schermo a sfioramento
	- Cavo della ventola del dissipatore di calore del processore
	- Cavo di alimentazione dello schermo
	- Cavo della videocamera
	- Cavo del ricevitore a infrarossi

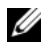

NOTA: Per informazioni sulla posizione dei connettori, consultare ["Componenti della scheda di sistema" a pagina 16.](#page-15-0)

- <span id="page-111-1"></span>2 Rimuovere le viti che fissano la scheda del sistema alla base del computer.
- 3 Sollevare la scheda di sistema ed estrarla dalla base del computer.

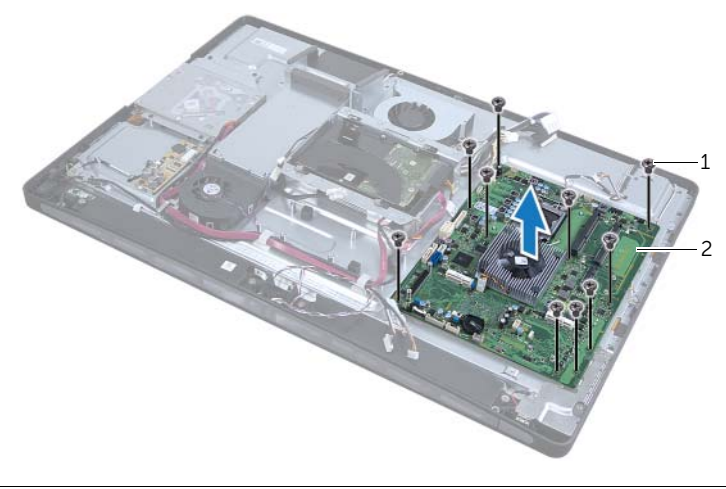

## <span id="page-112-2"></span>Sostituzione della scheda di sistema

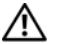

WARNING: Prima di effettuare interventi sui componenti interni del computer, leggere le informazioni sulla sicurezza fornite con il computer e seguire la procedura nel capitolo ["Operazioni preliminari" a pagina 11.](#page-10-0) Dopo gli interventi preliminari sui componenti interni del computer, seguire le istruzioni in ["Dopo gli](#page-12-0)  [interventi preliminari sui componenti interni del computer" a pagina 13.](#page-12-0) Per ulteriori informazioni sulle protezioni ottimali, consultare la pagina iniziale della Regulatory Compliance (Conformità alle normative) all'indirizzo dell.com/regulatory\_compliance.

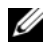

 $\mathbb Z$  NOTA: Il codice di matricola del computer è memorizzato nella scheda di sistema. Inserire il codice di matricola nella configurazione del sistema dopo aver sostituito la scheda di sistema.

- <span id="page-112-0"></span>1 Allineare i fori per le viti sulla scheda di sistema con i fori sulla base del computer.
- 2 Sostituire le viti che fissano la scheda del sistema alla base del computer.
- <span id="page-112-1"></span>3 Collegare i seguenti cavi alla scheda di sistema:
	- Cavo dell'altoparlante
	- Cavo del pulsante di alimentazione
	- Cavo del convertitore
	- Cavo di comando impostazioni volume/schermo
	- Cavo di alimentazione del disco rigido
	- Cavo dati del disco rigido
	- Cavo di alimentazione dell'unità ottica
	- Cavo dati dell'unità ottica
	- Cavi dell'alimentazione principale e del processore
	- Cavo LVDS
	- Cavo dello schermo a sfioramento
	- Cavo della ventola del dissipatore di calore del processore
	- Cavo di alimentazione dello schermo
	- Cavo della videocamera
	- Cavo del ricevitore a infrarossi

## Post requisiti

- 1 Ricollocare il processore. Consultare ["Sostituzione del processore" a pagina 85.](#page-84-0)
- 2 Ricollocare il dissipatore di calore del processore. Consultare ["Rimozione del](#page-80-0)  [dissipatore di calore del processore" a pagina 81.](#page-80-0)
- 3 Riposizionare la mini-card wireless. Consultare ["Riposizionamento della Mini-Card](#page-68-0)  [wireless" a pagina 69.](#page-68-0)
- 4 Sostituire la mini-card mSATA. Consultare ["Sostituzione della mini-card mSATA" a](#page-72-0)  [pagina 73.](#page-72-0)
- 5 Sostituire la mini-card del sintonizzazione TV. Consultare ["Riposizionamento della](#page-64-0)  [mini-card del sintonizzazione TV" a pagina 65](#page-64-0).
- 6 Riposizionare i moduli di memoria. Consultare ["Reinstallazione dei moduli di](#page-40-0)  [memoria" a pagina 41.](#page-40-0)
- 7 Seguire dalla [punto 3](#page-100-0) alla [punto 7](#page-100-1) in ["Ricollocamento della scheda di I/O" a](#page-100-2)  [pagina 101.](#page-100-2)
- 8 Sostituire il telaio interno. Consultare ["Sostituzione dell'intelaiatura interna" a](#page-96-0)  [pagina 97.](#page-96-0)
- 9 Ricollocare la protezione della scheda di sistema. Consultare ["Riposizionamento](#page-32-0)  [della protezione della scheda di sistema" a pagina 33](#page-32-0).
- 10 Sostituire il pannello I/O. Consultare ["Riposizionamento del pannello di I/O" a](#page-92-0)  [pagina 93](#page-92-0).
- 11 Sostituire il coperchio dell'assetto. Consultare ["Sostituzione del coperchio](#page-88-0)  [dell'assetto" a pagina 89.](#page-88-0)
- 12 Riposizionare il piedistallo. Consultare ["Riposizionamento del piedistallo" a](#page-48-0)  [pagina 49.](#page-48-0)
- 13 Riposizionare il coperchio posteriore. Consultare ["Riposizionamento del coperchio](#page-20-0)  [posteriore" a pagina 21](#page-20-0).

#### Inserire il numero di servizio nella configurazione del sistema

- 1 Accendere il computer.
- 2 Premere <F2> durante il POST (Power-On Self-Test, Auto-test all'accensione) per accedere all'Installazione del sistema.
- 3 Passare alla scheda principale e immettere il codice di servizio nel campo Service Tag (codice di servizio).

## Rimozione degli altoparlanti

WARNING: Prima di effettuare interventi sui componenti interni del computer, leggere le informazioni sulla sicurezza fornite con il computer e seguire la procedura nel capitolo ["Operazioni preliminari" a pagina 11.](#page-10-0) Dopo gli interventi preliminari sui componenti interni del computer, seguire le istruzioni in ["Dopo gli](#page-12-0)  [interventi preliminari sui componenti interni del computer" a pagina 13.](#page-12-0) Per ulteriori informazioni sulle protezioni ottimali, consultare la pagina iniziale della Regulatory Compliance (Conformità alle normative) all'indirizzo dell.com/regulatory\_compliance.

### **Prerequisiti**

- 1 Rimuovere il coperchio posteriore. Consultare ["Rimozione del coperchio](#page-18-0)  [posteriore" a pagina 19.](#page-18-0)
- 2 Rimuovere la protezione della scheda di sistema. Consultare ["Rimozione della](#page-30-0)  [protezione della scheda di sistema" a pagina 31.](#page-30-0)
- 3 Rimuovere il coperchio dell'assetto. Consultare ["Rimozione del coperchio](#page-86-0)  [dell'assetto" a pagina 87](#page-86-0).
- 4 Rimuovere il telaio interno. Consultare ["Rimozione dell'intelaiatura interna" a](#page-94-0)  [pagina 95](#page-94-0).

- 1 Scollegare il cavo degli altoparlanti dalla scheda di sistema.
- 2 Prendere nota dell'instradamento del cavo dell'altoparlante e rimuoverlo dalle relative guide di instradamento.
- 3 Rimuovere le viti che fissano gli altoparlanti alla base del computer.

4 Estrarre gli altoparlanti dalla base del computer.

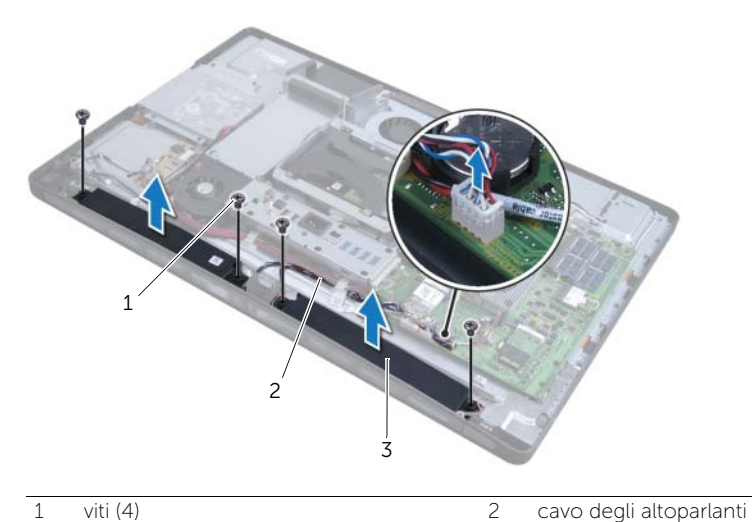

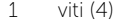

3 altoparlanti (2)

53 Rimontaggio degli altoparlanti

WARNING: Prima di effettuare interventi sui componenti interni del computer, leggere le informazioni sulla sicurezza fornite con il computer e seguire la procedura nel capitolo ["Operazioni preliminari" a pagina 11.](#page-10-0) Dopo gli interventi preliminari sui componenti interni del computer, seguire le istruzioni in ["Dopo gli](#page-12-0)  [interventi preliminari sui componenti interni del computer" a pagina 13.](#page-12-0) Per ulteriori informazioni sulle protezioni ottimali, consultare la pagina iniziale della Regulatory Compliance (Conformità alle normative) all'indirizzo dell.com/regulatory\_compliance.

### Procedura

- 1 Allineare i fori per le viti sull'altoparlante con i fori per le viti sulla base del computer.
- 2 Sostituire le viti che fissano gli altoparlanti alla base del computer.
- 3 Far passare il cavo dell'altoparlante attraverso le quide di instradamento e collegarlo al cavo dell'altoparlante sulla scheda di sistema.

- 1 Sostituire il telaio interno. Consultare ["Sostituzione dell'intelaiatura interna" a](#page-96-0)  [pagina 97.](#page-96-0)
- 2 Sostituire il coperchio dell'assetto. Consultare ["Sostituzione del coperchio](#page-88-0)  [dell'assetto" a pagina 89.](#page-88-0)
- 3 Ricollocare la protezione della scheda di sistema. Consultare ["Riposizionamento](#page-32-0)  [della protezione della scheda di sistema" a pagina 33](#page-32-0).
- 4 Riposizionare il coperchio posteriore. Consultare ["Riposizionamento del coperchio](#page-20-0)  [posteriore" a pagina 21](#page-20-0).

# Rimozione del gruppo del pulsante di alimentazione

WARNING: Prima di effettuare interventi sui componenti interni del computer, leggere le informazioni sulla sicurezza fornite con il computer e seguire la procedura nel capitolo ["Operazioni preliminari" a pagina 11.](#page-10-0) Dopo gli interventi preliminari sui componenti interni del computer, seguire le istruzioni in ["Dopo gli](#page-12-0)  [interventi preliminari sui componenti interni del computer" a pagina 13.](#page-12-0) Per ulteriori informazioni sulle protezioni ottimali, consultare la pagina iniziale della Regulatory Compliance (Conformità alle normative) all'indirizzo dell.com/regulatory\_compliance.

### **Prerequisiti**

- 1 Rimuovere il coperchio posteriore. Consultare ["Rimozione del coperchio](#page-18-0)  [posteriore" a pagina 19.](#page-18-0)
- 2 Rimuovere la protezione della scheda di sistema. Consultare ["Rimozione della](#page-30-0)  [protezione della scheda di sistema" a pagina 31.](#page-30-0)
- 3 Rimuovere il coperchio dell'assetto. Consultare ["Rimozione del coperchio](#page-86-0)  [dell'assetto" a pagina 87](#page-86-0).
- 4 Rimuovere il telaio interno. Consultare ["Rimozione dell'intelaiatura interna" a](#page-94-0)  [pagina 95](#page-94-0).

- 1 Scollegare il cavo del pulsante di alimentazione dalla scheda di sistema.
- 2 Rimuovere il cavo del pulsante di alimentazione dalle relative guide di instradamento.
- 3 Rimuovere le viti di fissaggio del gruppo del pulsante di alimentazione alla base del computer.
- 4 Premere il pulsante di alimentazione in avanti per rilasciarlo dallo slot sulla base del computer e sollevare delicatamente il gruppo del pulsante di alimentazione dalla base del computer.

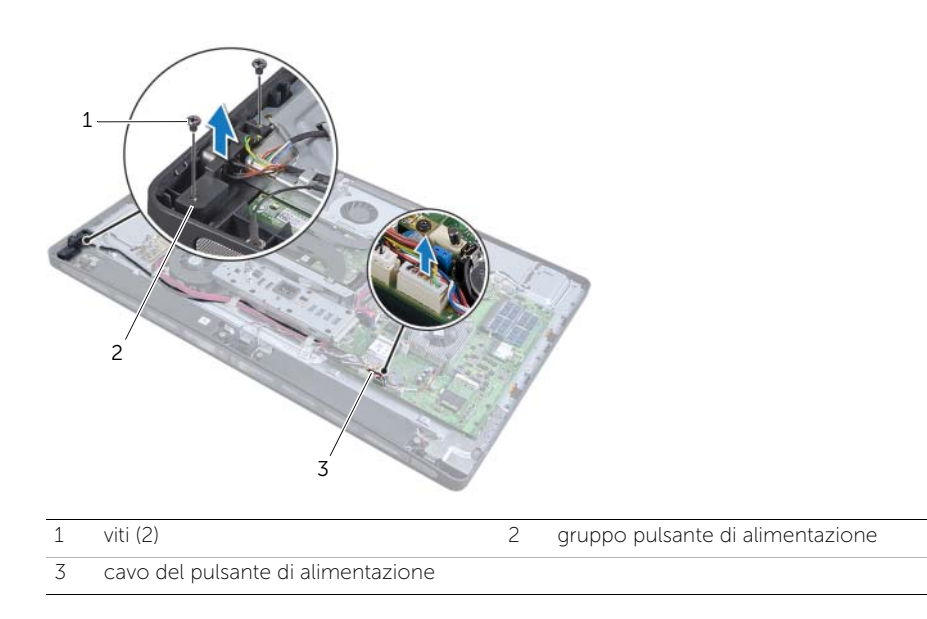

# 55 Sostituzione del gruppo del pulsante di alimentazione

WARNING: Prima di effettuare interventi sui componenti interni del computer, leggere le informazioni sulla sicurezza fornite con il computer e seguire la procedura nel capitolo ["Operazioni preliminari" a pagina 11.](#page-10-0) Dopo gli interventi preliminari sui componenti interni del computer, seguire le istruzioni in ["Dopo gli](#page-12-0)  [interventi preliminari sui componenti interni del computer" a pagina 13.](#page-12-0) Per ulteriori informazioni sulle protezioni ottimali, consultare la pagina iniziale della Regulatory Compliance (Conformità alle normative) all'indirizzo dell.com/regulatory\_compliance.

### Procedura

- 1 Posizionare il gruppo del pulsante di alimentazione nella base del computer e assicurarsi che il pulsante di alimentazione entri negli slot sulla base del computer.
- 2 Allineare i fori delle viti sul gruppo del pulsante di alimentazione ai fori delle viti sulla base del computer e sostituire le viti che fissano il gruppo del pulsante di alimentazione alla base del computer.
- 3 Far passare il cavo del pulsante di alimentazione attraverso le quide di instradamento e collegare il cavo del pulsante di alimentazione alla scheda di sistema.

- 1 Sostituire il telaio interno. Consultare ["Sostituzione dell'intelaiatura interna" a](#page-96-0)  [pagina 97.](#page-96-0)
- 2 Sostituire il coperchio dell'assetto. Consultare ["Sostituzione del coperchio](#page-88-0)  [dell'assetto" a pagina 89.](#page-88-0)
- 3 Ricollocare la protezione della scheda di sistema. Consultare ["Riposizionamento](#page-32-0)  [della protezione della scheda di sistema" a pagina 33](#page-32-0).
- 4 Riposizionare il coperchio posteriore. Consultare ["Riposizionamento del coperchio](#page-20-0)  [posteriore" a pagina 21](#page-20-0).

#### 122 | Sostituzione del gruppo del pulsante di alimentazione

## <span id="page-122-0"></span>56 Rimozione della scheda I/O laterale

WARNING: Prima di effettuare interventi sui componenti interni del computer, leggere le informazioni sulla sicurezza fornite con il computer e seguire la procedura nel capitolo ["Operazioni preliminari" a pagina 11.](#page-10-0) Dopo gli interventi preliminari sui componenti interni del computer, seguire le istruzioni in ["Dopo gli](#page-12-0)  [interventi preliminari sui componenti interni del computer" a pagina 13.](#page-12-0) Per ulteriori informazioni sulle protezioni ottimali, consultare la pagina iniziale della Regulatory Compliance (Conformità alle normative) all'indirizzo dell.com/regulatory\_compliance.

### **Prerequisiti**

- 1 Rimuovere il coperchio posteriore. Consultare ["Rimozione del coperchio](#page-18-0)  [posteriore" a pagina 19.](#page-18-0)
- 2 Rimuovere il piedistallo. Consultare ["Rimozione del piedistallo" a pagina 47.](#page-46-0)
- 3 Rimuovere il coperchio dell'assetto. Consultare ["Rimozione del coperchio](#page-86-0)  [dell'assetto" a pagina 87](#page-86-0).
- 4 Rimuovere il pannello I/O. Consultare ["Rimozione del pannello di I/O" a pagina 91.](#page-90-0)
- 5 Rimuovere la protezione della scheda di sistema. Consultare ["Rimozione della](#page-30-0)  [protezione della scheda di sistema" a pagina 31.](#page-30-0)
- 6 Rimuovere il telaio interno. Consultare ["Rimozione dell'intelaiatura interna" a](#page-94-0)  [pagina 95](#page-94-0).
- 7 Seguire dalla [punto 1](#page-98-0) alla [punto 6](#page-99-0) in ["Rimozione della scheda I/O" a pagina 99.](#page-98-1)
- 8 Scollegare i due cavi dell'antenna dalla mini-card wireless. Consultare ["Rimozione](#page-66-0)  [della Mini-Card wireless" a pagina 67](#page-66-0).
- 9 Rimuovere il dissipatore di calore del processore. Consultare ["Rimozione del](#page-78-0)  [dissipatore di calore del processore" a pagina 79](#page-78-0).
- 10 Seguire dalla [punto 1](#page-111-0) alla [punto 3](#page-111-1) in ["Rimozione della scheda di sistema" a](#page-110-0)  [pagina 111](#page-110-0).

## Procedura

- 1 Rimuovere le viti che fissano la protezione della scheda I/O laterale alla base del computer.
- 2 Rimuovere la protezione della scheda I/O laterale.

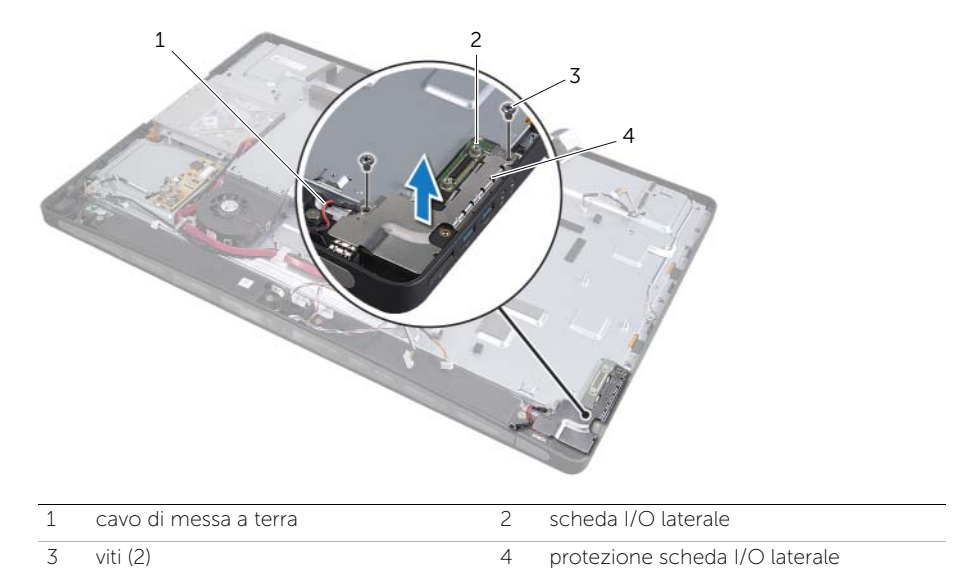

3 Sollevare con delicatezza la scheda I/O partendo dall'angolo interno e rimuovere le porte sulla scheda I/O laterale dagli slot sulla base del computer.

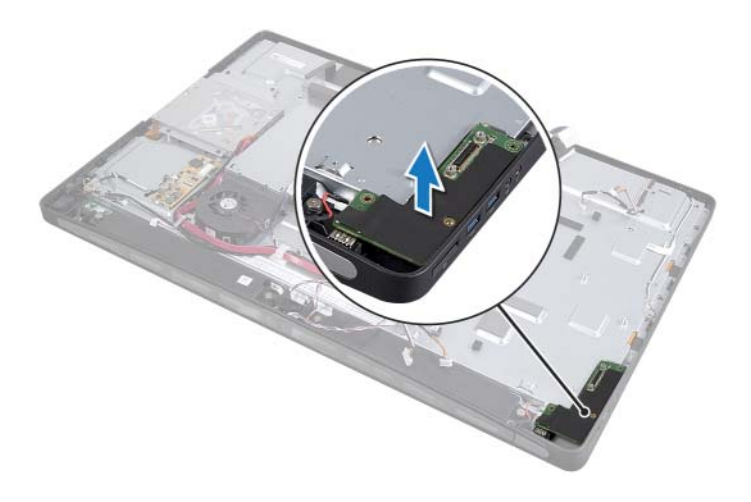

## <span id="page-124-0"></span>57 Sostituzione della scheda di Side-I/O

WARNING: Prima di effettuare interventi sui componenti interni del computer, leggere le informazioni sulla sicurezza fornite con il computer e seguire la procedura nel capitolo ["Operazioni preliminari" a pagina 11.](#page-10-0) Dopo gli interventi preliminari sui componenti interni del computer, seguire le istruzioni in ["Dopo gli](#page-12-0)  [interventi preliminari sui componenti interni del computer" a pagina 13.](#page-12-0) Per ulteriori informazioni sulle protezioni ottimali, consultare la pagina iniziale della Regulatory Compliance (Conformità alle normative) all'indirizzo dell.com/regulatory\_compliance.

### Procedura

- 1 Allineare i fori delle viti sulla scheda I/O laterale ai fori delle viti sulla base del computer e inserire delicatamente le porte sulla scheda I/O laterale negli slot sulla base del computer.
- 2 Allineare i fori delle viti sulla protezione scheda I/O laterale ai fori delle viti sulla base del computer e posizionare la protezione della scheda I/O laterale sulla scheda I/O laterale.
- 3 Sostituire le viti che fissano la protezione della scheda I/O laterale alla base del computer.

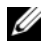

NOTA: Assicurarsi di fissare anche il cavo di messa a terra alla stessa vite che fissa la protezione I/O laterale alla base del computer.

- 1 Seguire dalla [punto 1](#page-112-0) alla [punto 3](#page-112-1) in ["Sostituzione della scheda di sistema" a pagina 113.](#page-112-2)
- 2 Ricollocare il dissipatore di calore del processore. Consultare ["Rimozione del](#page-80-0)  [dissipatore di calore del processore" a pagina 81.](#page-80-0)
- 3 Collegare i cavi dell'antenna alla mini-card wireless. Consultare ["Riposizionamento](#page-68-0)  [della Mini-Card wireless" a pagina 69](#page-68-0).
- 4 Seguire dalla [punto 3](#page-100-0) alla [punto 7](#page-100-1) in ["Ricollocamento della scheda di I/O" a](#page-100-2)  [pagina 101.](#page-100-2)
- 5 Sostituire il telaio interno. Consultare ["Sostituzione dell'intelaiatura interna" a](#page-96-0)  [pagina 97.](#page-96-0)
- 6 Ricollocare la protezione della scheda di sistema. Consultare ["Riposizionamento](#page-32-0)  [della protezione della scheda di sistema" a pagina 33](#page-32-0).
- 7 Sostituire il pannello I/O. Consultare ["Riposizionamento del pannello di I/O" a](#page-92-0)  [pagina 93](#page-92-0).
- 8 Sostituire il coperchio dell'assetto. Consultare ["Sostituzione del coperchio](#page-88-0)  [dell'assetto" a pagina 89.](#page-88-0)
- 9 Riposizionare il piedistallo. Consultare ["Riposizionamento del piedistallo" a](#page-48-0)  [pagina 49.](#page-48-0)
- 10 Riposizionare il coperchio posteriore. Consultare ["Riposizionamento del coperchio](#page-20-0)  [posteriore" a pagina 21](#page-20-0).

## Rimozione del coperchio centrale

WARNING: Prima di effettuare interventi sui componenti interni del computer, leggere le informazioni sulla sicurezza fornite con il computer e seguire la procedura nel capitolo ["Operazioni preliminari" a pagina 11.](#page-10-0) Dopo gli interventi preliminari sui componenti interni del computer, seguire le istruzioni in ["Dopo gli](#page-12-0)  [interventi preliminari sui componenti interni del computer" a pagina 13.](#page-12-0) Per ulteriori informazioni sulle protezioni ottimali, consultare la pagina iniziale della Regulatory Compliance (Conformità alle normative) all'indirizzo dell.com/regulatory\_compliance.

### **Prerequisiti**

- 1 Rimuovere il coperchio posteriore. Consultare ["Rimozione del coperchio](#page-18-0)  [posteriore" a pagina 19.](#page-18-0)
- 2 Rimuovere il piedistallo. Consultare ["Rimozione del piedistallo" a pagina 47.](#page-46-0)
- **3** Seguire dalla [punto 1](#page-50-0) alla [punto 2](#page-50-1) in ["Rimozione del disco rigido" a pagina 51](#page-50-2).
- 4 Rimuovere la gabbia del disco rigido. Consultar[e"Rimozione della gabbia del disco](#page-54-0)  [rigido" a pagina 55.](#page-54-0)
- 5 Seguire dalla [punto 1](#page-26-0) alla [punto 2](#page-26-1) in ["Rimozione dell'unità ottica" a pagina 27.](#page-26-2)
- 6 Rimuovere il coperchio dell'assetto. Consultare ["Rimozione del coperchio](#page-86-0)  [dell'assetto" a pagina 87](#page-86-0).
- 7 Rimuovere il pannello I/O. Consultare ["Rimozione del pannello di I/O" a pagina 91.](#page-90-0)
- 8 Rimuovere la protezione della scheda di sistema. Consultare "Rimozione della [protezione della scheda di sistema" a pagina 31.](#page-30-0)
- 9 Rimuovere il telaio interno. Consultare ["Rimozione dell'intelaiatura interna" a](#page-94-0)  [pagina 95](#page-94-0).
- 10 Seguire dalla [punto 1](#page-98-0) alla [punto 6](#page-99-0) in ["Rimozione della scheda I/O" a pagina 99.](#page-98-1)
- 11 Rimuovere il dissipatore di calore del processore. Consultare ["Rimozione del](#page-78-0)  [dissipatore di calore del processore" a pagina 79](#page-78-0).
- 12 Rimuovere la ventola del dissipatore di calore del processore. Consultare ["Rimozione della ventola del dissipatore di calore del processore" a pagina 75](#page-74-0).
- 13 Rimuovere la ventola di alimentazione. Consultare ["Rimozione della ventola](#page-58-0)  [dell'alimentatore" a pagina 59.](#page-58-0)
- 14 Rimuovere l'unità di alimentazione. Consultare ["Rimozione dell'alimentatore" a](#page-34-0)  [pagina 35.](#page-34-0)
- 15 Rimuovere la scheda del convertitore. Consultare ["Rimozione della scheda del](#page-22-0)  [convertitore" a pagina 23.](#page-22-0)
- 16 Seguire dalla [punto 1](#page-111-0) alla [punto 3](#page-111-1) in ["Rimozione della scheda di sistema" a](#page-110-0)  [pagina 111](#page-110-0).
- 17 Rimuovere la scheda I/O laterale. Consultare ["Rimozione della scheda I/O laterale"](#page-122-0)  [a pagina 123](#page-122-0).

- 1 Scollegare il cavo di retroilluminazione dello schermo dal gruppo dello schermo.
- 2 Rimuovere la vite che fissa il cavo di messa a terra alla base del computer.
- 3 Rimuovere la protezione di plastica sull'LVDS e i cavi di alimentazione dello schermo.
- 4 Premere i fermagli di fissaggio e scollegare il cavo LVDS dal gruppo dello schermo.
- 5 Scollegare il cavo dello schermo a sfioramento dal gruppo dello schermo.
- 6 Premere il fermaglio di fissaggio e scollegare il cavo di alimentazione dello schermo dallo schermo del display.

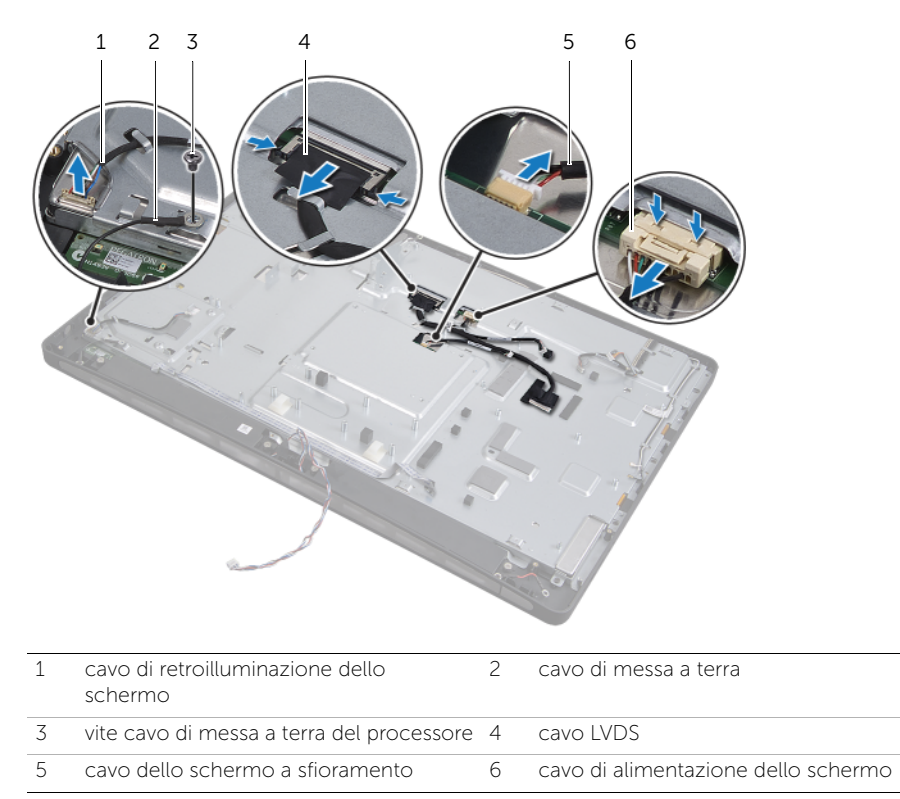

- 7 Rimuovere i seguenti cavi dalle guide di instradamento sull'intelaiatura centrale:
	- Cavo LVDS
	- Cavo di alimentazione dello schermo
	- Cavo del ricevitore a infrarossi
	- Cavo della videocamera
	- Cavo di alimentazione disco rigido e cavo dati
	- Cavo di alimentazione unità ottica e cavo dati
	- Cavo del convertitore
	- Cavo del pulsante di alimentazione
	- Cavo di retroilluminazione dello schermo
- 8 Sollevare il coperchio centrale dalla base del computer.

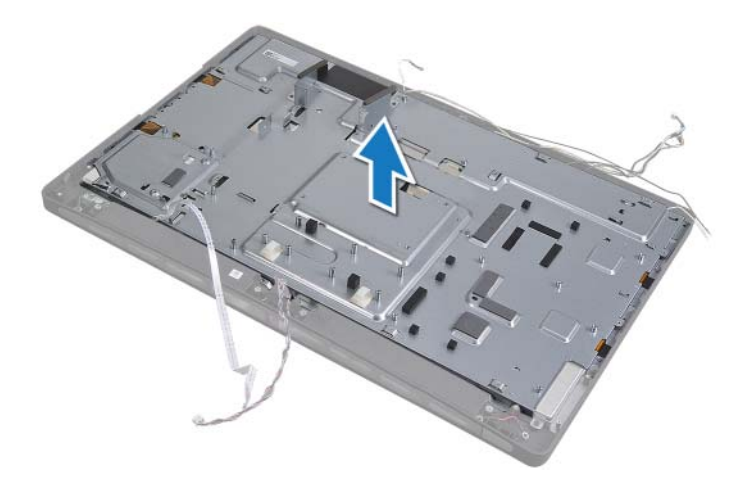

## Ricollocamento del coperchio centrale

WARNING: Prima di effettuare interventi sui componenti interni del computer, leggere le informazioni sulla sicurezza fornite con il computer e seguire la procedura nel capitolo ["Operazioni preliminari" a pagina 11.](#page-10-0) Dopo gli interventi preliminari sui componenti interni del computer, seguire le istruzioni in ["Dopo gli](#page-12-0)  [interventi preliminari sui componenti interni del computer" a pagina 13.](#page-12-0) Per ulteriori informazioni sulle protezioni ottimali, consultare la pagina iniziale della Regulatory Compliance (Conformità alle normative) all'indirizzo dell.com/regulatory\_compliance.

- 1 Posizionare il coperchio centrale sulla base del computer e far passare i cavi attraverso i relativi slot sul coperchio centrale.
- 2 Far passare i seguenti cavi attraverso le guide di instradamento sull'intelaiatura centrale;
	- cavo LVDS
	- Cavo di alimentazione dello schermo
	- Cavo del ricevitore a infrarossi
	- Cavo della videocamera
	- Cavo di alimentazione disco rigido e cavo dati
	- Cavo di alimentazione unità ottica e cavo dati
	- Cavo del convertitore
	- Cavo del pulsante di alimentazione
	- Cavo di retroilluminazione dello schermo
- 3 Sostituire la protezione di plastica sull'LVDS e i cavi di alimentazione del display.
- 4 Collegare i cavi dell'LVDS, dell'alimentazione dello schermo e i cavi dello schermo a sfioramento al gruppo schermo.
- 5 Sostituire la vite che fissa il cavo di messa a terra al coperchio centrale.
- 6 Collegare il cavo di retroilluminazione dello schermo al gruppo dello schermo.

- 1 Sostituire la scheda I/O laterale. Consultare ["Sostituzione della scheda di Side-I/O" a](#page-124-0)  [pagina 125](#page-124-0).
- 2 Seguire dalla [punto 1](#page-112-0) alla [punto 3](#page-112-1) in ["Sostituzione della scheda di sistema" a](#page-112-2)  [pagina 113](#page-112-2).
- 3 Riposizionare la scheda del convertitore. Consultare ["Riposizionamento della](#page-24-0)  [scheda del convertitore" a pagina 25](#page-24-0).
- 4 Sostituire l'unità di alimentazione. Consultare ["Sostituzione dell'alimentatore" a](#page-36-0)  [pagina 37.](#page-36-0)
- 5 Sostituire la ventola di alimentazione. Consultare ["Sostituzione della ventola](#page-60-0)  [dell'alimentazione dell'alimentatore" a pagina 61.](#page-60-0)
- 6 Ricollocare la ventola del dissipatore di calore del processore. Consultare ["Ricollocamento della ventola del dissipatore di calore del processore" a pagina 77.](#page-76-0)
- 7 Ricollocare il dissipatore di calore del processore. Consultare ["Rimozione del](#page-80-0)  [dissipatore di calore del processore" a pagina 81.](#page-80-0)
- 8 Seguire dalla [punto 3](#page-100-0) alla [punto 7](#page-100-1) in ["Ricollocamento della scheda di I/O" a](#page-100-2)  [pagina 101.](#page-100-2)
- 9 Sostituire il telaio interno. Consultare ["Sostituzione dell'intelaiatura interna" a](#page-96-0)  [pagina 97.](#page-96-0)
- 10 Ricollocare la protezione della scheda di sistema. Consultare ["Riposizionamento](#page-32-0)  [della protezione della scheda di sistema" a pagina 33](#page-32-0).
- 11 Sostituire il pannello I/O. Consultare ["Riposizionamento del pannello di I/O" a](#page-92-0)  [pagina 93](#page-92-0).
- 12 Sostituire il coperchio dell'assetto. Consultare ["Sostituzione del coperchio](#page-88-0)  [dell'assetto" a pagina 89.](#page-88-0)
- 13 Seguire dalla [punto 2](#page-28-0) alla [punto 4](#page-28-1) in ["Ricollocamento dell'unità ottica" a pagina 29](#page-28-2).
- 14 Sostituire la gabbia del disco rigido. Consultare["Riposizionamento della gabbia del](#page-56-0)  [disco rigido" a pagina 57.](#page-56-0)
- 15 Seguire dalla [punto 2](#page-52-0) alla [punto 3](#page-52-1) in ["Reinstallazione del disco rigido" a pagina 53](#page-52-2).
- 16 Riposizionare il piedistallo. Consultare ["Riposizionamento del piedistallo" a](#page-48-0)  [pagina 49.](#page-48-0)
- 17 Riposizionare il coperchio posteriore. Consultare ["Riposizionamento del coperchio](#page-20-0)  [posteriore" a pagina 21](#page-20-0).

## <span id="page-132-1"></span>Rimozione del pannello dello schermo

WARNING: Prima di effettuare interventi sui componenti interni del computer, leggere le informazioni sulla sicurezza fornite con il computer e seguire la procedura nel capitolo ["Operazioni preliminari" a pagina 11.](#page-10-0) Dopo gli interventi preliminari sui componenti interni del computer, seguire le istruzioni in ["Dopo gli](#page-12-0)  [interventi preliminari sui componenti interni del computer" a pagina 13.](#page-12-0) Per ulteriori informazioni sulle protezioni ottimali, consultare la pagina iniziale della Regulatory Compliance (Conformità alle normative) all'indirizzo dell.com/regulatory\_compliance.

### **Prerequisiti**

- 1 Rimuovere il coperchio posteriore. Consultare ["Rimozione del coperchio](#page-18-0)  [posteriore" a pagina 19.](#page-18-0)
- 2 Rimuovere il piedistallo. Consultare ["Rimozione del piedistallo" a pagina 47.](#page-46-0)
- 3 Rimuovere la protezione della scheda di sistema. Consultare ["Rimozione della](#page-30-0)  [protezione della scheda di sistema" a pagina 31.](#page-30-0)
- 4 Rimuovere il coperchio dell'assetto. Consultare ["Rimozione del coperchio](#page-86-0)  [dell'assetto" a pagina 87](#page-86-0).
- 5 Rimuovere la ventola del dissipatore di calore del processore. Consultare ["Rimozione della ventola del dissipatore di calore del processore" a pagina 75](#page-74-0).
- 6 Rimuovere il telaio interno. Consultare ["Rimozione dell'intelaiatura interna" a](#page-94-0)  [pagina 95](#page-94-0).

- <span id="page-132-0"></span>1 Scollegare il cavo del pulsante di accensione dalla scheda di sistema e rimuovere il cavo del pulsante di accensione dalle guide di instradamento.
- 2 Scollegare il cavo dell'altoparlante dalla scheda di sistema e rimuovere il cavo dell'altoparlante dalle guide di instradamento.
- 3 Scollegare i cavi dell'antenna dalla mini-card wireless e rimuoverli dalle guide di instradamento.
- 4 Scollegare la fotocamera e i cavi del modulo a infrarossi dalla scheda di sistema e rimuovere i cavi dalle relative guide di instradamento.
- 5 Scollegare i cavi di alimentazione dello schermo, dello schermo a sfioramento, e i cavi LVDS dalla scheda di sistema.

6 Rimuovere la protezione di plastica e scollegare i cavi di alimentazione dello schermo, dello schermo a sfioramento e i cavi LVDS dalle relative guide di instradamento.

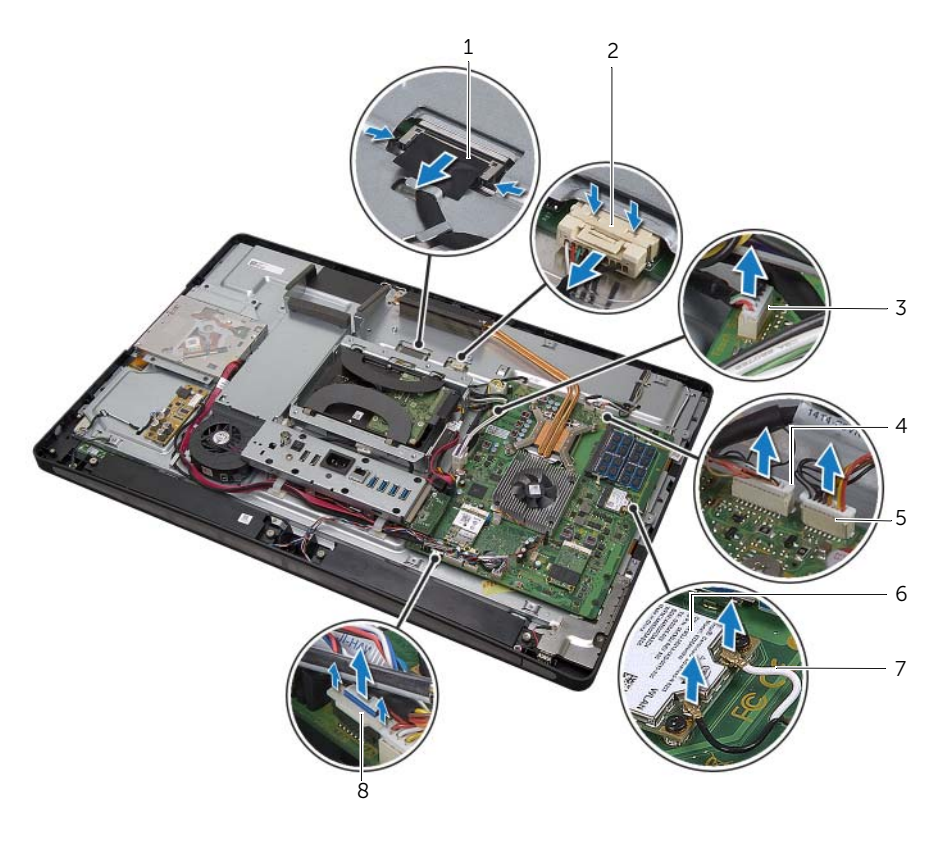

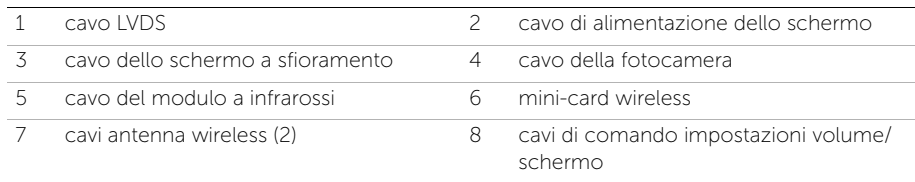

- 7 Scollegare il cavo di retroilluminazione dello schermo dal gruppo dello schermo.
- 8 Rimuovere la vite che fissa il cavo di messa a terra alle valvole di raffreddamento del processore.
- 9 Rimuovere la vite che fissa il cavo di messa a terra dalla presa dell'altoparlante destro alla copertura centrale.
- 10 Rimuovere le viti che fissano la scheda di sistema alla scheda I/O laterale.

11 Rimuovere le viti che fissano la protezione della scheda I/O laterale alla base del computer e rimuovere la protezione della scheda I/O.

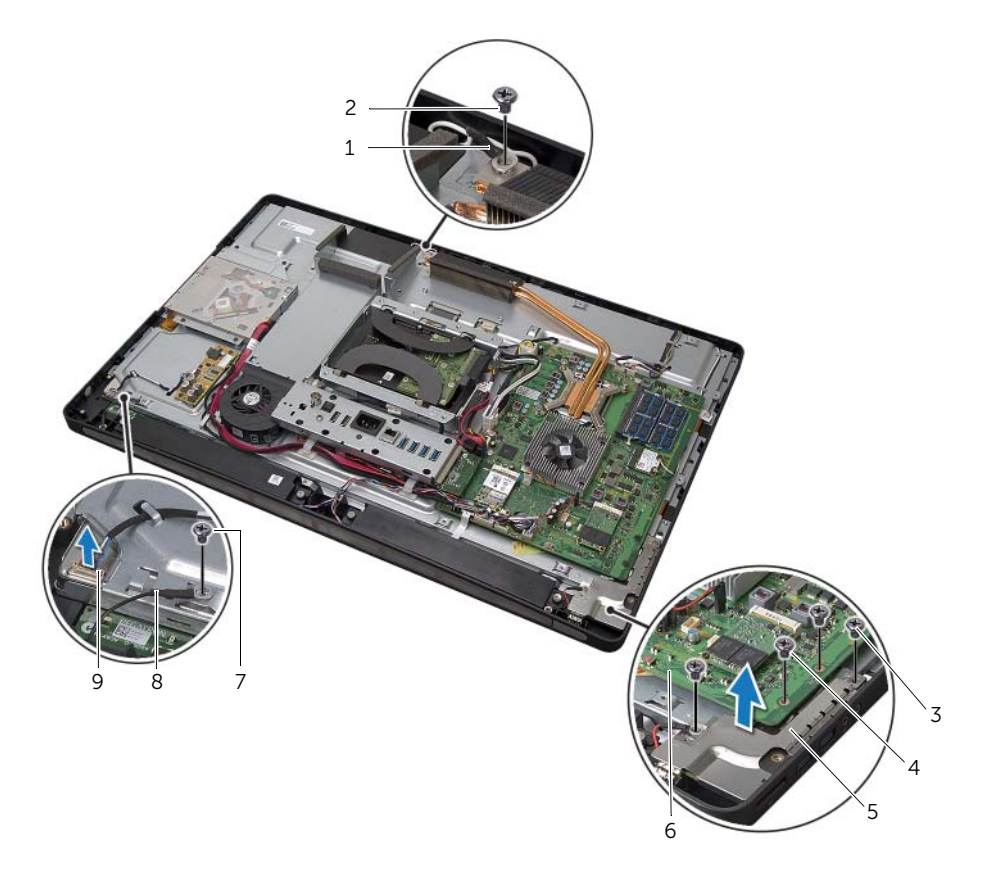

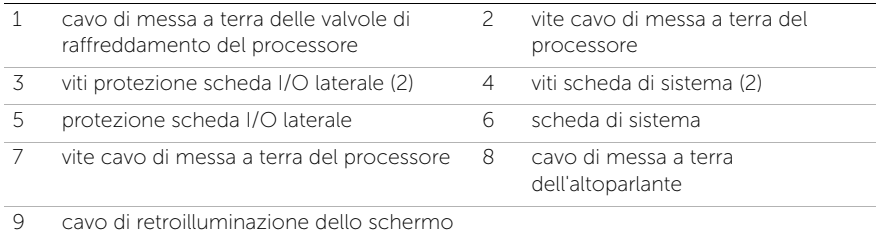

#### WARNING: Il coperchio centrale è pesante quando i componenti sono collegati ad esso. È preferibile che due persone rimuovano e sostituiscano il coperchio centrale mentre i componenti sono collegati ad esso.

<span id="page-135-0"></span>12 Mediante una gabbia del disco rigido, sollevare leggermente il gruppo del coperchio centrale insieme ai componenti e rimuovere con cautela i cavi dagli slot.

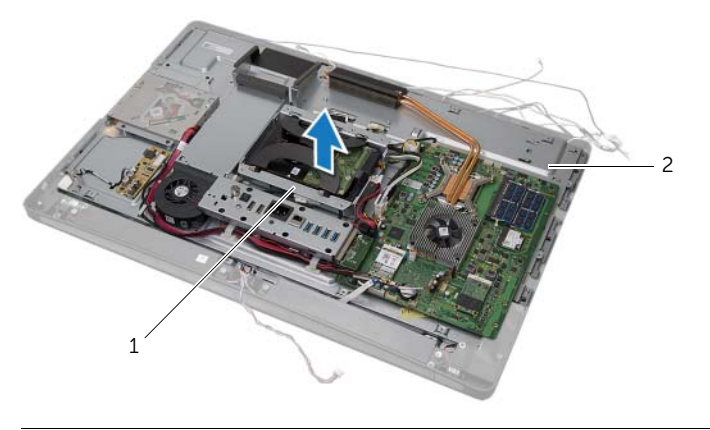

- 
- 1 gabbia del disco rigido 2 gruppo del coperchio centrale
- 13 Rimuovere la scheda di I/O laterale.

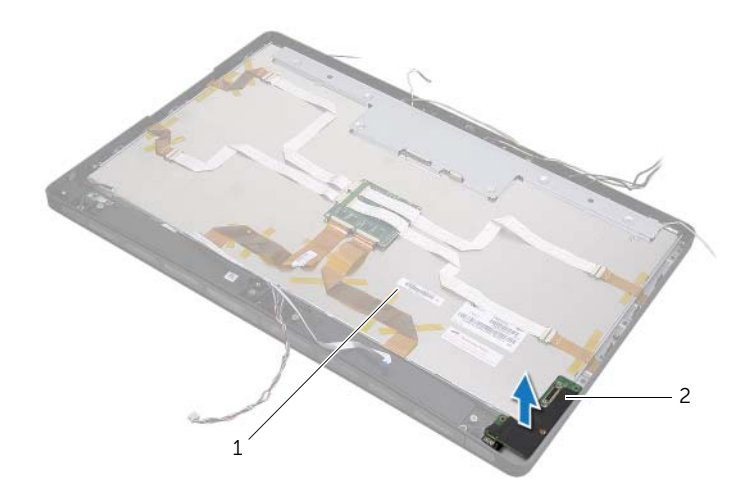

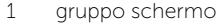

2 scheda I/O laterale

- 14 Spingere le linguette e scollegare i cavi a nastro dal gruppo dello schermo.
- 15 Rimuovere i nastri che fissano i cavi a nastro al gruppo dello schermo.

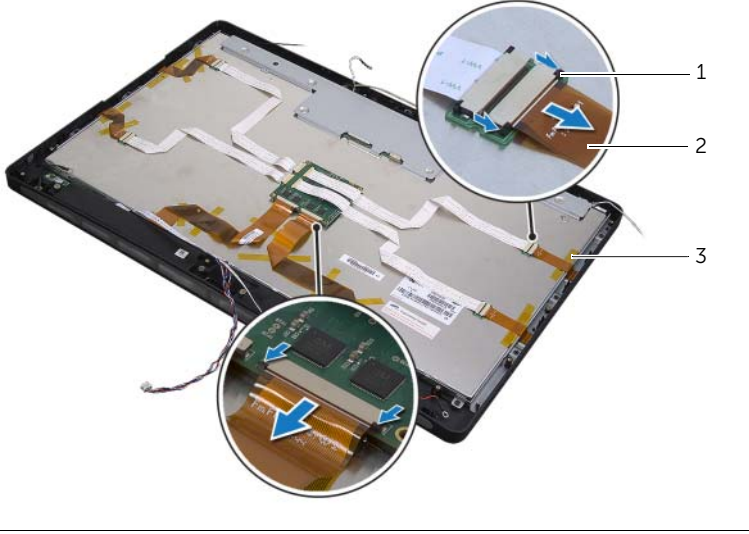

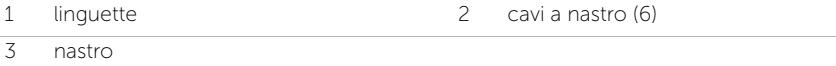

- 16 Rimuovere le viti che fissano il gruppo display alla base del computer.
- 17 Sollevare il gruppo schermo dalla base del computer.

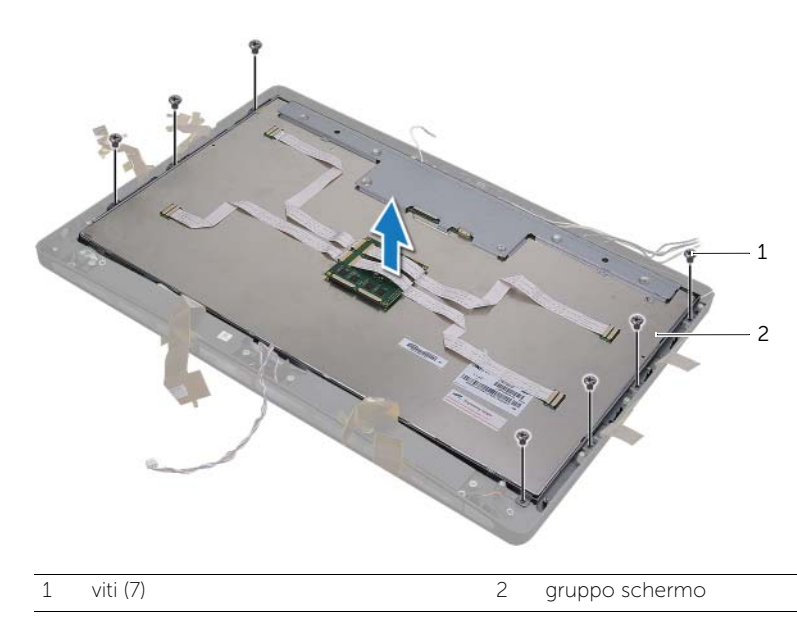

- 18 Rimuovere le viti che fissano le staffe dello schermo al pannello dello schermo.
- Rimuovere le staffe dello schermo dal pannello dello schermo.

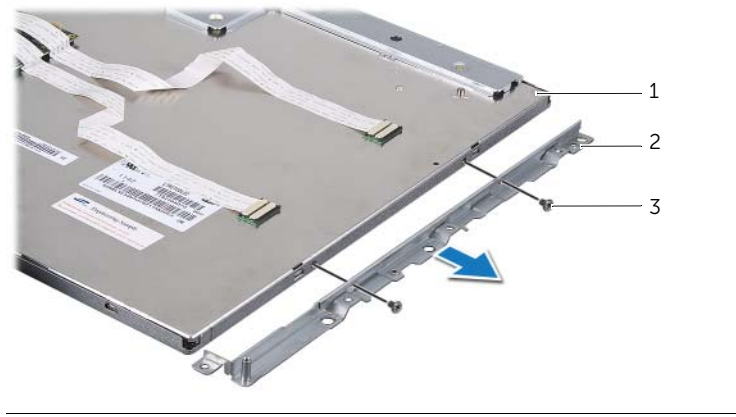

- pannello dello schermo 2 staffe dello schermo (2)
- viti (4)

# <span id="page-138-1"></span>61 Ricollocamento del pannello dello schermo

WARNING: Prima di effettuare interventi sui componenti interni del computer, leggere le informazioni sulla sicurezza fornite con il computer e seguire la procedura nel capitolo ["Operazioni preliminari" a pagina 11.](#page-10-0) Dopo gli interventi preliminari sui componenti interni del computer, seguire le istruzioni in ["Dopo gli](#page-12-0) 

[interventi preliminari sui componenti interni del computer" a pagina 13.](#page-12-0) Per ulteriori informazioni sulle protezioni ottimali, consultare la pagina iniziale

della Regulatory Compliance (Conformità alle normative) all'indirizzo

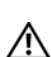

WARNING: Il coperchio centrale è pesante quando i componenti sono collegati ad esso. È preferibile che due persone rimuovano e sostituiscano il coperchio centrale mentre i componenti sono collegati ad esso.

### Procedura

- 1 Allineare i fori delle viti sulle staffe dello schermo ai fori delle viti sul pannello dello schermo.
- 2 Sostituire le viti che fissano le staffe dello schermo al pannello dello schermo.
- 3 Allineare i fori delle viti sul gruppo dello schermo ai fori delle viti sulla base del computer e posizionare delicatamente il gruppo dello schermo sulla base del computer.

**NOTA:** Assicurarsi che nessun cavo si trovi sotto il gruppo dello schermo.

- 4 Ricollocare le viti che fissano il gruppo display alla base del computer.
- 5 Inserire i cavi a nastro nei relativi connettori e premere le linguette per fissare i cavi.
- 6 Far aderire i nastri che fissano i cavi a nastro al gruppo dello schermo.
- <span id="page-138-0"></span>7 Sostituire la scheda I/O laterale.

dell.com/regulatory\_compliance.

- 8 Allineare la parte inferiore del coperchio centrale alla base del computer e abbassare il gruppo del coperchio centrale nella base del computer.
- 9 Far passare i cavi di alimentazione dello schermo, i cavi LVDS e i cavi dello schermo a sfioramento attraverso gli slot nel coperchio centrale.
- 10 Posizionare il gruppo del coperchio centrale nella base del computer.

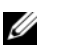

NOTA: Assicurarsi che tutti i cavi passino attraverso le relative guide di instradamento e che nessun cavo si trovi sotto il coperchio centrale.

- 11 Allineare i fori delle viti sul coperchio interno ai fori delle viti sulla base del computer.
- 12 Sostituire le viti che fissano il gruppo del coperchio centrale alla base del computer.
- 13 Allineare i fori delle viti sulla protezione della scheda I/O laterale ai fori delle viti sulla base del computer e sostituire le viti che fissano la protezione della scheda I/O laterale alla base del computer.

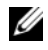

NOTA: Assicurarsi di fissare anche il cavo di messa a terra alla stessa vite che fissa la protezione della scheda I/O laterale alla base del computer.

- 14 Collegare i cavi di alimentazione dello schermo, i cavi LVDS e i cavi dello schermo a sfioramento alla scheda di sistema.
- 15 Far passare i cavi dell'alimentazione dello schermo, i cavi LVDS e i cavi dello schermo a sfioramento attraverso le relative guide di instradamento e sostituire la protezione di plastica.
- 16 Far passare i cavi della fotocamera e dei moduli a infrarossi attraverso le relative guide di instradamento e collegare i cavi alla scheda di sistema.
- 17 Far passare i cavi dell'antenna wireless attraverso le relative quide di instradamento e collegare i cavi dell'antenna alla mini-card wireless.
- 18 Far passare i cavi dell'altoparlante attraverso le relative guide di instradamento e collegarli alla scheda di sistema.
- <span id="page-139-0"></span>19 Far passare il cavo del pulsante di alimentazione attraverso le quide di instradamento e collegarlo alla scheda di sistema.
- 20 Collegare il cavo di retroilluminazione dello schermo al gruppo dello schermo.
- 21 Sostituire la vite che fissa il cavo di messa a terra alle valvole di raffreddamento del processore.
- 22 Sostituire la vite che fissa il cavo di messa a terra dalla presa dell'altoparlante destro al coperchio centrale.

- 1 Sostituire il telaio interno. Consultare ["Sostituzione dell'intelaiatura interna" a](#page-96-0)  [pagina 97.](#page-96-0)
- 2 Ricollocare la ventola del dissipatore di calore del processore. Consultare ["Ricollocamento della ventola del dissipatore di calore del processore" a pagina 77.](#page-76-0)
- 3 Sostituire il coperchio dell'assetto. Consultare ["Sostituzione del coperchio](#page-88-0)  [dell'assetto" a pagina 89.](#page-88-0)
- 4 Ricollocare la protezione della scheda di sistema. Consultare ["Riposizionamento](#page-32-0)  [della protezione della scheda di sistema" a pagina 33](#page-32-0).
- 5 Riposizionare il piedistallo. Consultare ["Riposizionamento del piedistallo" a](#page-48-0)  [pagina 49.](#page-48-0)
- 6 Riposizionare il coperchio posteriore. Consultare ["Riposizionamento del coperchio](#page-20-0)  [posteriore" a pagina 21](#page-20-0).

## Rimozione del modulo della  $\blacktriangle$  videocamera

WARNING: Prima di effettuare interventi sui componenti interni del computer, leggere le informazioni sulla sicurezza fornite con il computer e seguire la procedura nel capitolo ["Operazioni preliminari" a pagina 11.](#page-10-0) Dopo gli interventi preliminari sui componenti interni del computer, seguire le istruzioni in ["Dopo gli](#page-12-0)  [interventi preliminari sui componenti interni del computer" a pagina 13.](#page-12-0) Per ulteriori informazioni sulle protezioni ottimali, consultare la pagina iniziale della Regulatory Compliance (Conformità alle normative) all'indirizzo dell.com/regulatory\_compliance.

### **Prerequisiti**

- 1 Rimuovere il coperchio posteriore. Consultare ["Rimozione del coperchio](#page-18-0)  [posteriore" a pagina 19.](#page-18-0)
- 2 Rimuovere il piedistallo. Consultare ["Rimozione del piedistallo" a pagina 47.](#page-46-0)
- 3 Rimuovere la protezione della scheda di sistema. Consultare ["Rimozione della](#page-30-0)  [protezione della scheda di sistema" a pagina 31.](#page-30-0)
- 4 Rimuovere il coperchio dell'assetto. Consultare ["Rimozione del coperchio](#page-86-0)  [dell'assetto" a pagina 87](#page-86-0).
- 5 Rimuovere la ventola del dissipatore di calore del processore. Consultare ["Rimozione della ventola del dissipatore di calore del processore" a pagina 75](#page-74-0).
- 6 Rimuovere il telaio interno. Consultare ["Rimozione dell'intelaiatura interna" a](#page-94-0)  [pagina 95](#page-94-0).
- 7 Seguire dalla [punto 1](#page-132-0) alla [punto 12](#page-135-0) in ["Rimozione del pannello dello schermo" a](#page-132-1)  [pagina 133](#page-132-1).

- 1 Rimuovere le viti che fissano il gruppo fotocamera alla base del computer.
- 2 Sollevare delicatamente il gruppo fotocamera e scollegare il cavo della fotocamera dal relativo gruppo.

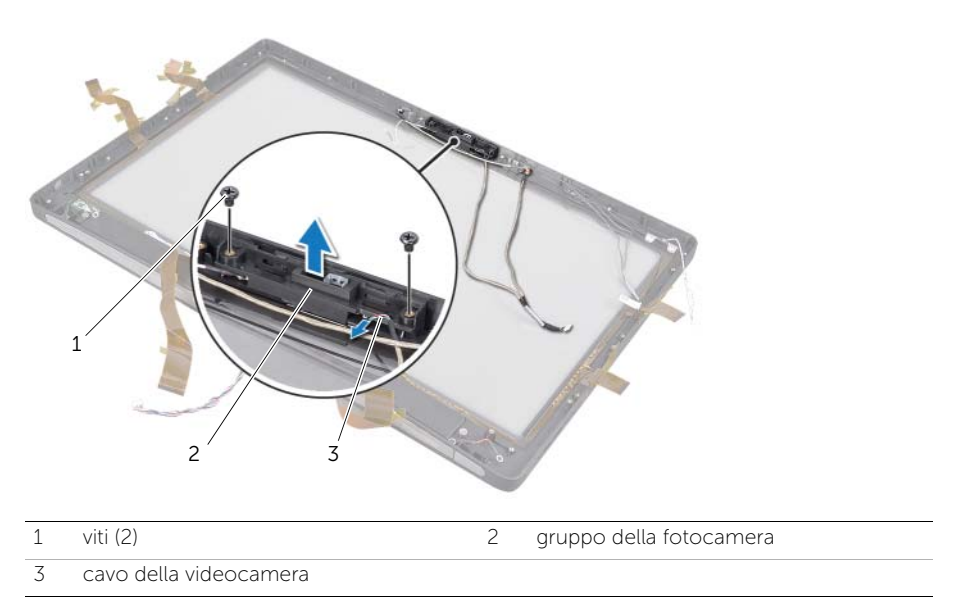

- 3 Allentare la vite di fissaggio che blocca il modulo della fotocamera e il cavo di messa a terra al modulo della fotocamera.
- 4 Far scorrere il modulo della fotocamera dalla relativa staffa.

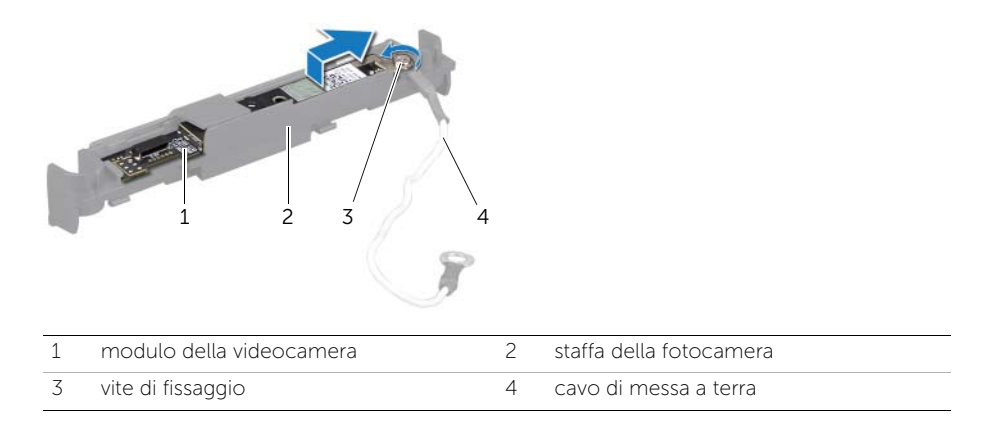

# 63 Reinstallazione del modulo della fotocamera

WARNING: Prima di effettuare interventi sui componenti interni del computer, leggere le informazioni sulla sicurezza fornite con il computer e seguire la procedura nel capitolo ["Operazioni preliminari" a pagina 11.](#page-10-0) Dopo gli interventi preliminari sui componenti interni del computer, seguire le istruzioni in ["Dopo gli](#page-12-0)  [interventi preliminari sui componenti interni del computer" a pagina 13.](#page-12-0) Per ulteriori informazioni sulle protezioni ottimali, consultare la pagina iniziale della Regulatory Compliance (Conformità alle normative) all'indirizzo dell.com/regulatory\_compliance.

### Procedura

- 1 Far scorrere il modulo della fotocamera nel gruppo della fotocamera.
- 2 Serrare la vite di fissaggio che blocca il modulo della fotocamera e il cavo di messa a terra al modulo della fotocamera.
- 3 Collegare il cavo della fotocamera al gruppo della fotocamera e posizionare la fotocamera nella base del computer.
- 4 Sostituire le viti che fissano il gruppo fotocamera alla base del computer.

- 1 Seguire dalla [punto 8](#page-138-0) alla [punto 19](#page-139-0) in ["Ricollocamento del pannello dello schermo"](#page-138-1)  [a pagina 139.](#page-138-1)
- 2 Sostituire il telaio interno. Consultare ["Sostituzione dell'intelaiatura interna" a](#page-96-0)  [pagina 97.](#page-96-0)
- 3 Ricollocare la ventola del dissipatore di calore del processore. Consultare ["Ricollocamento della ventola del dissipatore di calore del processore" a pagina 77.](#page-76-0)
- 4 Sostituire il coperchio dell'assetto. Consultare ["Sostituzione del coperchio](#page-88-0)  [dell'assetto" a pagina 89.](#page-88-0)
- 5 Ricollocare la protezione della scheda di sistema. Consultare ["Riposizionamento](#page-32-0)  [della protezione della scheda di sistema" a pagina 33](#page-32-0).
- 6 Riposizionare il piedistallo. Consultare ["Riposizionamento del piedistallo" a](#page-48-0)  [pagina 49.](#page-48-0)
- 7 Riposizionare il coperchio posteriore. Consultare ["Riposizionamento del coperchio](#page-20-0)  [posteriore" a pagina 21](#page-20-0).
64 Rimozione dei moduli dei microfoni

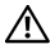

WARNING: Prima di effettuare interventi sui componenti interni del computer, leggere le informazioni sulla sicurezza fornite con il computer e seguire la procedura nel capitolo ["Operazioni preliminari" a pagina 11.](#page-10-0) Dopo gli interventi preliminari sui componenti interni del computer, seguire le istruzioni in ["Dopo gli](#page-12-0)  [interventi preliminari sui componenti interni del computer" a pagina 13.](#page-12-0) Per ulteriori informazioni sulle protezioni ottimali, consultare la pagina iniziale della Regulatory Compliance (Conformità alle normative) all'indirizzo dell.com/regulatory\_compliance.

## **Prerequisiti**

- 1 Rimuovere il coperchio posteriore. Consultare ["Rimozione del coperchio](#page-18-0)  [posteriore" a pagina 19.](#page-18-0)
- 2 Rimuovere il piedistallo. Consultare ["Rimozione del piedistallo" a pagina 47.](#page-46-0)
- 3 Rimuovere la protezione della scheda di sistema. Consultare ["Rimozione della](#page-30-0)  [protezione della scheda di sistema" a pagina 31.](#page-30-0)
- 4 Rimuovere il coperchio dell'assetto. Consultare ["Rimozione del coperchio](#page-86-0)  [dell'assetto" a pagina 87](#page-86-0).
- 5 Rimuovere la ventola del dissipatore di calore del processore. Consultare ["Rimozione della ventola del dissipatore di calore del processore" a pagina 75](#page-74-0).
- 6 Rimuovere il telaio interno. Consultare ["Rimozione dell'intelaiatura interna" a](#page-94-0)  [pagina 95](#page-94-0).
- 7 Seguire dalla [punto 1](#page-132-0) alla [punto 12](#page-135-0) in ["Rimozione del pannello dello schermo" a](#page-132-1)  [pagina 133](#page-132-1).

## Procedura

- 1 Scollegare i cavi dei microfoni dai relativi moduli.
- **2** Mediante un graffietto in plastica, spingere le linguette di bloccaggio e far scorrere in avanti il modulo del microfono.

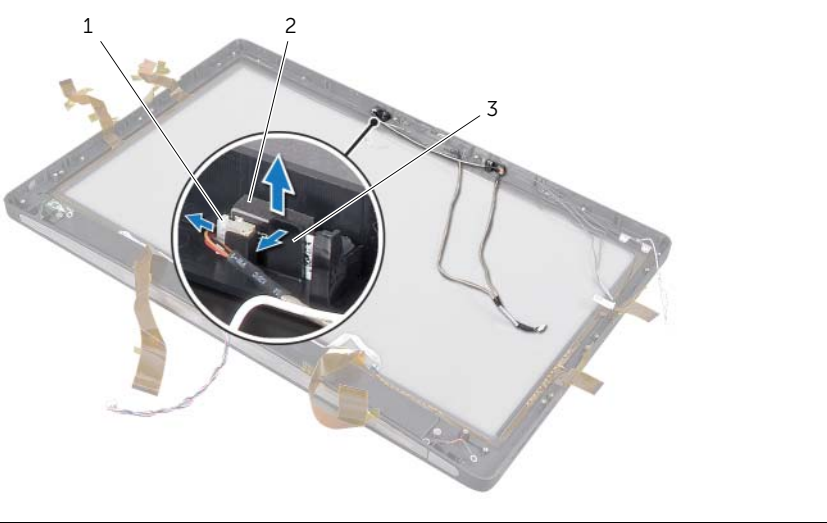

- 1 cavo del microfono 2 moduli dei microfoni (2)
- 3 linguetta di bloccaggio
- 3 Estrarre il modulo del microfono dal relativo zoccolo.

# 65 Sostituzione dei moduli dei microfoni

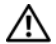

WARNING: Prima di effettuare interventi sui componenti interni del computer, leggere le informazioni sulla sicurezza fornite con il computer e seguire la procedura nel capitolo ["Operazioni preliminari" a pagina 11.](#page-10-0) Dopo gli interventi preliminari sui componenti interni del computer, seguire le istruzioni in ["Dopo gli](#page-12-0)  [interventi preliminari sui componenti interni del computer" a pagina 13.](#page-12-0) Per ulteriori informazioni sulle protezioni ottimali, consultare la pagina iniziale della Regulatory Compliance (Conformità alle normative) all'indirizzo dell.com/regulatory\_compliance.

## Procedura

- 1 Allineare i moduli dei microfoni allo zoccolo dei moduli e inserire i moduli dei microfoni nel relativo zoccolo. Assicurarsi che i moduli dei microfoni siano fissati sul relativo zoccolo mediante le linguette.
- 2 Collegare i cavi del microfono ai moduli del microfono.

## Post requisiti

- 1 Seguire dalla [punto 8](#page-138-0) alla [punto 19](#page-139-0) in ["Ricollocamento del pannello dello schermo"](#page-138-1)  [a pagina 139.](#page-138-1)
- 2 Sostituire il telaio interno. Consultare ["Sostituzione dell'intelaiatura interna" a](#page-96-0)  [pagina 97.](#page-96-0)
- 3 Ricollocare la ventola del dissipatore di calore del processore. Consultare ["Ricollocamento della ventola del dissipatore di calore del processore" a pagina 77.](#page-76-0)
- 4 Sostituire il coperchio dell'assetto. Consultare ["Sostituzione del coperchio](#page-88-0)  [dell'assetto" a pagina 89.](#page-88-0)
- 5 Ricollocare la protezione della scheda di sistema. Consultare ["Riposizionamento](#page-32-0)  [della protezione della scheda di sistema" a pagina 33](#page-32-0).
- 6 Riposizionare il piedistallo. Consultare ["Riposizionamento del piedistallo" a](#page-48-0)  [pagina 49.](#page-48-0)
- 7 Riposizionare il coperchio posteriore. Consultare ["Riposizionamento del coperchio](#page-20-0)  [posteriore" a pagina 21](#page-20-0).

# 66 Rimozione del modulo a infrarossi (IR)

WARNING: Prima di effettuare interventi sui componenti interni del computer, leggere le informazioni sulla sicurezza fornite con il computer e seguire la procedura nel capitolo ["Operazioni preliminari" a pagina 11.](#page-10-0) Dopo gli interventi preliminari sui componenti interni del computer, seguire le istruzioni in ["Dopo gli](#page-12-0)  [interventi preliminari sui componenti interni del computer" a pagina 13.](#page-12-0) Per ulteriori informazioni sulle protezioni ottimali, consultare la pagina iniziale della Regulatory Compliance (Conformità alle normative) all'indirizzo dell.com/regulatory\_compliance.

## **Prerequisiti**

- 1 Rimuovere il coperchio posteriore. Consultare ["Rimozione del coperchio](#page-18-0)  [posteriore" a pagina 19.](#page-18-0)
- 2 Rimuovere il piedistallo. Consultare ["Rimozione del piedistallo" a pagina 47.](#page-46-0)
- 3 Rimuovere la protezione della scheda di sistema. Consultare ["Rimozione della](#page-30-0)  [protezione della scheda di sistema" a pagina 31.](#page-30-0)
- 4 Rimuovere il coperchio dell'assetto. Consultare ["Rimozione del coperchio](#page-86-0)  [dell'assetto" a pagina 87](#page-86-0).
- 5 Rimuovere la ventola del dissipatore di calore del processore. Consultare ["Rimozione della ventola del dissipatore di calore del processore" a pagina 75](#page-74-0).
- 6 Rimuovere il telaio interno. Consultare ["Rimozione dell'intelaiatura interna" a](#page-94-0)  [pagina 95](#page-94-0).
- 7 Seguire dalla [punto 1](#page-132-0) alla [punto 12](#page-135-0) in ["Rimozione del pannello dello schermo" a](#page-132-1)  [pagina 133](#page-132-1).

## Procedura

- 1 Sollevare la linguetta di bloccaggio ed estrarre il ricevitore IR dalla presa.
- 2 Estrarre la spia di attività IR dalla relativa presa.
- 3 Rimuovere il modulo IR dalla base del computer.

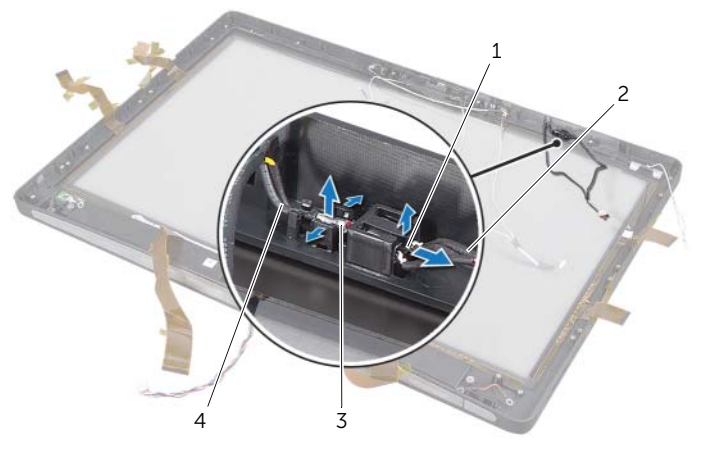

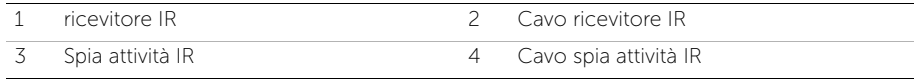

# 67 Sostituzione del modulo a infrarossi (IR)

WARNING: Prima di effettuare interventi sui componenti interni del computer, leggere le informazioni sulla sicurezza fornite con il computer e seguire la procedura nel capitolo ["Operazioni preliminari" a pagina 11.](#page-10-0) Dopo gli interventi preliminari sui componenti interni del computer, seguire le istruzioni in ["Dopo gli](#page-12-0)  [interventi preliminari sui componenti interni del computer" a pagina 13.](#page-12-0) Per ulteriori informazioni sulle protezioni ottimali, consultare la pagina iniziale della Regulatory Compliance (Conformità alle normative) all'indirizzo dell.com/regulatory\_compliance.

## Procedura

- 1 Con il lato del sensore volto verso la parte anteriore del computer, far scorrere il ricevitore IR nella relativa presa fino a quando non si blocca in posizione.
- 2 Con il LED rivolto verso la parte anteriore del computer, premere la spia di attivazione IR nel relativo slot.

## Post requisiti

- 1 Seguire dalla [punto 8](#page-138-0) alla [punto 19](#page-139-0) in ["Ricollocamento del pannello dello schermo"](#page-138-1)  [a pagina 139.](#page-138-1)
- 2 Sostituire il telaio interno. Consultare ["Sostituzione dell'intelaiatura interna" a](#page-96-0)  [pagina 97.](#page-96-0)
- 3 Ricollocare la ventola del dissipatore di calore del processore. Consultare ["Ricollocamento della ventola del dissipatore di calore del processore" a pagina 77.](#page-76-0)
- 4 Sostituire il coperchio dell'assetto. Consultare ["Sostituzione del coperchio](#page-88-0)  [dell'assetto" a pagina 89.](#page-88-0)
- 5 Ricollocare la protezione della scheda di sistema. Consultare ["Riposizionamento](#page-32-0)  [della protezione della scheda di sistema" a pagina 33](#page-32-0).
- 6 Riposizionare il piedistallo. Consultare ["Riposizionamento del piedistallo" a](#page-48-0)  [pagina 49.](#page-48-0)
- 7 Riposizionare il coperchio posteriore. Consultare ["Riposizionamento del coperchio](#page-20-0)  [posteriore" a pagina 21](#page-20-0).

# Rimozione dei moduli dell'antenna

WARNING: Prima di effettuare interventi sui componenti interni del computer, leggere le informazioni sulla sicurezza fornite con il computer e seguire la procedura nel capitolo ["Operazioni preliminari" a pagina 11.](#page-10-0) Dopo gli interventi preliminari sui componenti interni del computer, seguire le istruzioni in ["Dopo gli](#page-12-0)  [interventi preliminari sui componenti interni del computer" a pagina 13.](#page-12-0) Per ulteriori informazioni sulle protezioni ottimali, consultare la pagina iniziale della Regulatory Compliance (Conformità alle normative) all'indirizzo dell.com/regulatory\_compliance.

## **Prerequisiti**

- 1 Rimuovere il coperchio posteriore. Consultare ["Rimozione del coperchio](#page-18-0)  [posteriore" a pagina 19.](#page-18-0)
- 2 Rimuovere il piedistallo. Consultare ["Rimozione del piedistallo" a pagina 47.](#page-46-0)
- 3 Rimuovere la protezione della scheda di sistema. Consultare ["Rimozione della](#page-30-0)  [protezione della scheda di sistema" a pagina 31.](#page-30-0)
- 4 Rimuovere il coperchio dell'assetto. Consultare ["Rimozione del coperchio](#page-86-0)  [dell'assetto" a pagina 87](#page-86-0).
- 5 Rimuovere la ventola del dissipatore di calore del processore. Consultare ["Rimozione della ventola del dissipatore di calore del processore" a pagina 75](#page-74-0).
- 6 Rimuovere il telaio interno. Consultare ["Rimozione dell'intelaiatura interna" a](#page-94-0)  [pagina 95](#page-94-0).
- 7 Seguire dalla [punto 1](#page-132-0) alla [punto 12](#page-135-0) in ["Rimozione del pannello dello schermo" a](#page-132-1)  [pagina 133](#page-132-1).

# Procedura

- 1 Scollegare i due cavi dell'antenna dalla Mini-Card wireless.
- 2 Annotare l'instradamento dei cavi dell'antenna e rimuovere i cavi dalle guide di instradamento.
- 3 Rimuovere i moduli dell'antenna dalla base del computer.
- 4 Estrarre i moduli dell'antenna dalla base del computer.

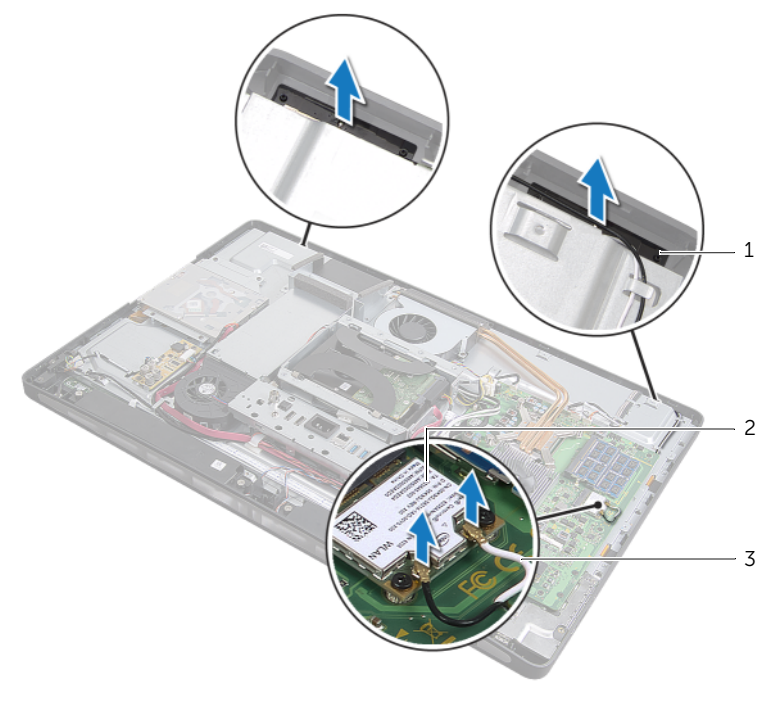

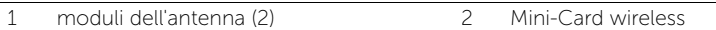

3 Cavi antenna wireless (2)

# Sostituzione dei moduli dell'antenna

WARNING: Prima di effettuare interventi sui componenti interni del computer, leggere le informazioni sulla sicurezza fornite con il computer e seguire la procedura nel capitolo ["Operazioni preliminari" a pagina 11.](#page-10-0) Dopo gli interventi preliminari sui componenti interni del computer, seguire le istruzioni in ["Dopo gli](#page-12-0)  [interventi preliminari sui componenti interni del computer" a pagina 13.](#page-12-0) Per ulteriori informazioni sulle protezioni ottimali, consultare la pagina iniziale della Regulatory Compliance (Conformità alle normative) all'indirizzo dell.com/regulatory\_compliance.

## Procedura

- 1 Allineare i moduli dell'antenna ai montanti di allineamento sulla base del computer e far aderire i moduli dell'antenna alla base del computer.
- 2 Far passare i cavi dell'antenna wireless attraverso le relative quide di instradamento e collegarli alla mini-card wireless.

## Post requisiti

- 1 Seguire dalla [punto 8](#page-138-0) alla [punto 19](#page-139-0) in ["Ricollocamento del pannello dello schermo"](#page-138-1)  [a pagina 139.](#page-138-1)
- 2 Sostituire il telaio interno. Consultare ["Sostituzione dell'intelaiatura interna" a](#page-96-0)  [pagina 97.](#page-96-0)
- 3 Ricollocare la ventola del dissipatore di calore del processore. Consultare ["Ricollocamento della ventola del dissipatore di calore del processore" a pagina 77.](#page-76-0)
- 4 Sostituire il coperchio dell'assetto. Consultare ["Sostituzione del coperchio](#page-88-0)  [dell'assetto" a pagina 89.](#page-88-0)
- 5 Ricollocare la protezione della scheda di sistema. Consultare ["Riposizionamento](#page-32-0)  [della protezione della scheda di sistema" a pagina 33](#page-32-0).
- 6 Riposizionare il piedistallo. Consultare ["Riposizionamento del piedistallo" a](#page-48-0)  [pagina 49.](#page-48-0)
- 7 Riposizionare il coperchio posteriore. Consultare ["Riposizionamento del coperchio](#page-20-0)  [posteriore" a pagina 21](#page-20-0).

# Programma di configurazione del sistema

## Introduzione

Utilizzare l'Installazione del sistema per:

- Trovare le informazioni sull'hardware installato sul computer, come la quantità di RAM, le dimensioni del disco rigido e altro
- Modificare le informazioni della configurazione del sistema
- Impostare o modificare un'opzione selezionabile dall'utente, ad esempio la password utente, il tipo di disco rigido installato, disabilitare o abilitare i dispositivi di base e via dicendo

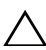

ATTENZIONE: A meno che non siate utenti esperti, non cambiare le impostazioni nel programma di configurazione del sistema. Alcune modifiche possono compromettere il funzionamento del computer.

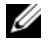

NOTA: prima di modificare l'Installazione del sistema, si consiglia di annotare le informazioni della schermata di configurazione del sistema per riferimento futuro.

## <span id="page-156-0"></span>Accesso al programma di installazione del sistema

- 1 Accendere (o riavviare) il computer.
- 2 Durante il POST, quando viene visualizzato il logo DELL, attendere fino alla visualizzazione del prompt F2 , quindi premere immediatamente <F2>.
- $\mathbb Z$  NOTA: mediante il tasto F2 viene inizializzata la tastiera. Il prompt può venire visualizzato molto rapidamente, è necessario quindi fare attenzione e poi premere <F2>. Se si preme <F2> prima che sia richiesto, la pressione del tasto è a vuoto. Se si attende troppo a lungo e viene visualizzato il logo del sistema operativo, attendere la visualizzazione del desktop. Quindi, spegnere il computer e riprovare.

#### Schermate di configurazione del sistema

Le schermate del programma di configurazione visualizzano le informazioni di configurazione per il computer correnti o modificabili. Le informazioni visualizzate sono suddivise in tre aree: setup item (Elemento di configurazione), Help screen (Schermata della Guida ) e key functions (funzioni dei tasti).

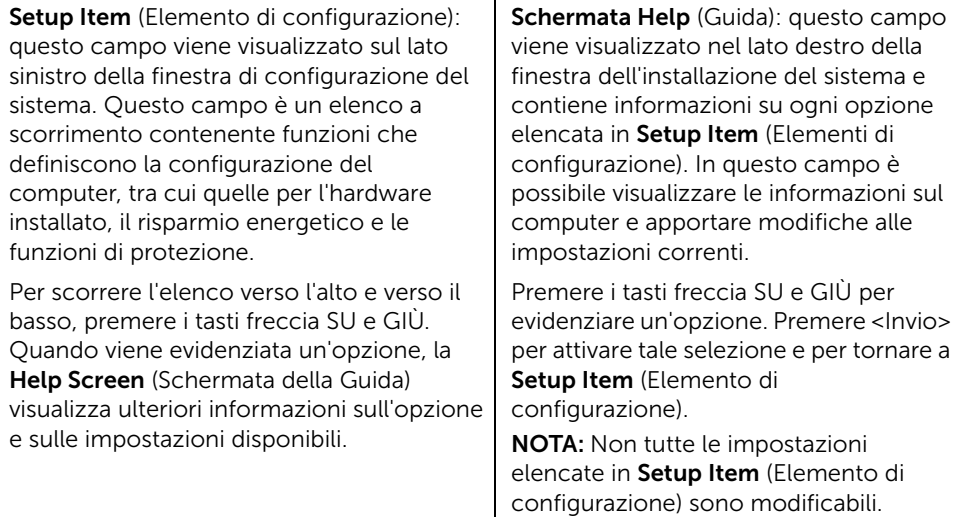

Key Functions (Funzioni dei tasti): questo campo viene visualizzato sotto la schermata Help screen (Schermata della Guida) ed elenca i tasti e le relative funzioni all'interno del campo attivo della Configurazione del sistema.

## Opzioni di installazione del sistema

 $\mathbb Z$  NOTA: a seconda del computer e dei dispositivi installati, gli elementi elencati in questa sezione potrebbero essere o non essere visualizzati esattamente come elencato.

#### Principale → informazioni sistema

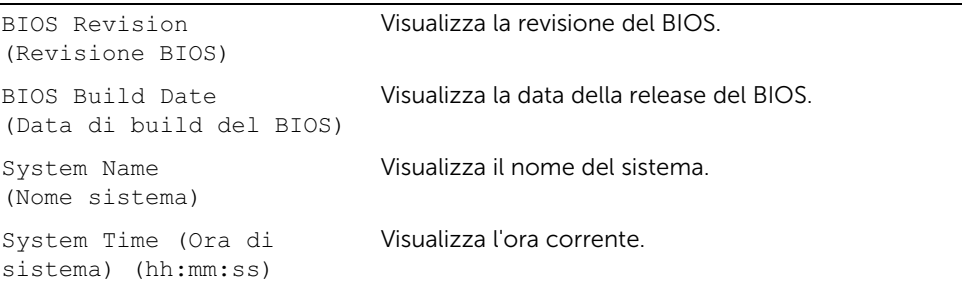

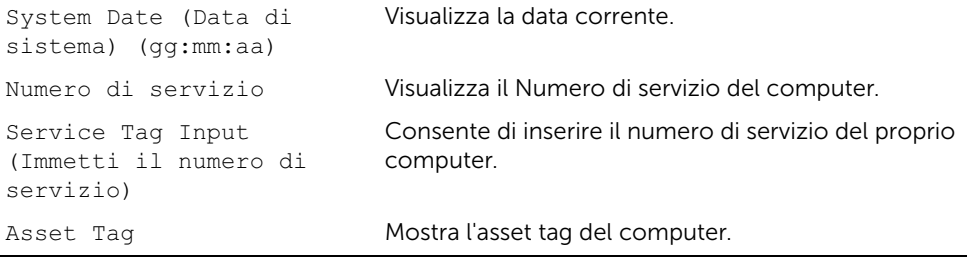

#### Principale → Informazioni sul processore

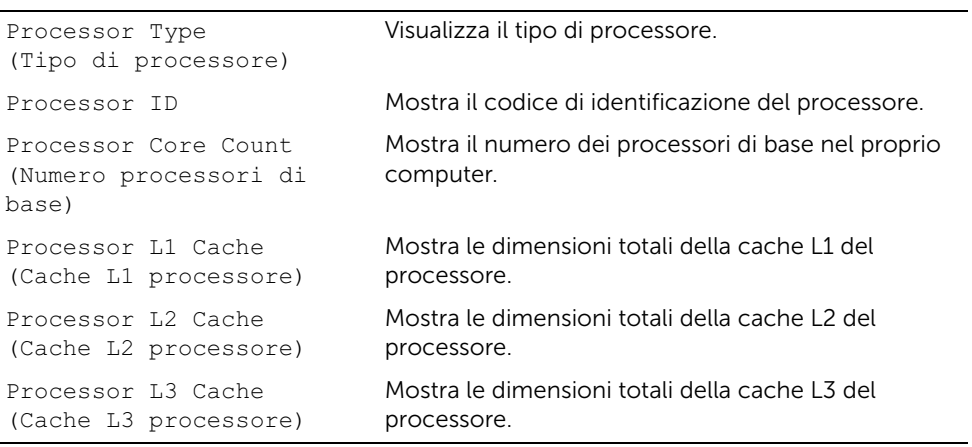

#### Principale → Informazioni memoria

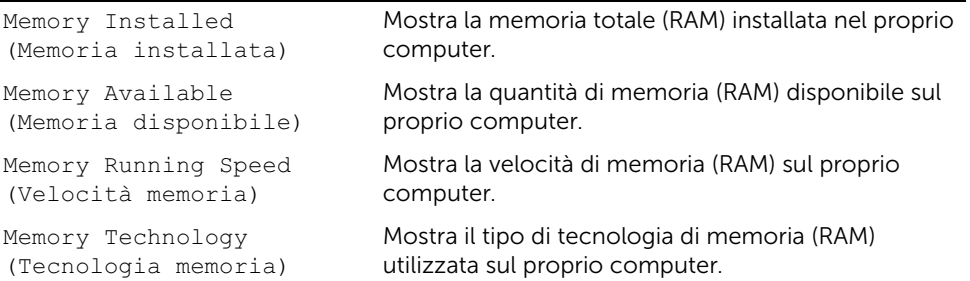

#### Principale → Informazioni SATA

SATA 1

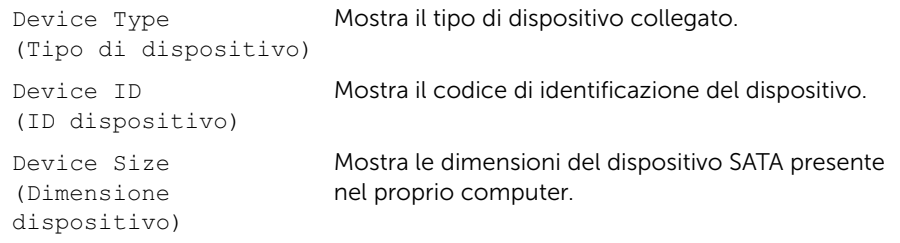

#### SATA 2

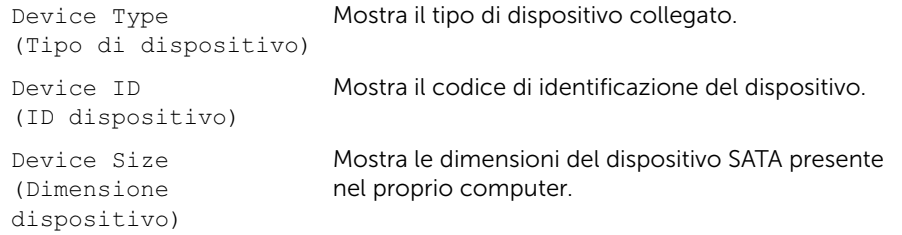

#### Avanzate → Caratteristiche CPU

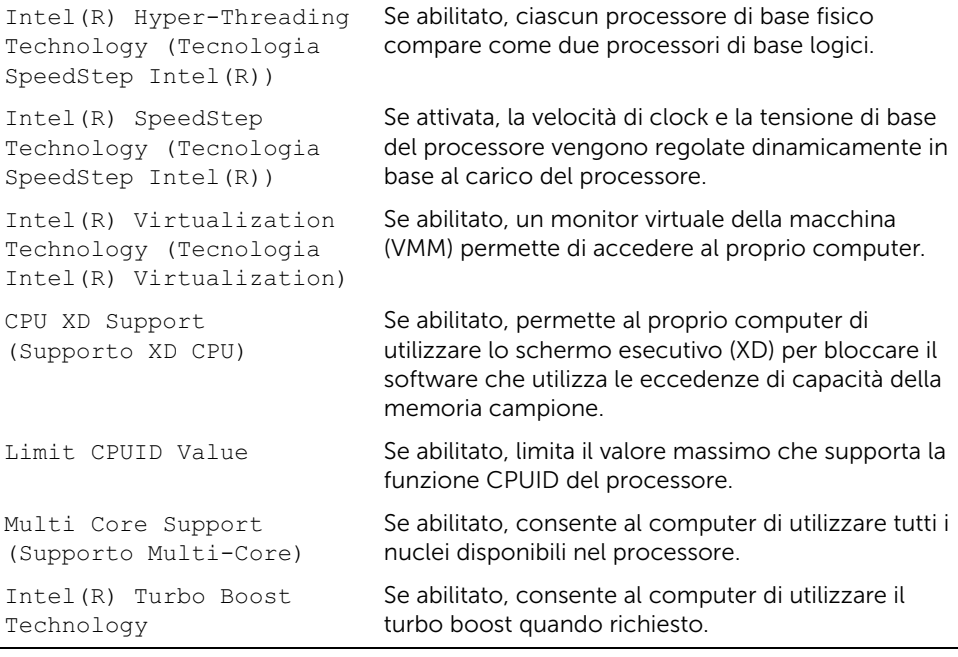

#### Avanzate  $\rightarrow$  Configurazione USB

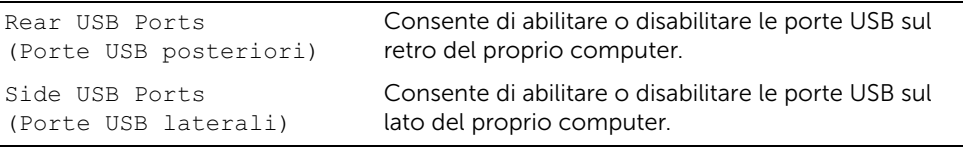

#### Avanzate → Configurazione periferica integrata

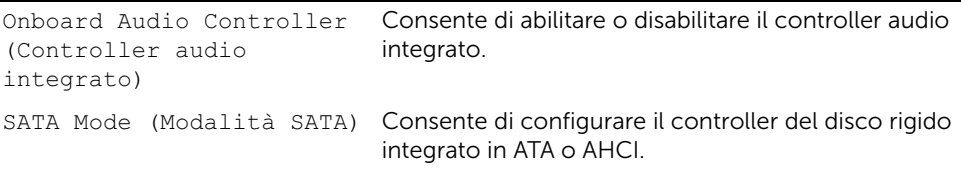

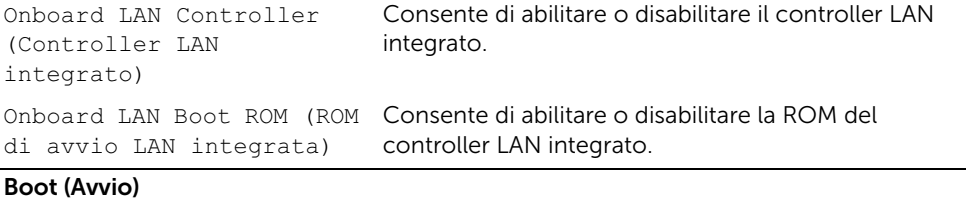

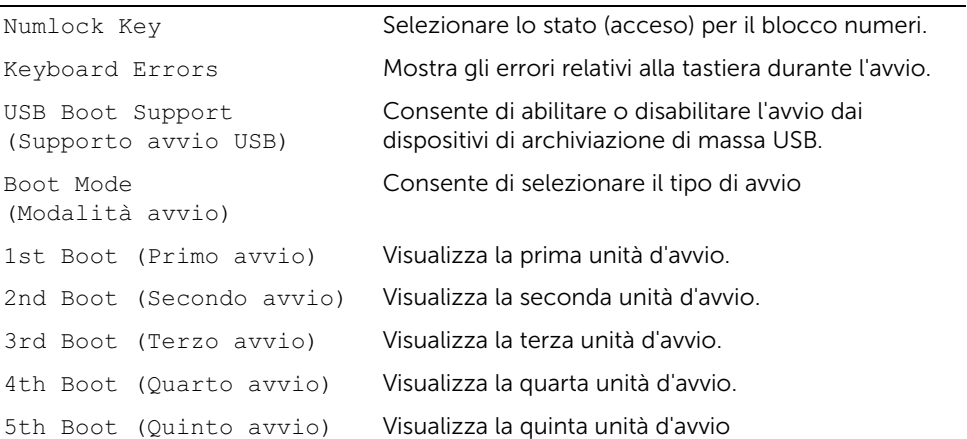

#### Alimentazione

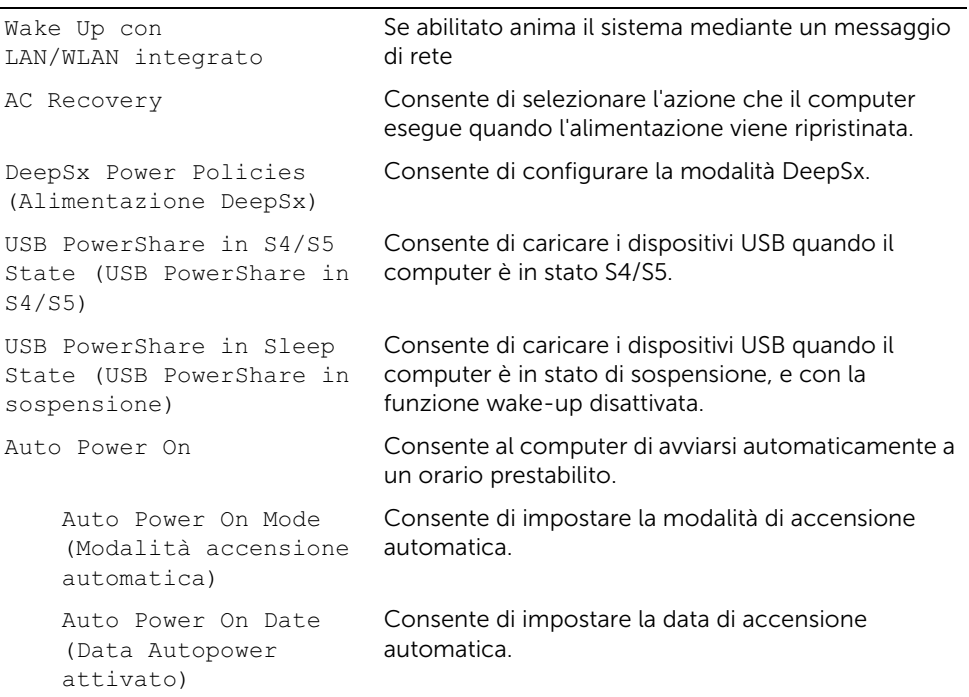

Auto Power On Time (Ora accensione automatica) Consente di impostare l'ora di accensione automatica.

#### Protezione

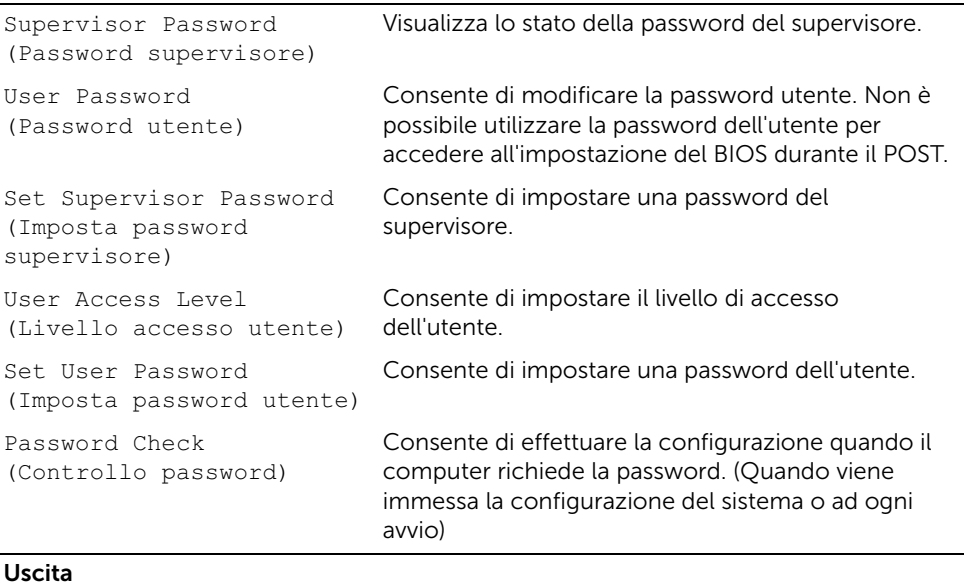

Save Changes and Reset (Salva modifiche e reimposta) Consente di salvare le modifiche. Discard Changes and Reset Consente di ignorare le modifiche. (Ignora modifiche e reimposta) Load Default (Carica impostazioni predefinite) Consente di caricare le impostazioni predefinite del BIOS.

## Changing Boot Sequence (Modifica sequenza di avvio)

## Modifica della sequenza di avvio per l'avvio corrente

È possibile utilizzare questa funzionalità per modificare la sequenza di avvio corrente, per effettuare l'avvio dall'unità ottica eseguire il programma Dell Diagnostics dal supporto *Drivers and Utilities*. La sequenza di avvio precedente viene ripristinata al successivo avvio.

- 1 Se si avvia da un dispositivo USB, collegarlo un dispositivo USB ad una porta USB.
- 2 Accendere (o riavviare) il computer.
- **3** Ouando nell'angolo inferiore destro della schermata viene visualizzato F2 Setup, F12 Boot Options (F2 = Impostazione, F12 = Opzioni avvio), premere <F12>.

U NOTA: Se si attende troppo a lungo e viene visualizzato il logo del sistema operativo, attendere la visualizzazione del desktop. Arrestare quindi il sistema e riprovare.

Viene visualizzata la schermata **Boot Device Menu** contenente un elenco delle periferiche di avvio disponibili.

4 Nel Boot Device Menu (menu Unità di avvio), scegliere il dispositivo da cui si desidera avviare.

Per esempio, se si avvia da una chiave di memoria USB, evidenziare USB Storage Device (Periferica di memorizzazione USB) e premere <Invio>.

#### Modifica della sequenza di avvio per gli avvii successivi

- 1 Accedere all'Installazione del sistema. Consultare ["Accesso al programma di](#page-156-0)  [installazione del sistema" a pagina 157](#page-156-0).
- 2 Utilizzare i tasti di direzione per evidenziare l'opzione menu Boot (Avvio) e premere <Invio> per accedere al menu.

NOTA: Annotare la sequenza d'avvio corrente nel caso si desideri ripristinarla.

- 3 Premere la freccia su e la freccia giù per muoversi nell'elenco delle unità.
- 4 Premere più (+) o meno (–) per modificare la priorità di avvio del dispositivo.

# Cancellazione di password dimenticate

- $\bigwedge$  WARNING: Prima di effettuare interventi sui componenti interni del computer, leggere le informazioni sulla sicurezza fornite con il computer e seguire la procedura nel capitolo ["Operazioni preliminari" a pagina 11.](#page-10-0) Dopo gli interventi preliminari sui componenti interni del computer, seguire le istruzioni in ["Dopo gli](#page-12-0)  [interventi preliminari sui componenti interni del computer" a pagina 13.](#page-12-0) Per ulteriori informazioni sulle protezioni ottimali, consultare la pagina iniziale della Regulatory Compliance (Conformità alle normative) all'indirizzo dell.com/regulatory\_compliance.
- 1 Rimuovere il coperchio posteriore. Consultare ["Rimozione del coperchio](#page-18-0)  [posteriore" a pagina 19.](#page-18-0)
- 2 Rimuovere la protezione della scheda di sistema. Consultare ["Rimozione della](#page-30-0)  [protezione della scheda di sistema" a pagina 31.](#page-30-0)
- 3 Individuare il ponticello di reimpostazione della password sulla scheda di sistema. Consultare ["Componenti della scheda di sistema" a pagina 16](#page-15-0).
- 4 Rimuovere la spina del ponticello a 2 piedini dai piedini 2 e 3, e fissarla sui piedini 1 e 2.

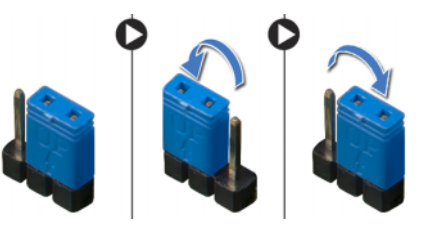

- 5 Attendere circa cinque secondi per cancellare l'impostazione della password.
- 6 Rimuovere la spina del ponticello a 2 pin dai pin 1 e 2, e ricollocarla sui pin 2 e 3.
- 7 Ricollocare la protezione della scheda di sistema. Consultare ["Riposizionamento](#page-32-0)  [della protezione della scheda di sistema" a pagina 33](#page-32-0).
- 8 Riposizionare il coperchio posteriore. Consultare ["Riposizionamento del coperchio](#page-20-0)  [posteriore" a pagina 21](#page-20-0).

# Cancellazione delle impostazioni CMOS

- $\bigwedge$  WARNING: Prima di effettuare interventi sui componenti interni del computer, leggere le informazioni sulla sicurezza fornite con il computer e seguire la procedura nel capitolo ["Operazioni preliminari" a pagina 11.](#page-10-0) Dopo gli interventi preliminari sui componenti interni del computer, seguire le istruzioni in ["Dopo gli](#page-12-0)  [interventi preliminari sui componenti interni del computer" a pagina 13.](#page-12-0) Per ulteriori informazioni sulle protezioni ottimali, consultare la pagina iniziale della Regulatory Compliance (Conformità alle normative) all'indirizzo dell.com/regulatory\_compliance.
- 1 Rimuovere il coperchio posteriore. Consultare ["Rimozione del coperchio](#page-18-0)  [posteriore" a pagina 19.](#page-18-0)
- 2 Rimuovere la protezione della scheda di sistema. Consultare ["Rimozione della](#page-30-0)  [protezione della scheda di sistema" a pagina 31.](#page-30-0)
- 3 Individuare il ponticello di reimpostazione CMOS sulla scheda di sistema. Consultare ["Componenti della scheda di sistema" a pagina 16](#page-15-0).
- 4 Rimuovere la spina del ponticello a 2 piedini dai piedini 2 e 3, e fissarla sui piedini 1 e 2.

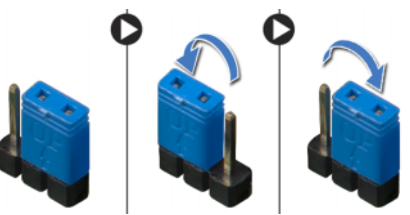

- 5 Attendere circa cinque secondi per cancellare l'impostazione del CMOS.
- 6 Rimuovere la spina del ponticello a 2 pin dai pin 1 e 2, e ricollocarla sui pin 2 e 3.
- 7 Ricollocare la protezione della scheda di sistema. Consultare ["Riposizionamento](#page-32-0)  [della protezione della scheda di sistema" a pagina 33](#page-32-0).
- 8 Riposizionare il coperchio posteriore. Consultare "Riposizionamento del coperchio [posteriore" a pagina 21](#page-20-0).

# 71 Aggiornamento del BIOS

Quando sarà disponibile un aggiornamento o dopo aver sostituito la scheda di sistema, potrebbe essere necessario ripristinare il BIOS. Per ripristinare il BIOS:

- 1 Accendere il computer.
- 2 Andare al sito support.dell.com/support/downloads.
- 3 Individuare il file di aggiornamento del BIOS per il computer.

NOTA: il numero di servizio del computer si trova su un'etichetta sul retro del computer. Per ulteriori informazioni, consultare la *Guida rapidack* consegnata con il computer.

Se non si dispone del codice di matricola o del codice di servizio rapido:

- a Inserire il codice di matricola o il codice di servizio rapido all'interno del campo Service Tag (Codice di matricola) o Express Service Code (Codice di servizio rapido).
- **b** Fare clic su **Submit** (Invia) e procedere [apunto 4](#page-166-0).

Se non si dispone del codice di matricola o del codice di servizio rapido:

- a Selezionare una delle seguenti opzioni:
	- Automatically detect my Service Tag for me (Rileva automaticamente il codice di matricola)
	- Choose from My Products and Services List (Seleziona dall'elenco dei prodotti e dei servizi personali)
	- Choose from a list of all Dell products (Scegli dall'elenco di tutti i prodotti Dell)
- **b** Fare clic su **Continue** (Continua) e seguire le istruzioni visualizzate.
- <span id="page-166-0"></span>4 Viene visualizzato un elenco di risultati. Fare clic su BIOS.
- 5 Fare clic su Download File (Scarica file) per scaricare il file del BIOS più recente.
- 6 Nella finestra Please select your download method below (Seleziona il metodo di download), fare clic su For Single File Download via Browser (Per download di file singolo tramite browser) e quindi fare clic su **Download Now** (Scarica adesso). Viene visualizzata la finestra File Download (Download del file).
- 7 Nella finestra Save As (Salva con nome), selezionare una posizione appropriata per scaricare il file sul computer.
- 8 Ouando viene visualizzata la finestra Download Complete (Download completato), fare clic su Close(Chiudi).
- 9 Accedere alla cartella nella quale è stato scaricato il file di aggiornamento del BIOS.
- 10 Fare doppio clic sull'icona del file di aggiornamento del BIOS e seguire le istruzioni visualizzate.

Ø